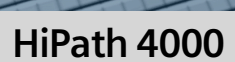

# optiPoint 410 advance

Bedienungsanleitung

# **SIEMENS**

Global network of innovation

# <span id="page-1-0"></span>**Zur vorliegenden Bedienungsanleitung**

Diese Bedienungsanleitung beschreibt das Telefon optiPoint 410 advance an der Kommunikationsplattform HiPath 4000, Version 3.0.

Alle über Ihr Telefon durchführbaren Funktionen werden beschrieben. Sollten Sie feststellen, dass Funktionen an Ihrem Telefon nicht wie gewünscht verfügbar sind, kann dies folgende Ursachen haben:

- Die Funktion ist für Sie und Ihr Telefon nicht eingerichtet bitte wenden Sie sich an Ihr zuständiges Fachpersonal.
- Ihre Kommunikationsplattform verfügt nicht über diese Funktion bitte wenden Sie sich an Ihr zuständiges Fachpersonal.

# <span id="page-1-1"></span>**Wichtige Hinweise**

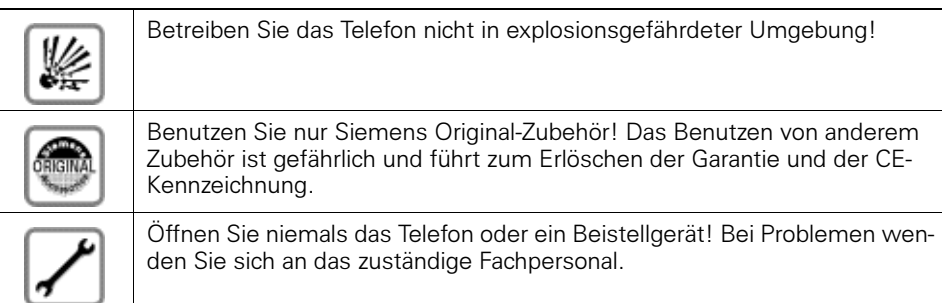

Die Informationen in diesem Dokument enthalten lediglich allgemeine Beschreibungen bzw. Leistungsmerkmale, welche im konkreten Anwendungsfall nicht immer in der beschriebenen Form zutreffen bzw. welche sich durch Weiterentwicklung der Produkte ändern können.

Die gewünschten Leistungsmerkmale sind nur dann verbindlich, wenn sie bei Vertragsschluss ausdrücklich vereinbart werden.

Das Telefon soll nicht mit färbenden oder aggressiven Flüssigkeiten, wie z. B. Tee, Kaffee, Säften oder Erfrischungsgetränken in Berührung kommen. Telefon pflegen  $\rightarrow$  [Seite 120.](#page-119-0)

# <span id="page-2-0"></span>**Kennzeichen**

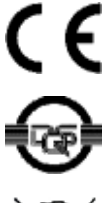

Die Konformität des Gerätes zu der EU-Richtlinie 1999/5/EG wird durch das CE-Kennzeichen bestätigt.

Dieses Gerät wurde unter einem zertifizierten Umweltmanagementsystem (ISO 14001) hergestellt. Dieser Prozess stellt die Minimierung des Primärrohstoff- und des Energieverbrauchs sowie der Abfallmenge sicher.

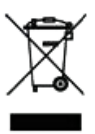

Alle Elektro- und Elektronikgeräte sind getrennt vom allgemeinen Hausmüll über dafür staatlich vorgesehene Stellen zu entsorgen.

Die sachgemäße Entsorgung und die getrennte Sammlung von Altgeräten dient der Vorbeugung von potentiellen Umwelt- und Gesundheitsschäden. Sie sind eine Voraussetzung für die Wiederverwendung und das Recycling gebrauchter Elektro- und Elektronikgeräte.

Ausführliche Informationen zur Entsorgung Ihrer Altgeräte erhalten Sie bei Ihrer Kommune, Ihrem Müllentsorgungsdienst, dem Fachhändler bei dem Sie das Produkt erworben haben oder Ihrem Vertriebsansprechpartner. Diese Aussagen sind nur gültig für Geräte, die in den Ländern der Europäi-

schen Union installiert und verkauft werden und die der Europäischen Richtlinie 2002/96/EC unterliegen. In Ländern außerhalb der Europäischen Union können davon abweichende Bestimmungen für die Entsorgung von Elektro- und Elektronikgeräten gelten.

# **Inhaltsverzeichnis**

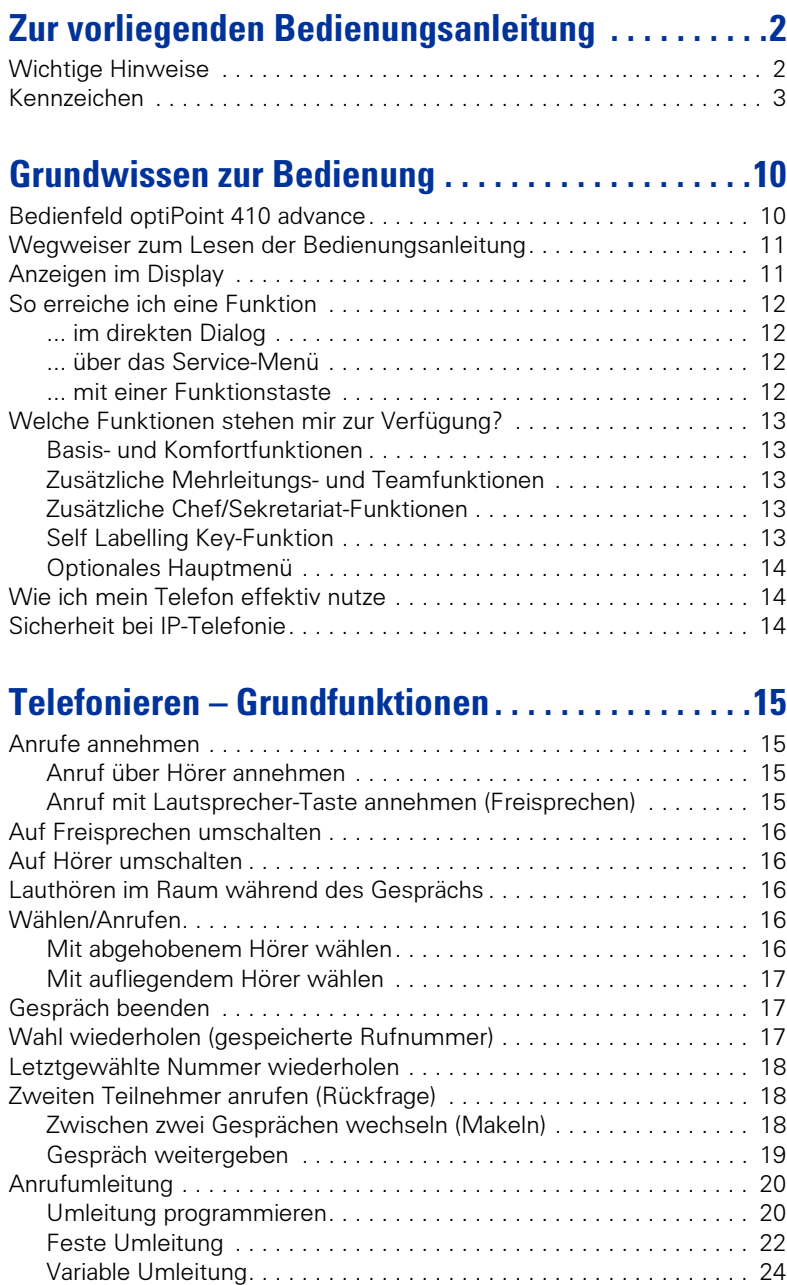

#### **Inhaltsverzeichnis**

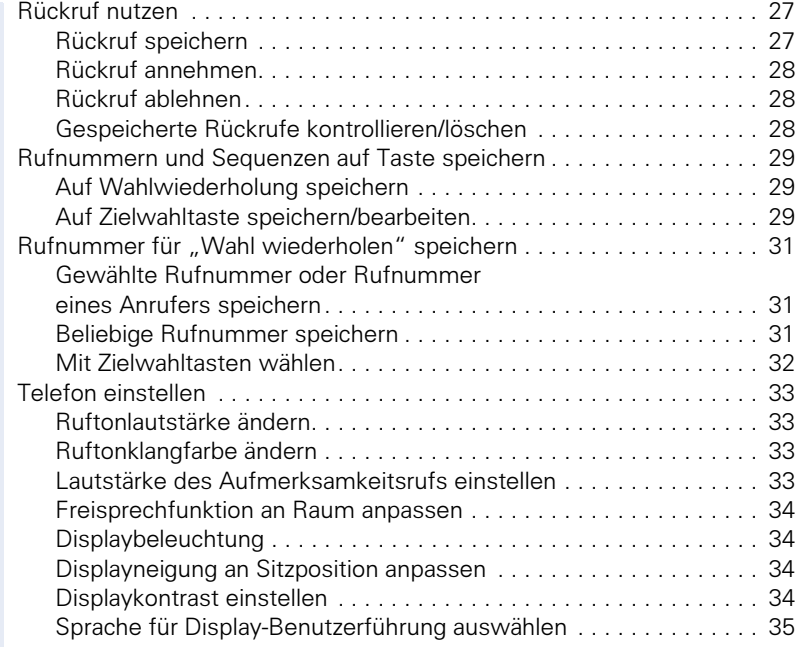

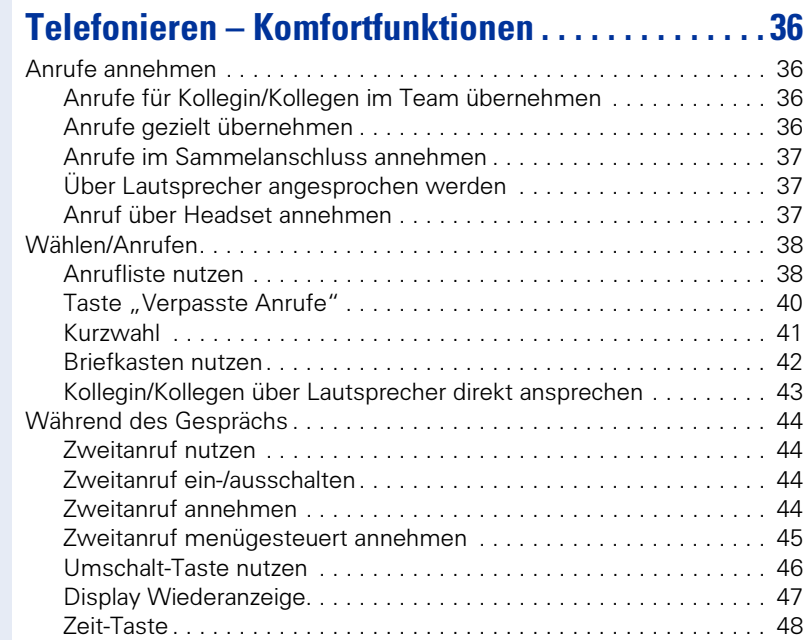

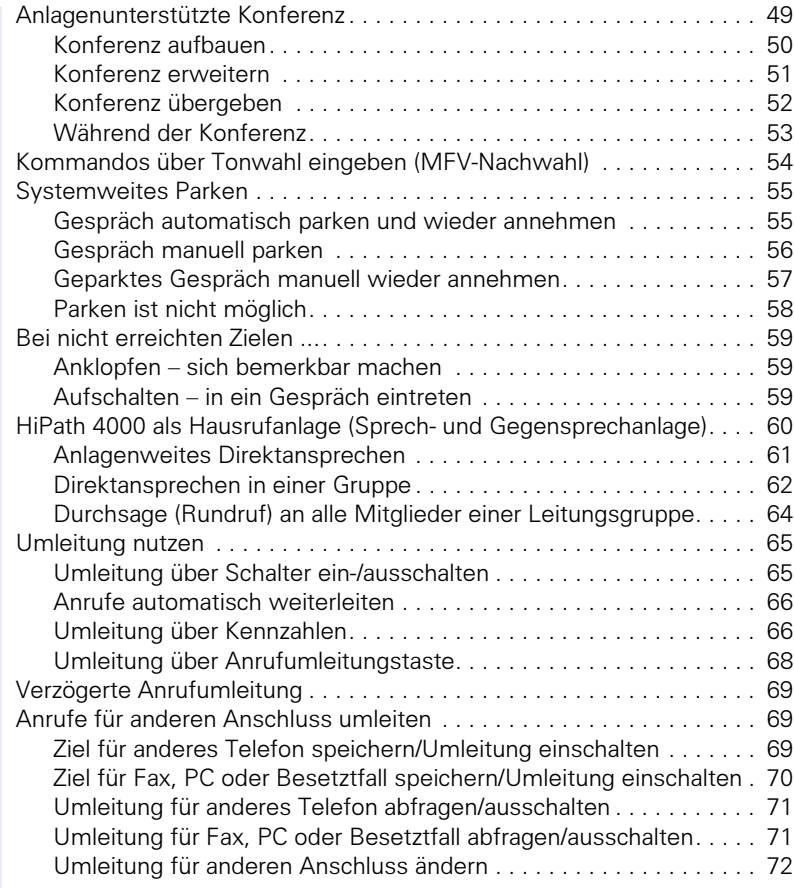

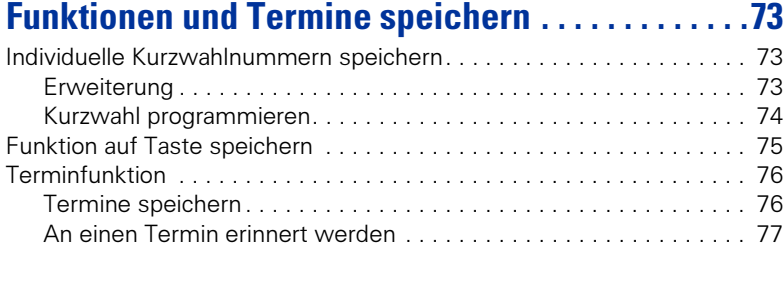

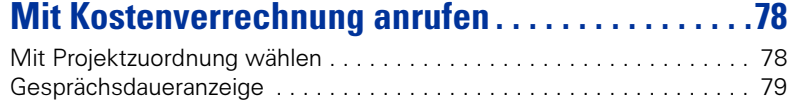

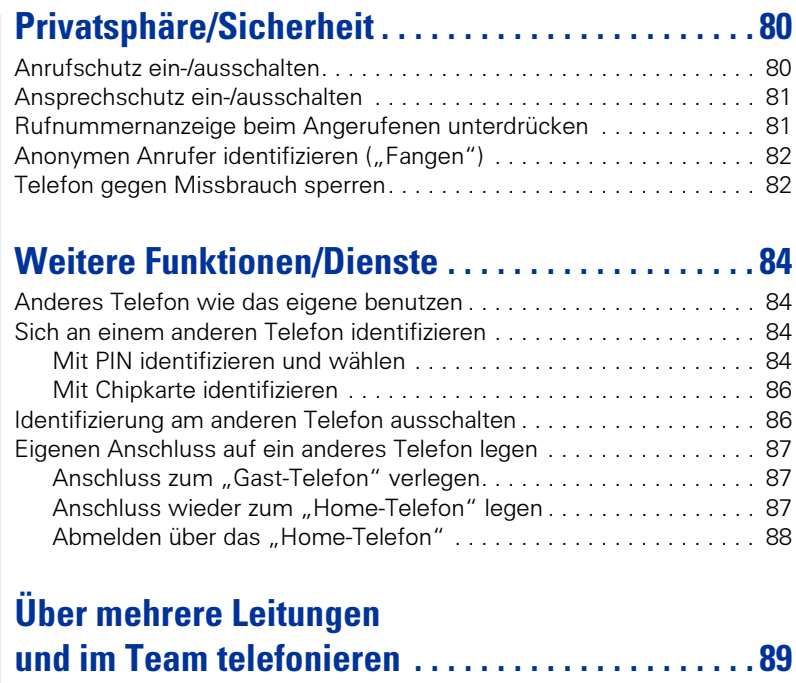

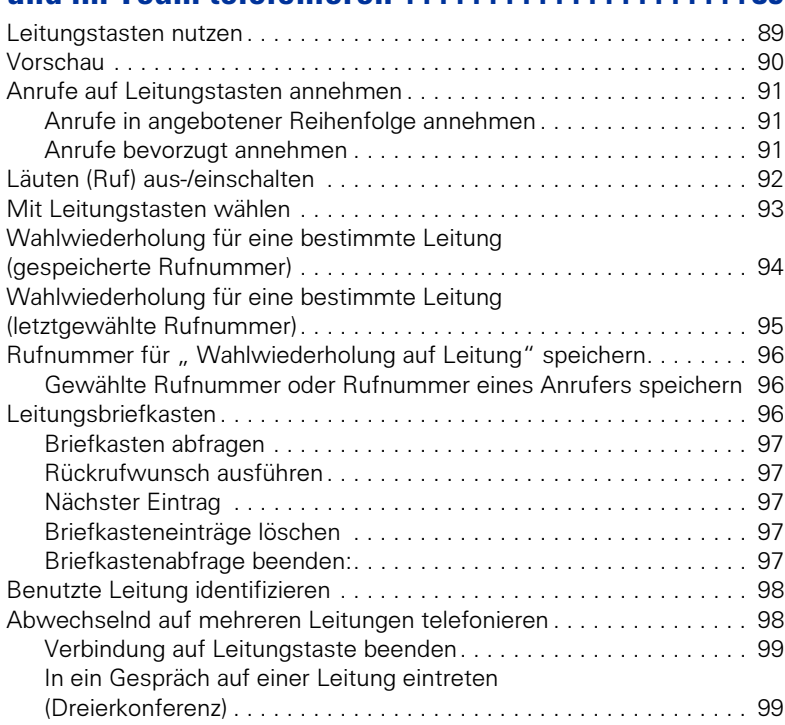

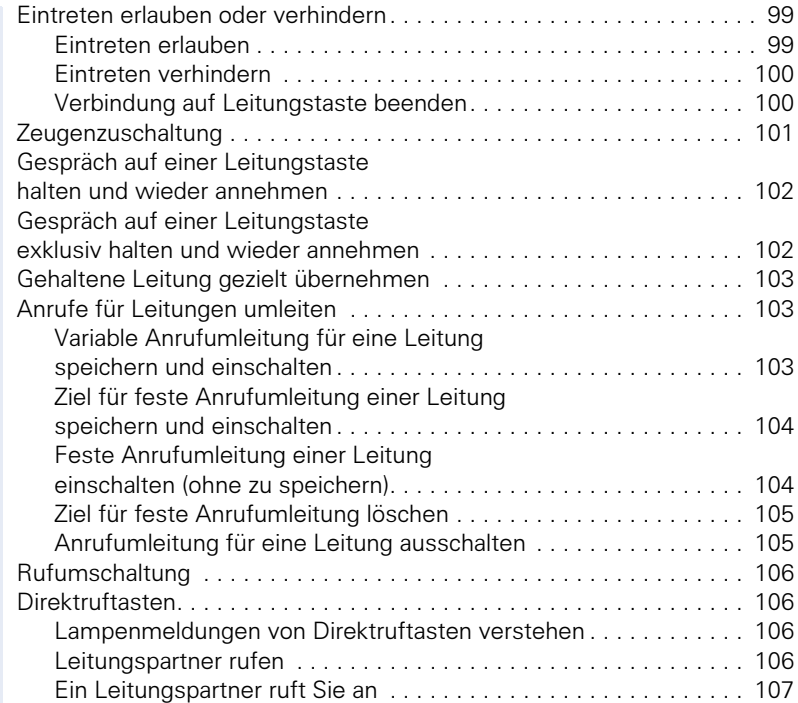

# **Im Team "Chef-Sekretariat" telefonieren.......108**

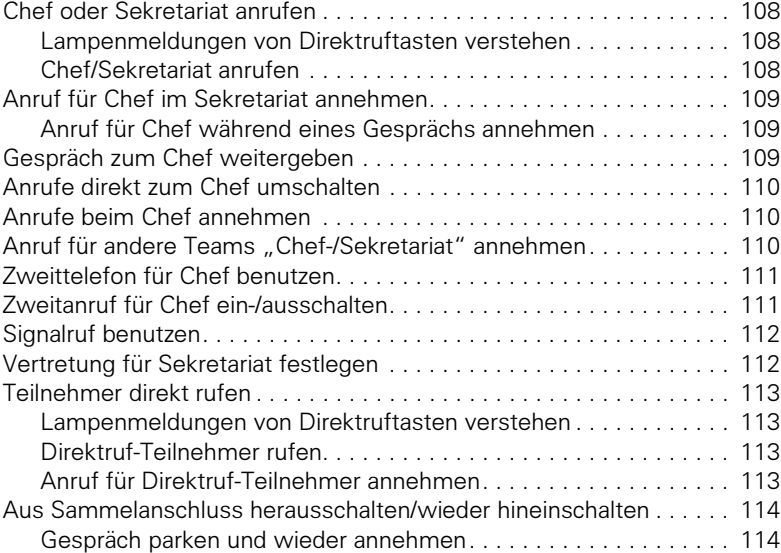

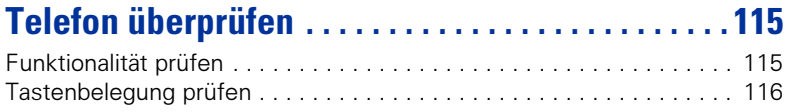

# **[Spezielle Funktionen bei Parallelruf \(ONS\) . . . . . 117](#page-116-0)**

# **[Beschriftung, Dokumentation und Zubehör . . . . . 118](#page-117-0)**

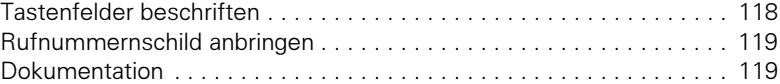

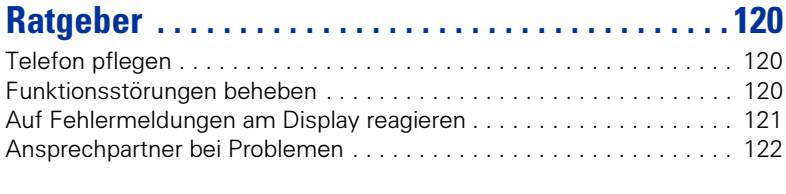

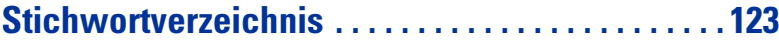

# **[Maximale Funktionen des Service-Menüs . . . . . 126](#page-125-0)**

# <span id="page-9-0"></span>**Grundwissen zur Bedienung Bedienfeld optiPoint 410 advance**

<span id="page-9-1"></span>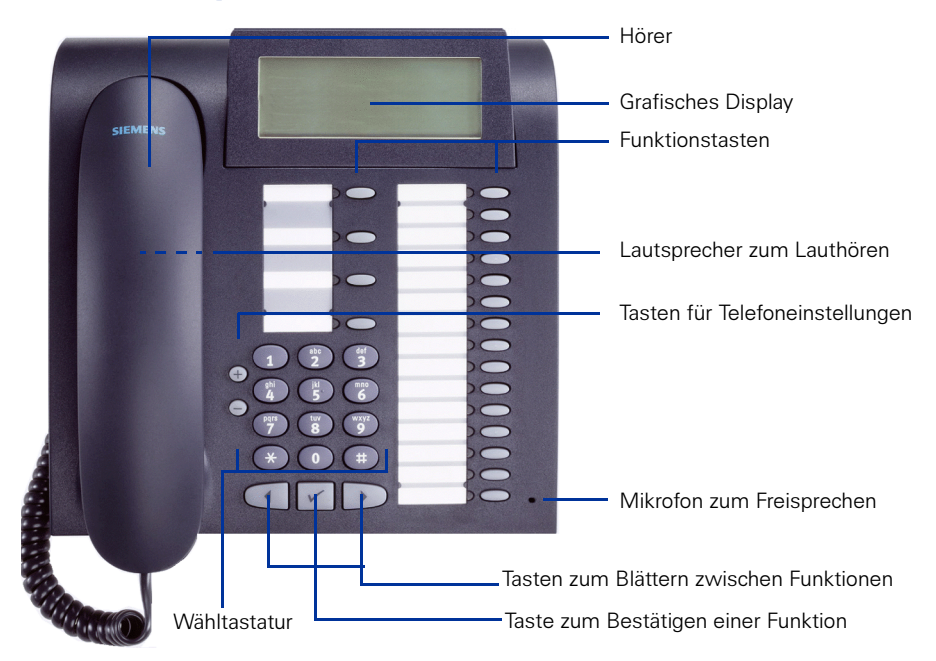

Fest belegte Funktionstasten für Basis-, Komfort-, Mehrleitungs- und Teamfunktionen (Beispiel): Variante:

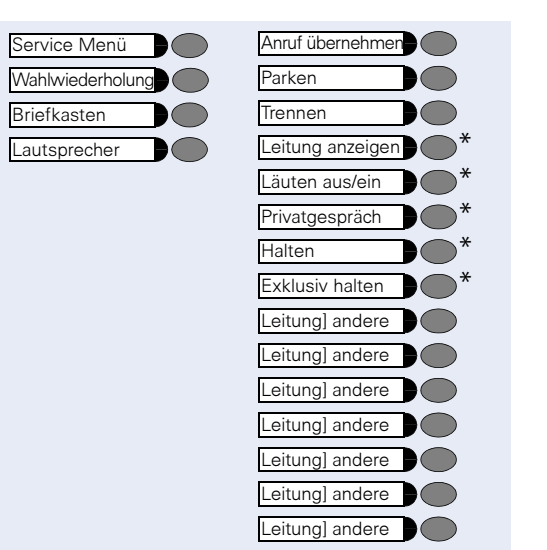

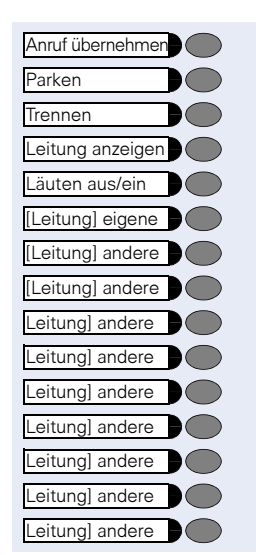

 $*$  "keyset"-Konfiguration  $\rightarrow$  [Seite 89](#page-88-2) mit Leitungstasten auf dem optiPoint key module.

<span id="page-10-1"></span><span id="page-10-0"></span>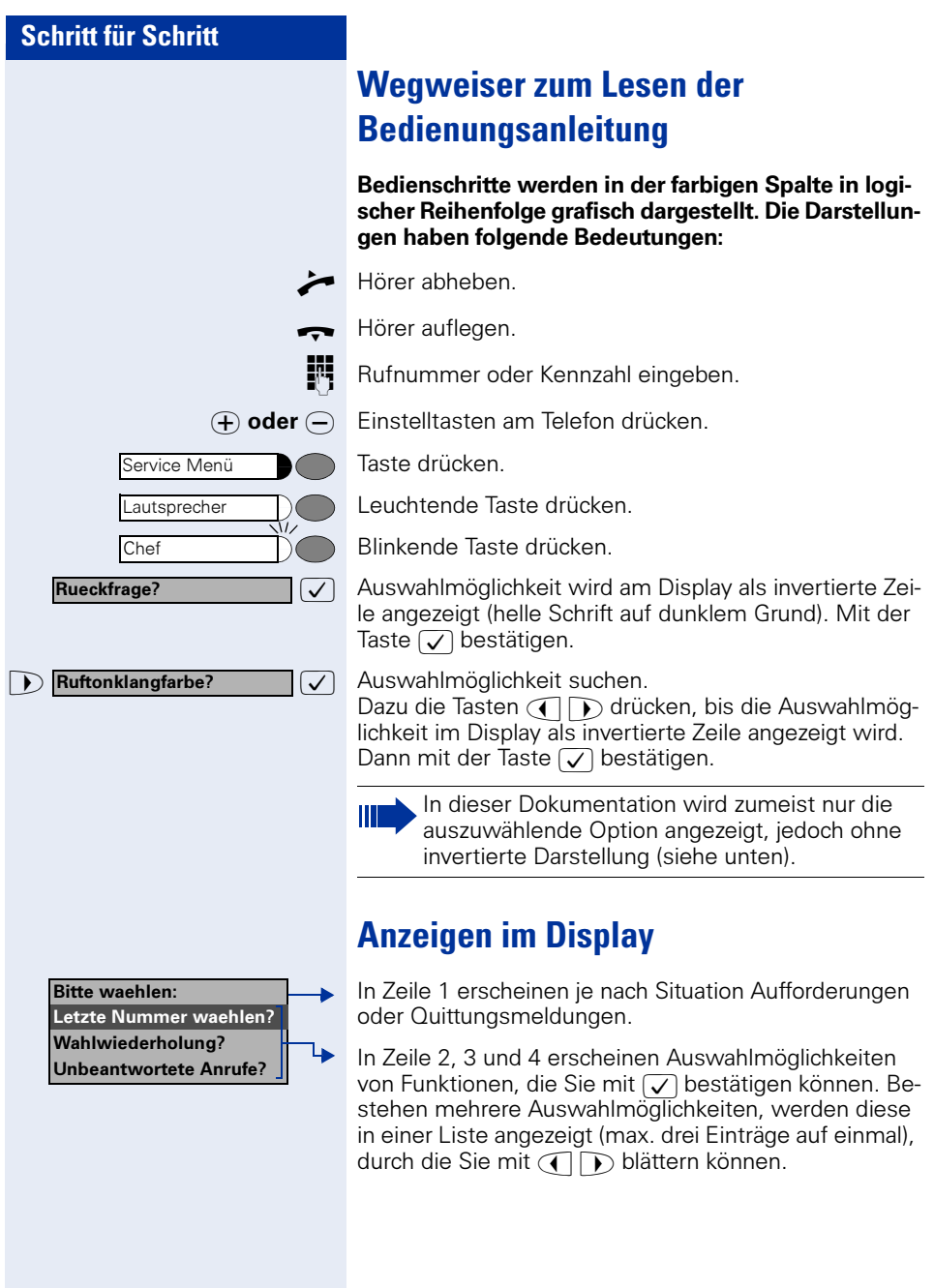

<span id="page-11-3"></span><span id="page-11-2"></span><span id="page-11-1"></span><span id="page-11-0"></span>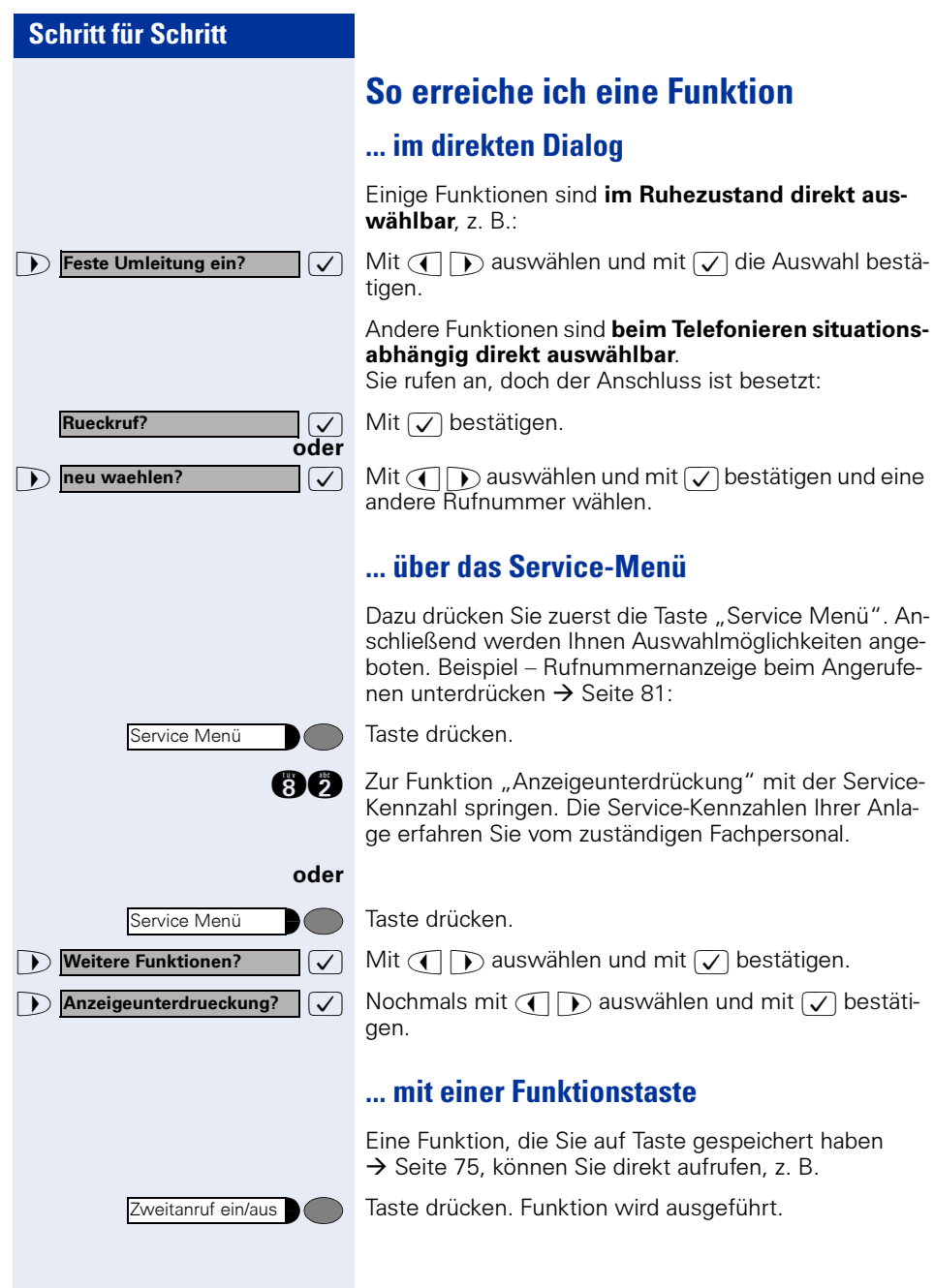

# <span id="page-12-0"></span>**Welche Funktionen stehen mir zur Verfügung?**

### <span id="page-12-1"></span>**Basis- und Komfortfunktionen**

Sie können alle Basis- und Komfortfunktionen Ihrer Kommunikationsplattform nutzen, die Ihnen im Dialog mit dem Display, im Service-Menü, in einem Hauptmenü und auf Funktionstasten angeboten werden.

### <span id="page-12-2"></span>**Zusätzliche Mehrleitungs- und Teamfunktionen**

#### $\rightarrow$  [Seite 89f](#page-88-2).

Diese werden vom zuständigen Fachpersonal eingerichtet. Sie können die Mehrleitungs- und Teamfunktionen neben den Basis- und Komfortfunktionen nutzen. Ein Telefon mit Leitungstasten erkennen Sie daran, dass Sie Ihre Rufnummer und die Ihrer Kolleginnen und Kollegen auf Leitungstasten vorfinden. Sie haben Zugriff auf alle Leitungen und können auch gleichzeitig über mehrere Leitungen telefonieren.

Für einzelne Mitarbeiter außerhalb eines Teams oder Makler, die gleichzeitig auf mehreren Leitungen Kundenkontakte pflegen, kann das Einzeltelefon auch für Mehrleitungsbetrieb (als keyset) konfiguriert werden.

## <span id="page-12-3"></span>**Zusätzliche Chef/Sekretariat-Funktionen**

#### $\rightarrow$  [Seite 108](#page-107-4)f.

Diese werden vom zuständigen Fachpersonal eingerichtet. Sie können Chef- und Sekretariat-Funktionen (Vorzimmerfunktionen) neben den Basisund Komfortfunktionen nutzen. Ein Telefon mit Vorzimmerkonfiguration erkennen Sie an den Leitungstasten "Chef" oder "Sekretariat" für Direktrufe zum Chef bzw. zum Sekretariat. Am Chef- und Sekretariatstelefon finden Sie außerdem die Taste "Ruf umschalten" am Sekretariatstelefon auch die Tasten "Übernehmen" und "Vertretung".

## <span id="page-12-4"></span>**Self Labelling Key-Funktion**

Ist an Ihrem Telefon ein optiPoint self labelling key module angeschlossen (key module mit automatischer Tastenbeschriftung), müssen Sie sich nicht um eine manuelle Beschriftung der belegbaren Funktionstasten Ihres Beistellgerätes kümmern.

Eine ausführliche Beschreibung der damit verbundenen Möglichkeiten finden Sie in der Bedienungsanleitung zum optiPoint 420.

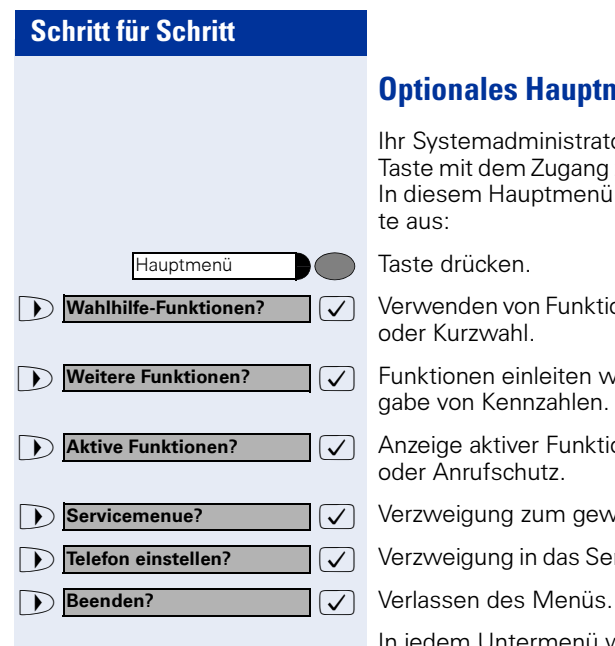

# <span id="page-13-0"></span>**Optionales Hauptmenü**

Ihr Systemadministrator kann für Sie individuell eine Taste mit dem Zugang zu einem Hauptmenü einrichten. In diesem Hauptmenü wählen Sie folgende Menüpunkte aus:

Taste drücken.

 $\sqrt{\sqrt{2}}$  Verwenden von Funktionen wie z. B. Wahlwiederholung oder Kurzwahl.

 $\sqrt{\phantom{a}}$  Funktionen einleiten wie z. B. Anrufumleitung oder Eingabe von Kennzahlen.

 $\Box$  Antive Funktionen?  $\Box$  Anzeige aktiver Funktionen wie z. B. Anrufumleitung oder Anrufschutz.

 $\sqrt{\sqrt{2}}$  Verzweigung zum gewohnten Service Menü.

 $\sqrt{\sqrt{2}}$  Verzweigung in das Service Menü zu den Einstellungen.

In jedem Untermenü wird Ihnen der Menüpunkt "Uebergeordnetes Menue?" angeboten.

# <span id="page-13-1"></span>**Wie ich mein Telefon effektiv nutze**

- Sicherlich gibt es Kolleginnen/Kollegen oder externe Gesprächspartner, mit denen Sie besonders oft telefonieren. Solche Rufnummern sollten Sie auf Tasten speichern, um sie schneller und bequemer wählen zu können (Rufnummer auf Taste speichern  $\rightarrow$  [Seite 29\)](#page-28-3).
- Allzuoft ist bei einer gewählten Rufnummer besetzt. In der Hektik des Arbeitsalltags vergisst man dann schnell, es später noch einmal zu versuchen. Gewöhnen Sie sich deshalb an, die Funktion "Rückruf"  $\rightarrow$  [Seite 27](#page-26-2) zu nutzen.

# <span id="page-13-2"></span>**Sicherheit bei IP-Telefonie**

Eine IP-Umgebung kann durch verschiedene Methoden vor Angriffen von außen (Denial-of-Service Attacken, Viren, ...) und vor der Möglichkeit des Abhörens von Gesprächen geschützt werden.

Bei der Bedienung sind hierbei keine Besonderheiten zu beachten. Mehr zum Thema Sicherheit bei IP-Telefonie erfahren Sie bei Ihrem zuständigen Fachpersonal.

# <span id="page-14-0"></span>**Telefonieren – Grundfunktionen**

# <span id="page-14-1"></span>**Anrufe annehmen**

# <span id="page-14-2"></span>**Anruf über Hörer annehmen**

Das Telefon läutet. Der Anrufer wird angezeigt.

Hörer abheben.

# <span id="page-14-3"></span>**Anruf mit Lautsprecher-Taste annehmen (Freisprechen)**

Das Telefon läutet. Der Anrufer wird angezeigt.

Taste drücken. Lampe leuchtet. Freisprechen.

 $\Theta$  oder  $\Theta$  Lauter oder leiser stellen. Tasten so oft drücken, bis die gewünschte Lautstärke eingestellt ist.

#### Gespräch beenden:

Taste drücken. Lampe erlischt.

#### Hinweise zum Freisprechen:

- Sagen Sie Ihrem Gesprächspartner, dass Sie freisprechen.
- Die Freisprechfunktion arbeitet besser, wenn Sie die Empfangslautstärke leiser stellen.
- Der optimale Gesprächsabstand zum Telefon beträgt beim Freisprechen etwa 50 cm.

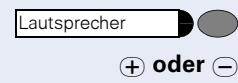

Lautsprecher $\lambda$ 

<span id="page-15-4"></span><span id="page-15-3"></span><span id="page-15-2"></span><span id="page-15-1"></span><span id="page-15-0"></span>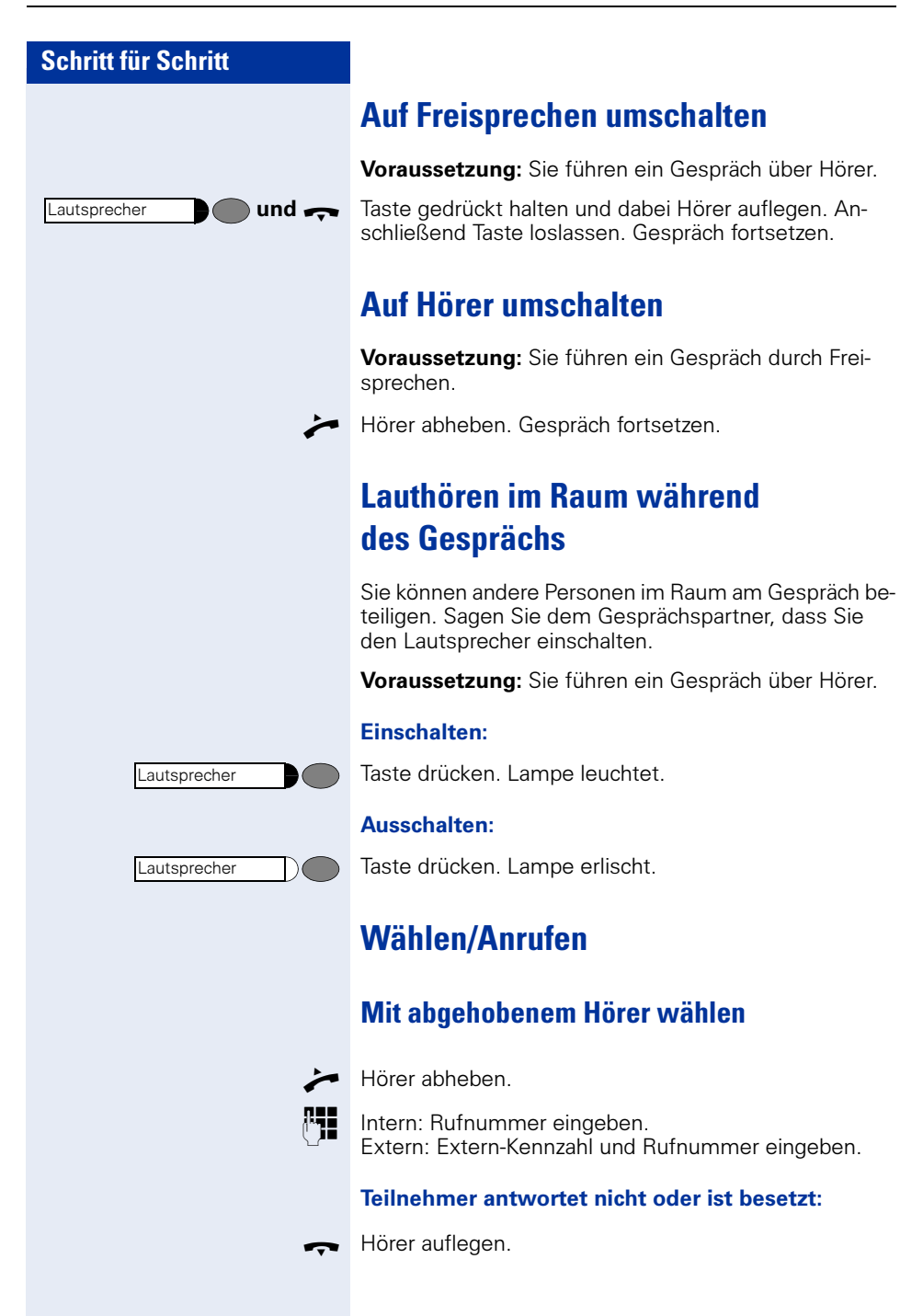

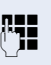

**PHE** Intern: Rufnummer eingeben. Extern: Extern-Kennzahl und Rufnummer eingeben.

#### Teilnehmer meldet sich über Lautsprecher:

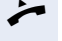

Hörer abheben.

oder Bei aufliegendem Hörer: Freisprechen.

<span id="page-16-0"></span>**Mit aufliegendem Hörer wählen**

Teilnehmer antwortet nicht oder ist besetzt:

Lautsprecher

Taste drücken. Lampe erlischt.

# <span id="page-16-1"></span>**Gespräch beenden**

Hörer auflegen.

# <span id="page-16-2"></span>**Wahl wiederholen (gespeicherte Rufnummer)**

Falls diese Art der Wahlwiederholung bei Ihnen eingerichtet ist, können Sie für die spätere Wahlwiederholung eine Rufnummer speichern  $\rightarrow$  [Seite 31.](#page-30-0) Die gespeicherte Rufnummer können Sie auf Tastendruck wieder wählen.

Taste drücken. Wahlwiederholung

#### Teilnehmer meldet sich:

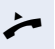

Hörer abheben.

oder Bei aufliegendem Hörer: Freisprechen.

<span id="page-17-2"></span><span id="page-17-1"></span><span id="page-17-0"></span>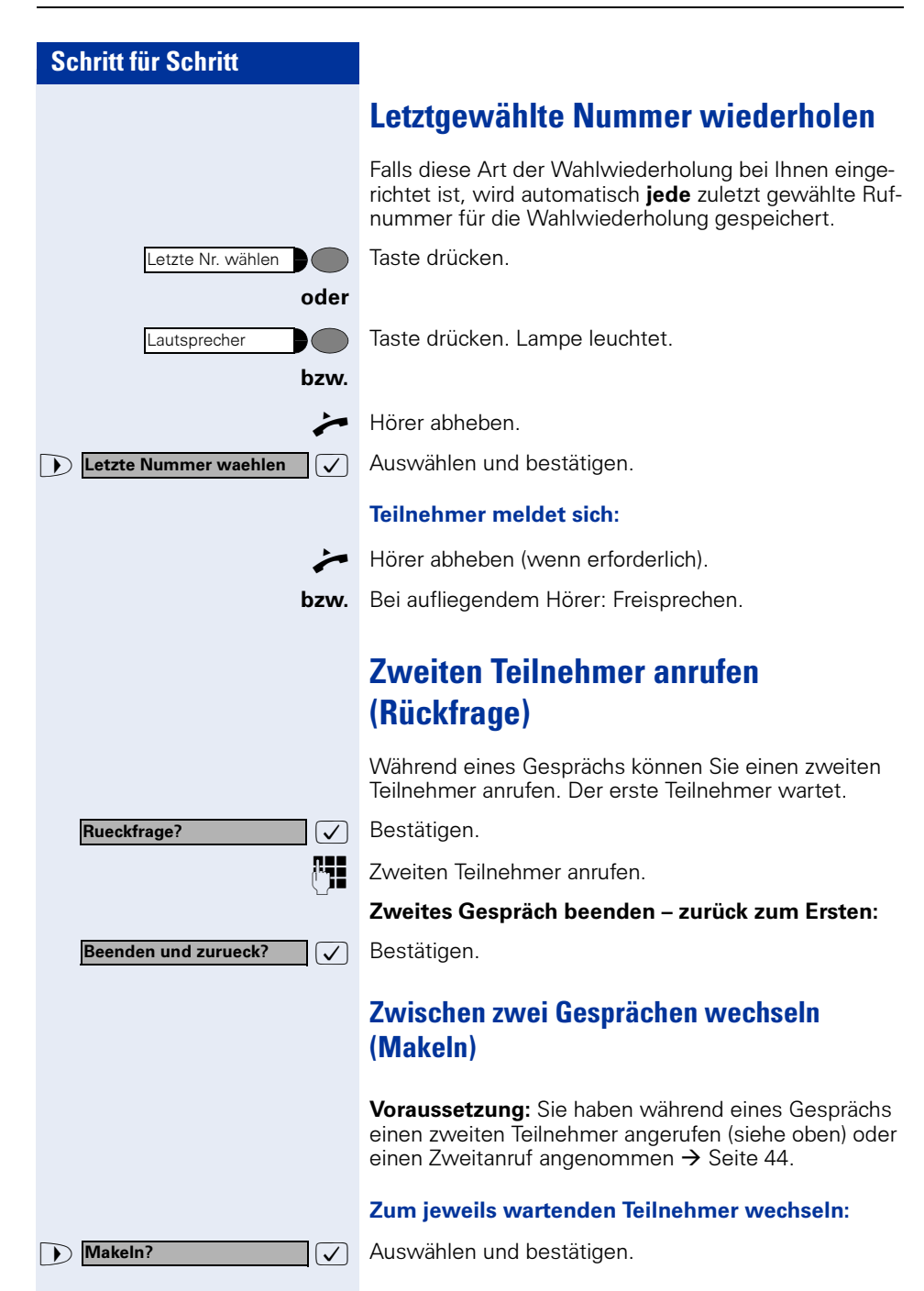

<span id="page-18-0"></span>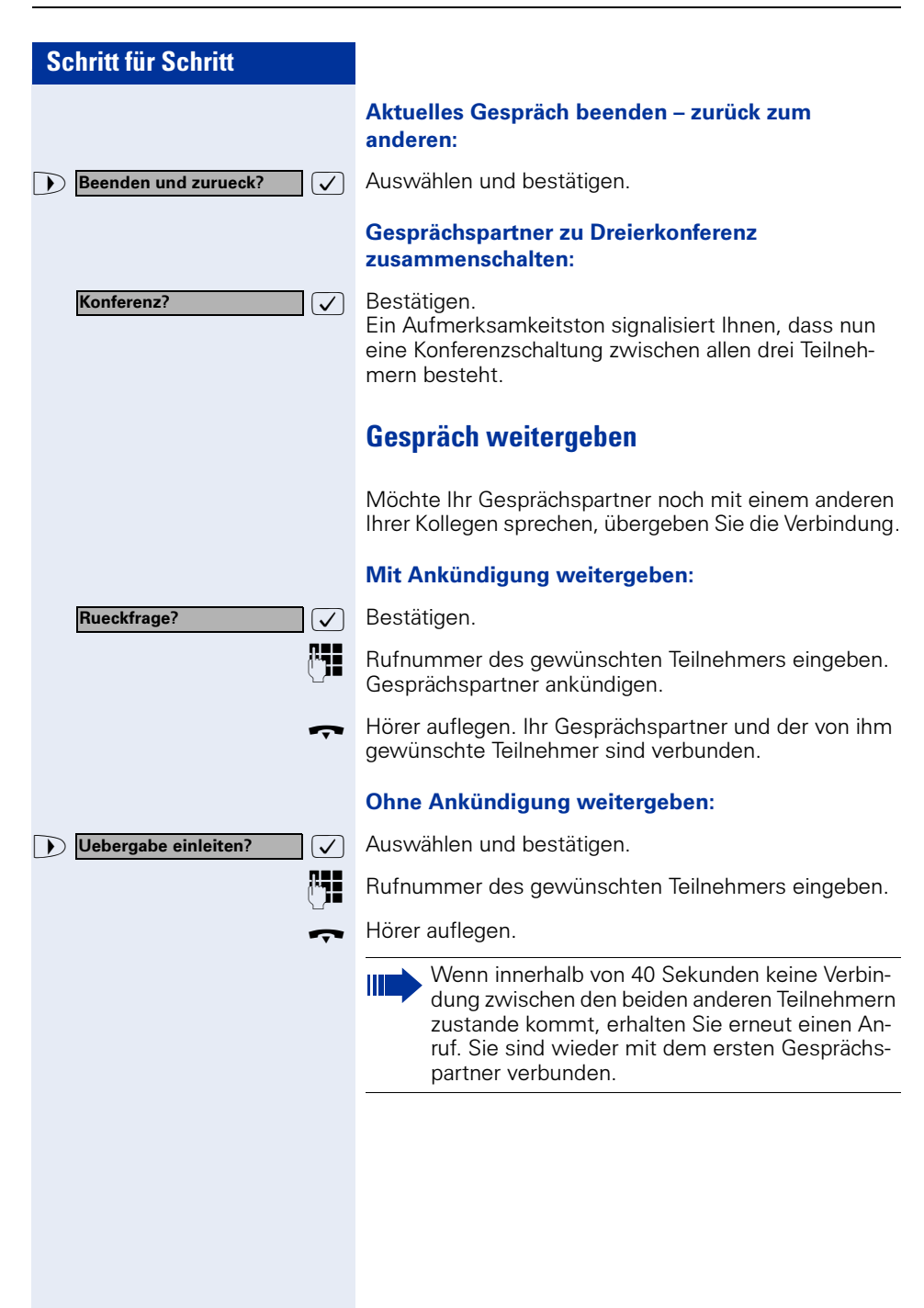

# <span id="page-19-0"></span>**Anrufumleitung**

Gehört Ihr Telefon zu einer ONS-Gruppe (Parallelruf  $\rightarrow$  [Seite 117\)](#page-116-0), beachten Sie die folgenden Besonderheiten:

Die Anrufumleitung kann an jedem Telefon der ONS-Gruppe eingerichtet werden und gilt dann für alle Telefone der ONS-Gruppe.

Eine Anrufumleitung zwischen zwei Telefonen einer ONS-Gruppe ist nicht möglich.

### <span id="page-19-1"></span>**Umleitung programmieren**

Sie können zwei Umleitungsarten programmieren:

- "Feste Umleitung" und
- "Variable Umleitung"

Bei der festen Umleitung programmieren Sie ein Umleitungsziel, das solange gültig ist, bis Sie es ändern oder löschen. Sie können diese Umleitung ein- und ausschalten.

Bei der variablen Umleitung können Sie zwischen 6 unterschiedlichen Umleitungstypen wählen:

- Variable Umleitung (Umleitung ohne Bedingung)
- Uml. fuer intern
- Uml. fuer extern
- Umleitung besetzt
- Umleitung nach Zeit
- Uml. besetzt/n. Zeit

Mit dem Programmieren eines Umleitungsziels schalten Sie die Umleitung ein. Wird die Umleitung ausgeschaltet, so wird gleichzeitig das variable Umleitungsziel gelöscht.

Im Ruhemenü können Sie bei eingeschalteter Umleitung folgende Display-Meldung erhalten:

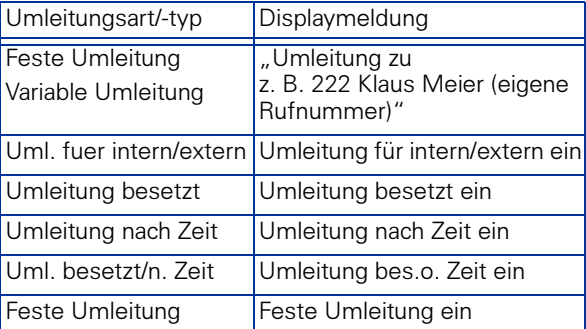

Wie Sie Umleitungen über Kennzahlen oder eingerichteter Anrufumleitungstaste ein- und wieder ausschalten finden Sie auf  $\rightarrow$  [Seite 66](#page-65-1) bzw.  $\rightarrow$  [Seite 68](#page-67-0).

## <span id="page-21-0"></span>**Feste Umleitung**

Haben Sie für eine feste Umleitung ein Umleitungsziel programmiert, so können Sie die Umleitung über das Service-Menü oder über eine Umleitungstaste, die vom zuständigen Fachpersonal eingerichtet wird, ein- und ausschalten. Das programmierte Umleitungsziel bleibt solange unverändert, bis Sie es neu programmieren oder löschen.

#### Umleitungsziel programmieren/ändern

Taste drücken. Lampe leuchtet.

 $\overline{\bigtriangledown}$  Bestätigen.

 $\sqrt{\phantom{a}}$  Bestätigen. Die "Variable Umleitung" wird angezeigt.

 $\sqrt{\phantom{a}}$  Bestätigen. Die "Feste Umleitung" wird angezeigt. Wurde bereits eine Umleitung programmiert, so wird das Umleitungsziel angezeigt.

**D** "Feste Umleitung" öffnen.

**PHE** Geben Sie die Rufnummer des Umleitungsziels ein. Ein bereits gespeichertes Ziel wird überschrieben.

 $\sqrt{\phantom{a}}$  Bestätigen, wenn die Rufnummer vollständig ist.

#### Feste Umleitung ein-/ausschalten

Sie können die feste Umleitung nur einschalten, wenn eine Zielrufnummer programmiert ist.

Taste drücken. Lampe leuchtet.

 $\overline{\bigtriangledown}$  Bestätigen.

 $\sqrt{\phantom{a}}$  Bestätigen. Die "Variable Umleitung" wird angezeigt.

 $\sqrt{\phantom{a}}$  Bestätigen. Die "Feste Umleitung" wird angezeigt. Wurde bereits eine Umleitung programmiert, so wird das Umleitungsziel angezeigt, gleichgültig, ob die Umleitung ein- oder ausgeschaltet ist.

 $\sqrt{\phantom{a}}$  Auswählen und bestätigen. Die feste Umleitung ist eingeschaltet.

Ausgabe in der 1. Zeile. Im Ruhemenü erscheint die folgende Displaymeldung: Umleitung zu

z. B. 2223 Klaus Meier (eigene Rufnummer)

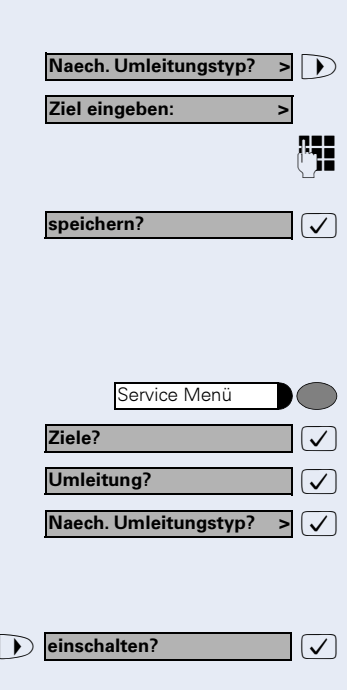

Feste Umleitung EIN

Service Menü

Naech. Umleitungstyp? >

Ziele? Umleitung?

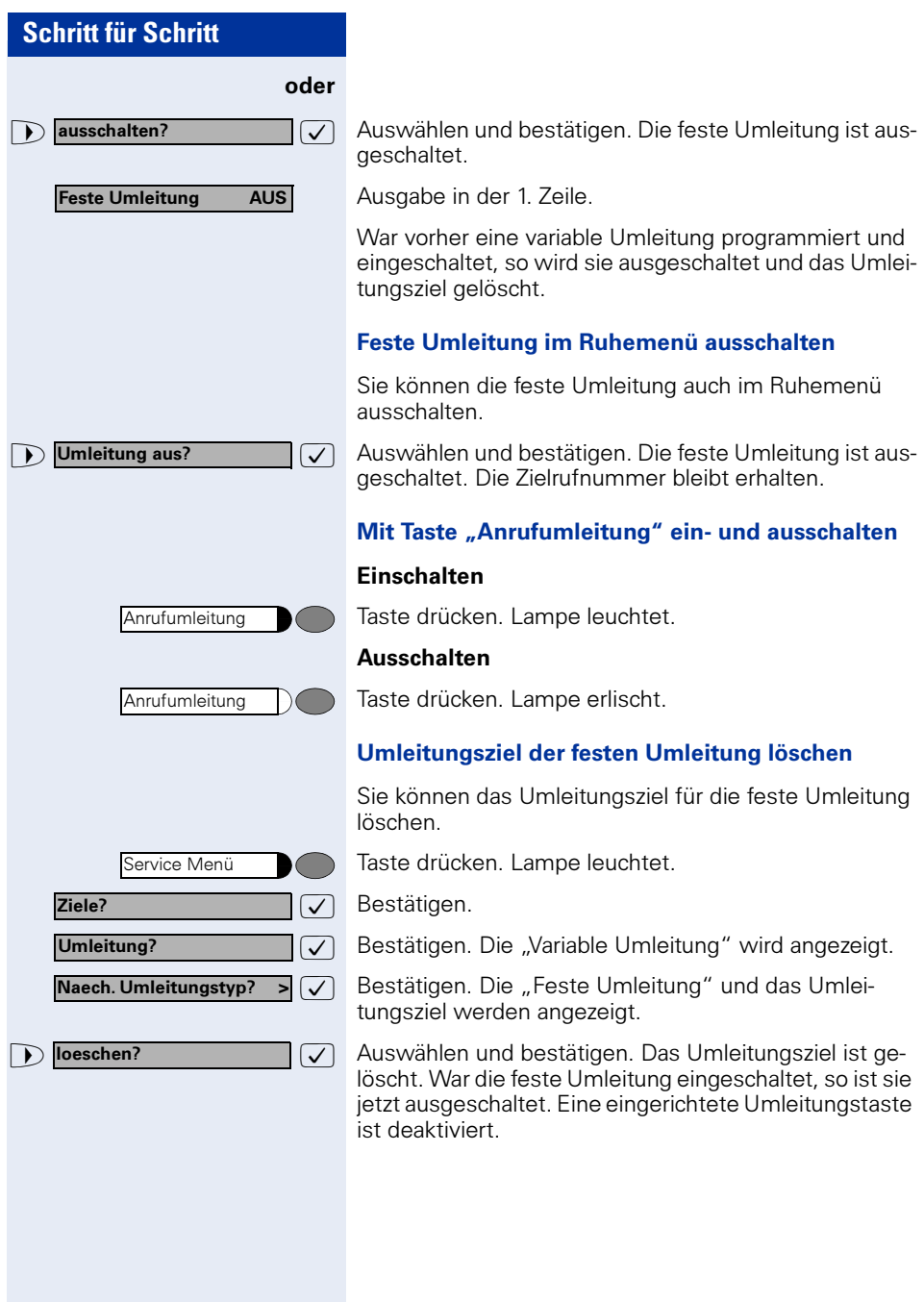

# <span id="page-23-0"></span>**Variable Umleitung**

Für die variable Umleitung stehen Ihnen 6 Umleitungstypen zur Verfügung:

- Variable Umleitung (Umleitung ohne Bedingung)
- Uml. fuer intern
- Uml. fuer extern
- Umleitung besetzt
- Umleitung nach Zeit
- Uml. besetzt/n. Zeit

Die Umleitungstypen schließen sich bis auf die Typen "Umleitung für Intern" und "Umleitung für Extern" gegenseitig aus. Sie können für die beiden Ausnahmen jeweils ein Umleitungsziel programmieren und damit einschalten.

Beispiel:

Sie haben die "Variable Umleitung" eingeschaltet. Programmieren Sie danach den Umleitungstyp "Umleitung nach Zeit" und schalten ihn damit ein, so wird die "Variable Umleitung" automatisch ausgeschaltet und ihr Umleitungsziel gelöscht.

#### <span id="page-23-1"></span>Auswahl eines variablen Umleitungstyps

Im Service Menü wählen Sie die Menüpunkte Ziele und Umleitung.

Taste drücken. Lampe leuchtet.

 $\overline{\bigtriangledown}$  Bestätigen.

 $\overline{\bigtriangledown}$  Bestätigen.

Zuerst wird Ihnen die Variable Umleitung angeboten

Ausgabe in der 1. Zeile.

Ausgabe in der 2. Zeile.

 $\sqrt{\phantom{a}}$  Bestätigen, um den nächsten Umleitunstyp auszuwählen.

Ausgabe in der 1. Zeile.

Ausgabe in der 2. Zeile.

oder wenn Sie bereits ein festes Umleitungsziel programmiert haben

Ausgabe in der 1. Zeile.

Ausgabe in der 2. Zeile.

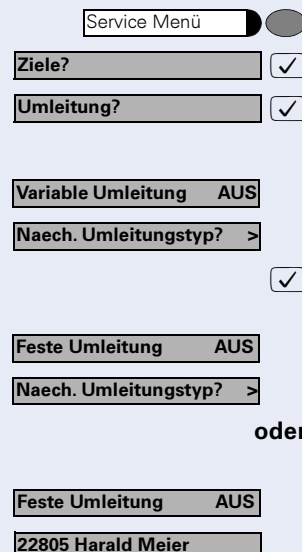

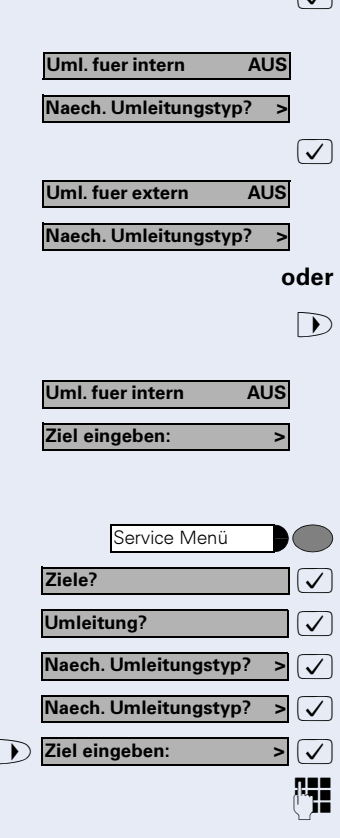

speichern?

- Bestätigen um den nächsten einen variablen Umleitungstyp auszuwählen.
	- Ausgabe in der 1. Zeile.
	- Ausgabe in der 2. Zeile.

: Um den nächsten variablen Umleitungstyp zu wählen.

Ausgabe in der 1. Zeile.

Ausgabe in der 2. Zeile.

Um den aktuellen variablen Umleitungstyp zu bearbeiten.

Ausgabe in der 1. Zeile.

Ausgabe in der 2. Zeile.

#### Umleitungsziel programmieren/ändern

Taste drücken. Lampe leuchtet.

: Bestätigen.

Bestätigen. Die "Variable Umleitung" wird angezeigt.

Bestätigen. Die "Feste Umleitung" wird angezeigt.

Bestätigen. Die "Uml. fuer intern" wird angezeigt.

Auswählen und bestätigen.

p Geben Sie die Rufnummer des Umleitungsziel ein. Ein bereits gespeichertes Ziel wird überschrieben.

 $\sqrt{\sqrt{2}}$  Auswählen und bestätigen, wenn die Rufnummer vollständig ist.

Um einen anderen Umleitungstyp auszuwählen, gehen Sie vor, wie auf  $\rightarrow$  [Seite 24](#page-23-1) beschrieben.

War vorher eine variable Umleitung programmiert und eingeschaltet, so wird sie ausgeschaltet und das Umleitungsziel gelöscht (Ausnahme siehe  $\rightarrow$  [Seite 24\)](#page-23-0). Eine feste Umleitung wird ausgeschaltet.

#### Umleitungsziel löschen

Ein variables Umleitungsziel wird mit dem Ausschalten des Umleitungstype automatisch gelöscht.

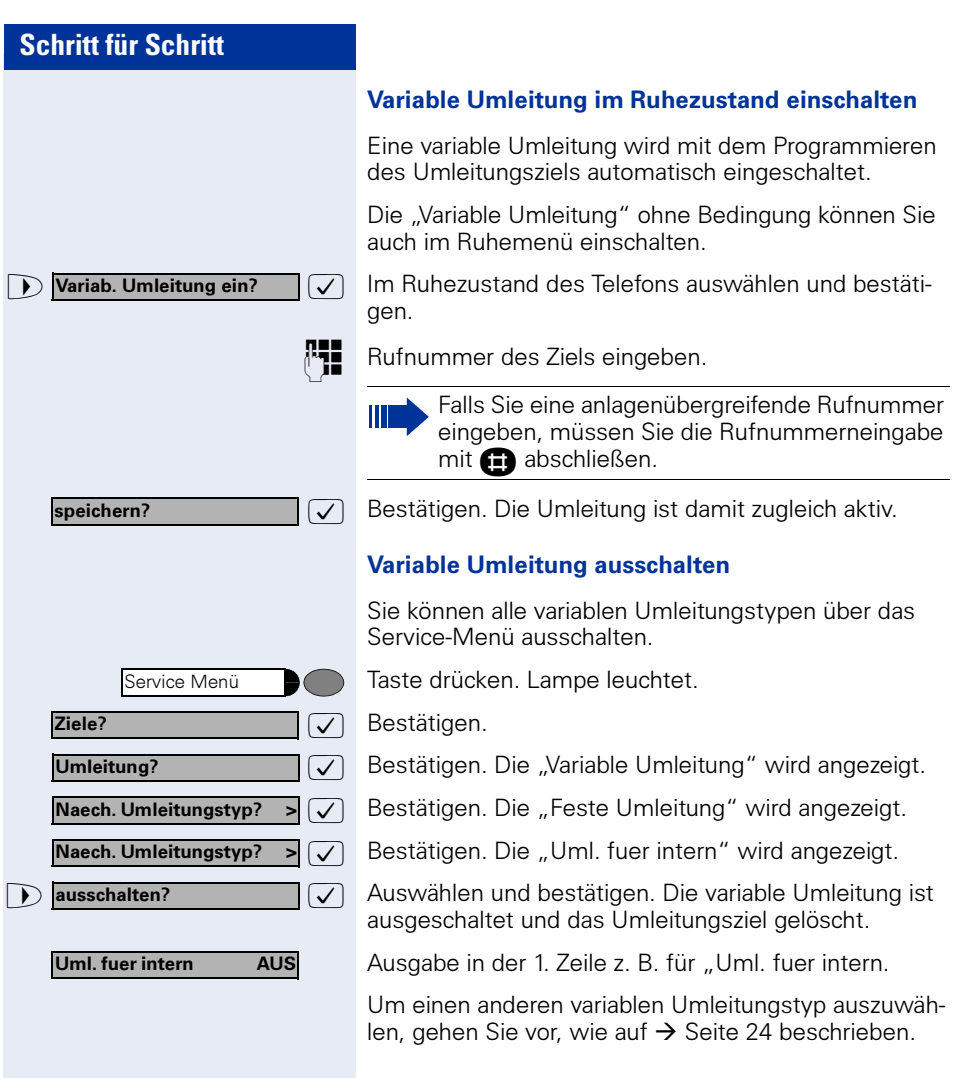

#### Umleitung abfragen

Um die jeweiligen Umleitungstypen zu prüfen, gehen Sie vor, wie auf  $\rightarrow$  [Seite 24](#page-23-1) beschrieben. Der Status "EIN" bzw. "AUS" wird in der 1. Zeile angezeigt. In der zweiten Zeile sehen Sie das Umleitungsziel, wenn die dieser variable Umleitungstyp eingeschaltet ist.

**D** Umleitung aus?

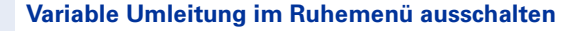

Die folgenden variablen Umleitungstypen können Sie auch aus dem Ruhemenü ausschalten:

- Variable Umleitung",
- Uml. fuer intern und fuer extern"

 $\sqrt{\phantom{a}}$  Im Ruhezustand des Telefons auswählen und bestätigen. Die Umleitung ist ausgeschaltet und die Zielrufnummer gelöscht.

# <span id="page-26-2"></span><span id="page-26-0"></span>**Rückruf nutzen**

Wenn ein angerufener interner Anschluss besetzt ist oder sich niemand meldet, können Sie einen Rückruf veranlassen. Dies gilt auch bei externen Anrufen über ISDN-Vermittlungsstellen. Damit können Sie sich wiederholte Anrufversuche sparen.

Sie erhalten den Rückruf

- sobald der Teilnehmer nicht mehr besetzt ist,
- sobald der Teilnehmer, der sich nicht gemeldet hat, wieder ein Gespräch geführt hat,
- wenn ein Teilnehmer mit Briefkasten auf Ihren Rückrufwunsch reagiert  $\rightarrow$  [Seite 42](#page-41-1).

Gehört Ihr Telefon zu einer ONS-Gruppe (Parallelruf  $\rightarrow$  [Seite 117\)](#page-116-0), beachten Sie die folgenden Besonderheiten:

Der Rückruf bei Besetzt wird ausschließlich am besetzten Telefon, nicht in der gesamten ONS-Gruppe signalisiert.

Der Rückruf bei Nichtmelden wird im Briefkasten  $\rightarrow$  [Seite 42](#page-41-0) aller internen Systemtelefone einer ONS-Gruppe eingetragen.

## <span id="page-26-1"></span>**Rückruf speichern**

**Voraussetzung:** Ein angerufener interner Anschluss ist besetzt oder niemand meldet sich.

 $\sqrt{ }$  Bestätigen.

#### oder

Ш

Rueckruf?

Rueckruf?

 $\sqrt{\phantom{a}}$  Auswählen und bestätigen, falls der Teilnehmer eine Anrufumleitung aktiviert hat. (Den Rückruf erhalten Sie in diesem Fall vom Umleitungsziel).

<span id="page-27-2"></span><span id="page-27-1"></span><span id="page-27-0"></span>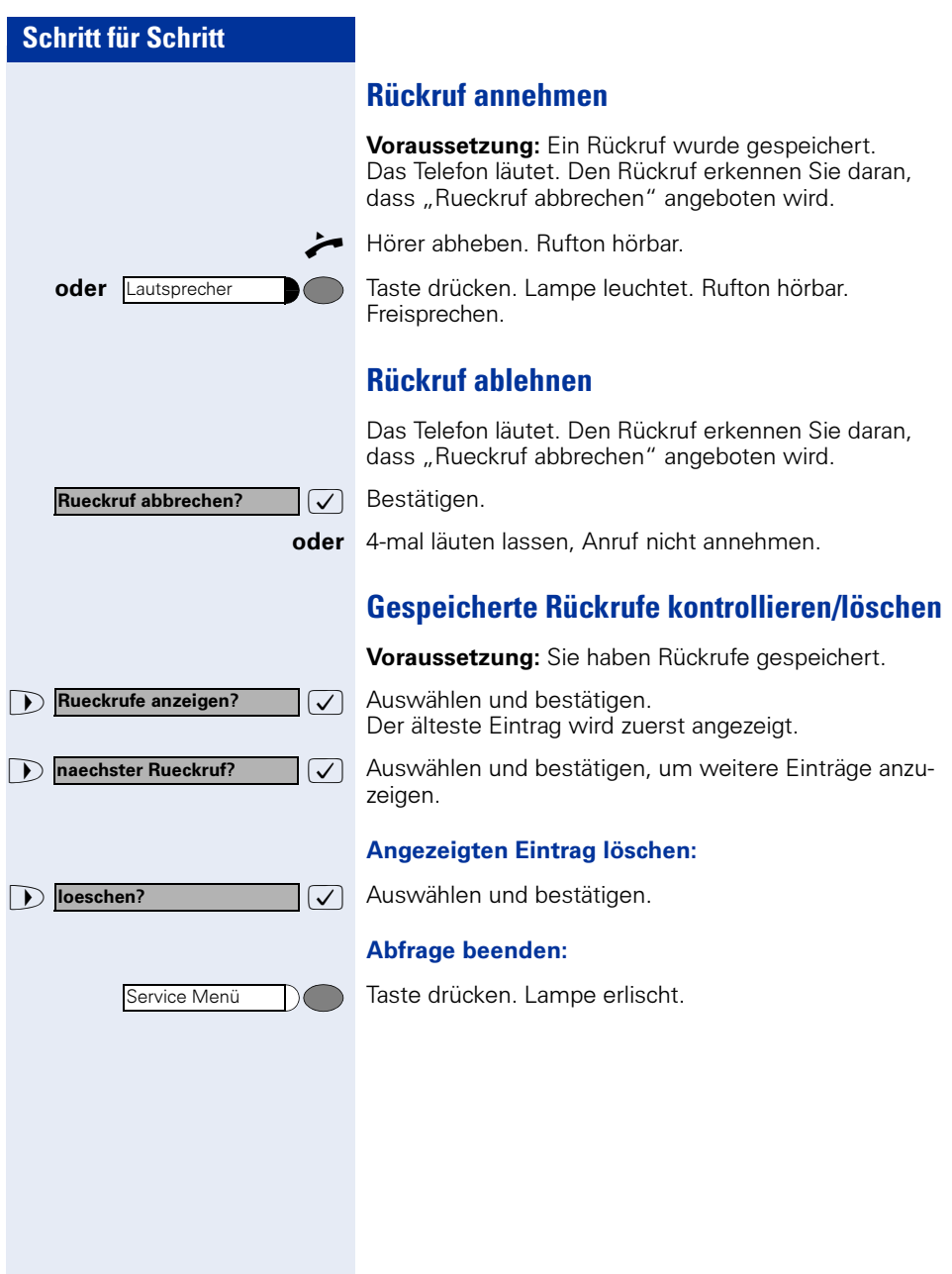

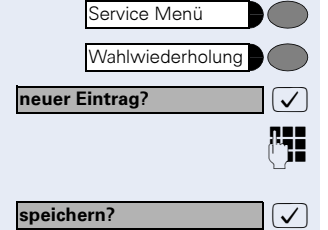

# <span id="page-28-3"></span><span id="page-28-0"></span>**Rufnummern und Sequenzen auf Taste speichern**

Ein Anwender kann Zugriffscodes, PINs Kennzahlen und Rufnummer gleichzeitig in einer Sequenz auf eine Wahlwiederhol- oder Zielwahltaste speichern und dann mit Drücken der Taste wählen.

Beispiel für eine Sequenz: Anrufumleitungstyp + Zielrufnummer

# <span id="page-28-1"></span>**Auf Wahlwiederholung speichern**

Taste drücken.

Taste drücken.

 $\sqrt{\phantom{a}}$  Bestätigen.

**PHE** Z. B. Serverzugang + PIN-Nummer + Code-Nummer + Zielrufnummer oder nur Rufnummer eingeben.

 $\overline{\bigtriangledown}$  Bestätigen.

Ш

Die Wahl der gespeicherten Sequenz oder Rufnummer führen Sie mit einem Tastendruck aus  $\rightarrow$  [Seite 17](#page-16-2). Maximale Anzahl von Zeichen in der Wahlwiederholung ist 22.

# <span id="page-28-2"></span>**Auf Zielwahltaste speichern/bearbeiten**

Für die Nutzung der Verkettung von Code- und PIN-Nummern mit Rufnummern oder Kennzahlen mit Zielrufnummer gibt es viele Anwendungsbeispiele. Zum Beispiel:

- Direkt anspechen mit Ziel
- Rufumleitung mit Ziel
- Nachtschaltungsvariante ändern
- PIN und Zielrufnummer für eine Identifikation an einem anderen Apparat auf Taste legen
- Telefon sperren mit gleichzeitiger Umleitung zu einem Ziel
- Rufnummernwahl mit Pause
- Automatische Rückfrage mit Zielrufnummer

Taste drücken. Lampe leuchtet.

Service Menü

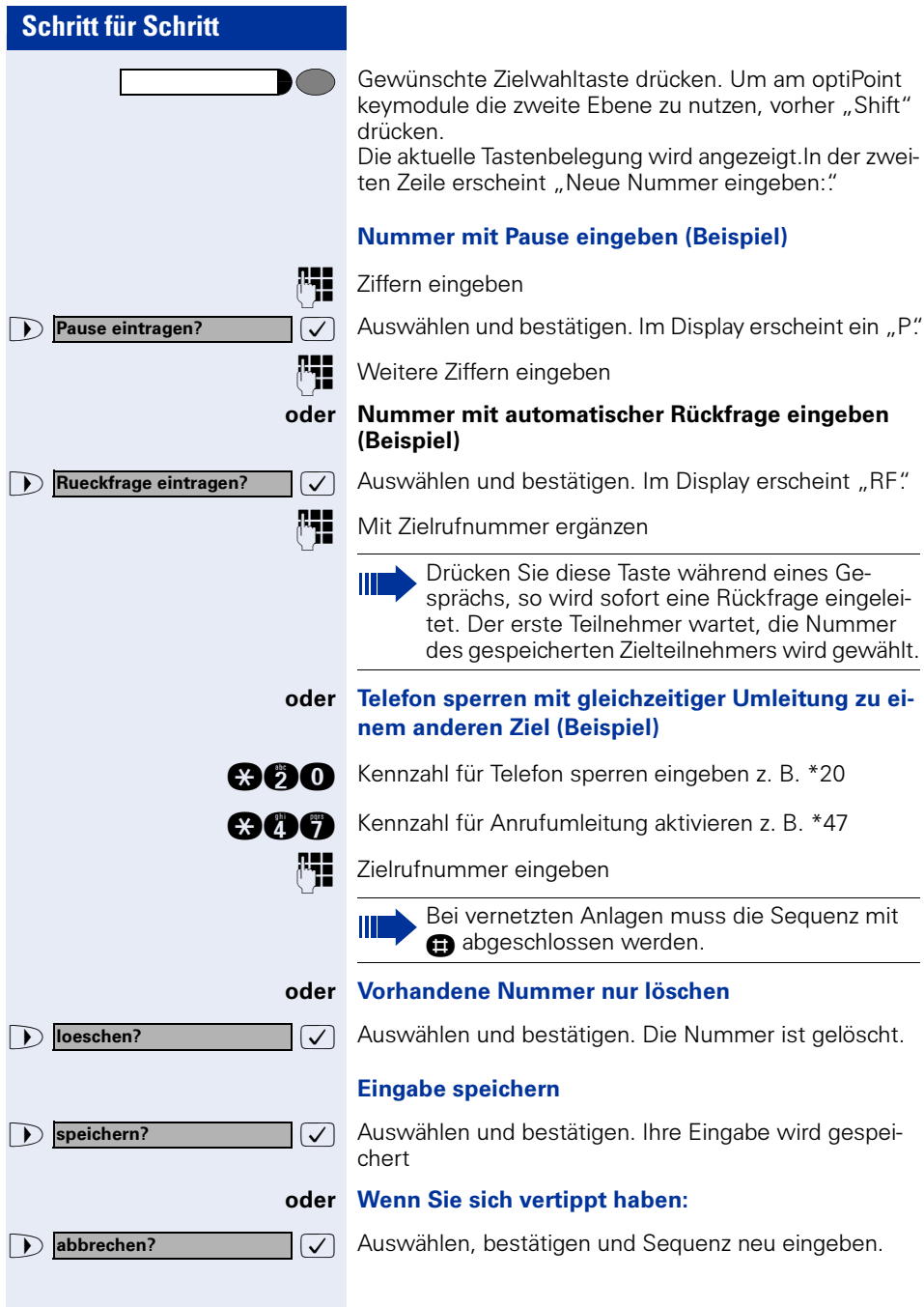

D zurueck?

#### Funktion ohne Änderung verlassen

 $\sqrt{\sqrt{2}}$  Auswählen, bestätigen. Die Funktion wird ohne Änderung abgebrochen.

> Die Wahl der gespeicherten Rufnummern oder Sequenzen führen Sie mit einem Tastendruck aus  $\rightarrow$  [Seite 32](#page-31-0). Maximale Anzahl von Zeichen in der Zielwahltaste ist 22.

Achtung: Eine Pause ist 3 Zeichen lang.

Belegte Tasten sollten Sie beschriften  $\rightarrow$  [Seite 118.](#page-117-2)

# <span id="page-30-0"></span>**Rufnummer für "Wahl wiederholen" speichern**

Voraussetzung: "Wahlwiederholung mit gespeicherter Rufnummer" ist eingerichtet, nicht "Wahlwiederholung mit letztgewählter Rufnummer".

## <span id="page-30-1"></span>**Gewählte Rufnummer oder Rufnummer eines Anrufers speichern**

Sie haben einen Teilnehmer angerufen und telefonieren noch mit ihm. Oder Sie wurden von einem anderen Teilnehmer angerufen, dessen Rufnummer übermittelt wurde, und telefonieren noch mit ihm.

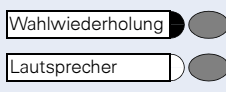

Taste drücken.

Ш

Taste drücken. Lampe erlischt.

oder  $\rightarrow$  Hörer auflegen.

# <span id="page-30-2"></span>**Beliebige Rufnummer speichern**

**Voraussetzung:** Ihr Telefon ist im Ruhezustand oder Sie führen ein Gespräch und Ihr Gesprächspartner übermittelt Ihnen eine Rufnummer, die Sie speichern wollen.

Service Menü Wahlwiederholung neuer Eintrag?

Taste drücken.

Taste drücken.

 $\overline{\bigtriangledown}$  Bestätigen.

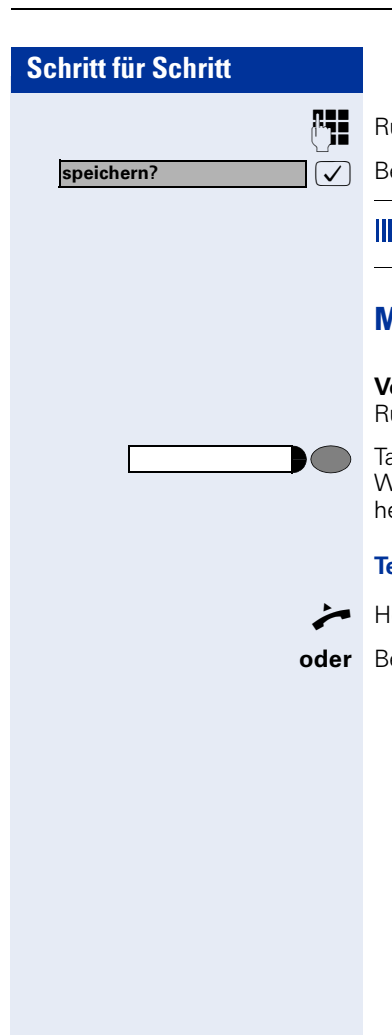

**PHE** Rufnummer eingeben.

 $\sqrt{ }$  Bestätigen.

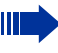

Die gespeicherte Rufnummer wählen Sie mit einem Tastendruck  $\rightarrow$  [Seite 17.](#page-16-2)

# <span id="page-31-0"></span>**Mit Zielwahltasten wählen**

Voraussetzung: Sie haben auf einer Zielwahltaste eine Rufnummer gespeichert  $\rightarrow$  [Seite 29](#page-28-0).

Taste mit gespeicherter Rufnummer drücken. Wenn die Rufnummer auf der zweite Ebene liegt, vorher "Shift" drücken.

#### Teilnehmer meldet sich:

 $\leftarrow$  Hörer abheben.

oder Bei aufliegendem Hörer: Freisprechen.

<span id="page-32-3"></span><span id="page-32-2"></span><span id="page-32-1"></span><span id="page-32-0"></span>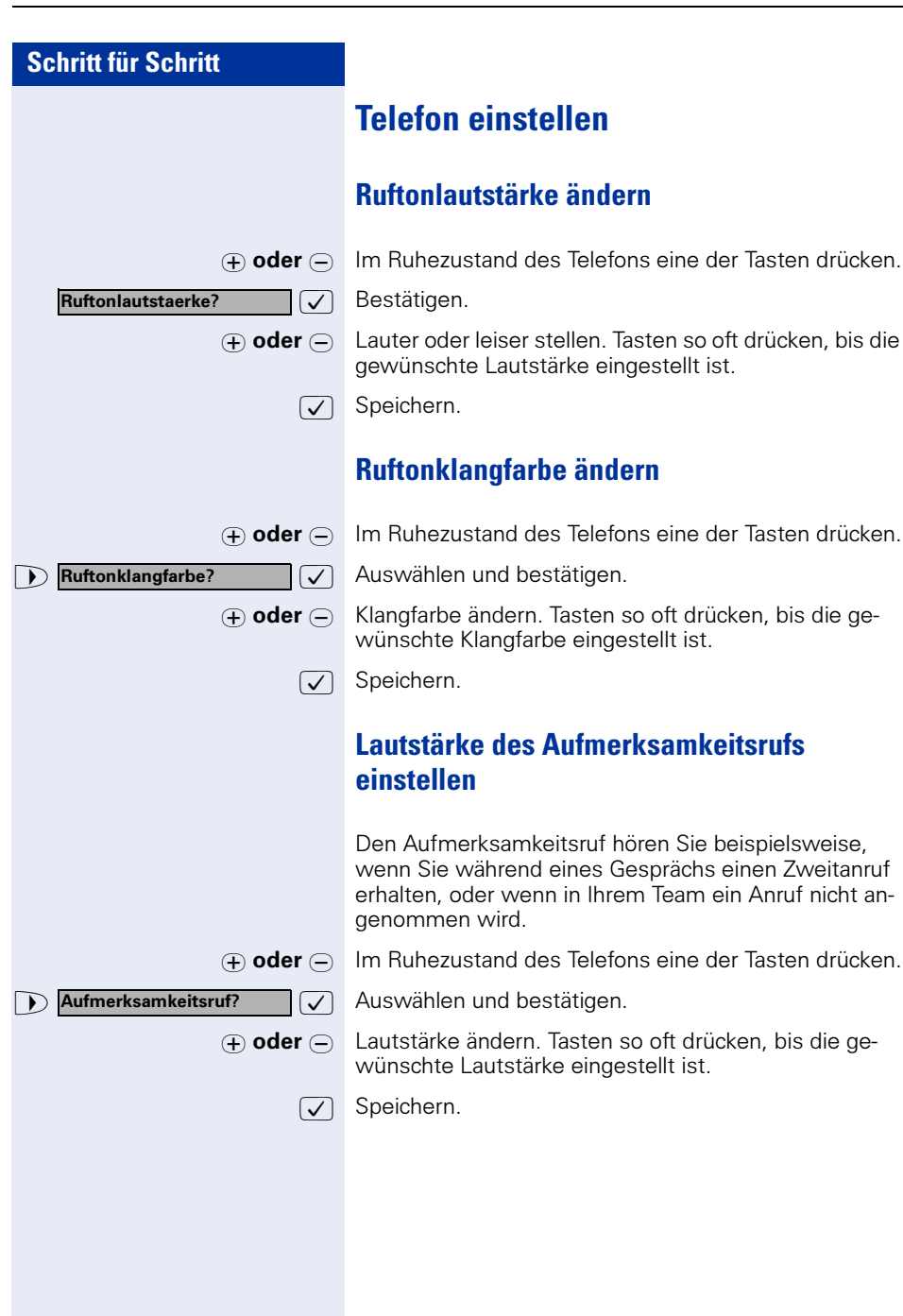

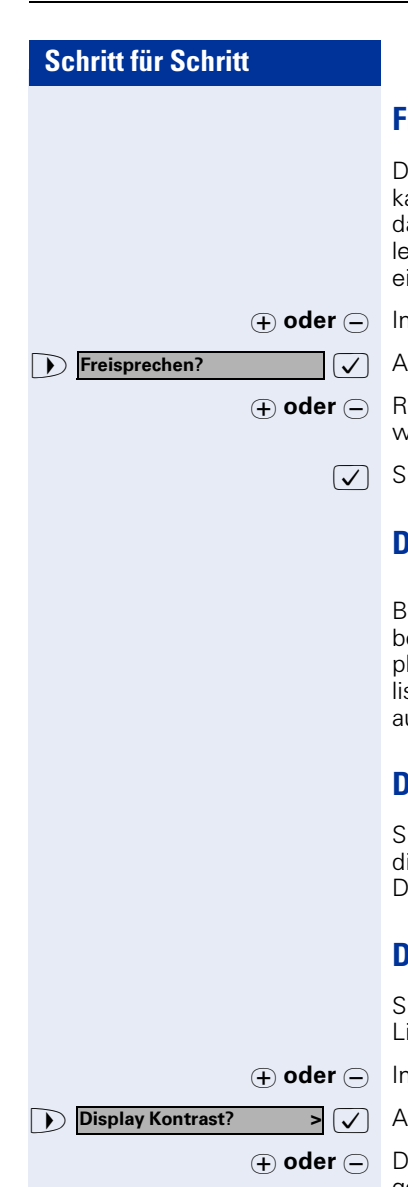

# <span id="page-33-0"></span>**Freisprechfunktion an Raum anpassen**

Damit Ihr Gesprächspartner Sie optimal verstehen kann, wenn Sie über Mikrofon sprechen, können Sie as Telefon abhängig von Ihrer Umbebung auf "normalen Raum", "halligen Raum" und "gedämpften Raum" einstellen.

- m Ruhezustand des Telefons eine der Tasten drücken.
	- uswählen und bestätigen.
	- aumtyp einstellen. Tasten so oft drücken, bis die gewünschte Einstellung angezeigt wird.
	- peichern.

## <span id="page-33-1"></span>**Displaybeleuchtung**

ei der Bedienung des optiPoint 410 advance, z. B. beim Eingeben einer Rufnummer, schaltet sich die Dislaybeleuchtung automatisch ein. Die Beleuchtung erscht wenige Sekunden nach Ende der letzten Aktion automatisch.

## <span id="page-33-2"></span>**Displayneigung an Sitzposition anpassen**

ie können die Display-Einheit schwenken. Stellen Sie ie Display-Einheit so ein, dass Sie die Anzeigen des isplays von Ihrer Sitzposition aus gut lesen können.

## <span id="page-33-3"></span>**Displaykontrast einstellen**

ie können den Displaykontrast in vier Stufen Ihren ichtverhältnissen anpassen.

- n Ruhezustand des Telefons eine der Tasten drücken.
	- uswählen und bestätigen.
- usplaykontrast ändern. Tasten so oft drücken, bis die gewünschte Stufe eingestellt ist.
- $\sqrt{ }$  Speichern.

Sprache

## <span id="page-34-0"></span>**Sprache für Display-Benutzerführung auswählen**

Ihre HiPath 4000-Anlage kann für bis zu fünf Sprachen konfiguriert sein. Die erste eingestellte Sprache ist die Standardsprache. Wenn an Ihrem Telefon eine Taste "Sprache" eingerichtet ist, können Sie eine andere Sprache einstellen.

Wie lange die Umschaltung auf die andere Sprache aktiv bleibt, hängt davon ab, wie die Sprachauswahl eingerichtet ist. Es gibt zwei Varianten:

- Statische Sprachauswahl Dabei bleibt die Sprache solange eingestellt, bis Sie wieder eine andere Sprache auswählen.
- Temporäre Sprachauswahl Dabei bleibt die Sprache bis zum Beenden des nächsten Gesprächs eingestellt und schaltet danach wieder auf Standardsprache um.

#### Sprache auswählen:

Taste drücken. Die ausgewählte Sprache wird 5 Sekunden lang angezeigt und danach eingestellt. Um eine andere Sprache auszuwählen, Taste wiederholt drücken.

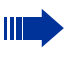

Diese Bedienungsanleitung ist auch in anderen Sprachen bestellbar  $\rightarrow$  [Seite 119.](#page-118-2)

<span id="page-35-0"></span>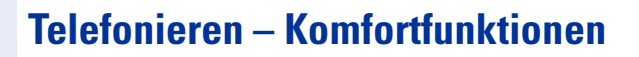

# <span id="page-35-1"></span>**Anrufe annehmen**

# <span id="page-35-2"></span>**Anrufe für Kollegin/Kollegen im Team übernehmen**

Nimmt ein angerufener Team-Teilnehmer einen Anruf nicht innerhalb von 15 Sekunden (anlagenabhängig) an, so hören die übrigen einen Aufmerksamkeitsruf.

#### Im Telefon-Ruhezustand:

Das Telefon läutet. "Anruf fuer..." wird im Display angezeigt.

Hörer abheben und blinkende Taste drücken. Damit haben Sie das Gespräch übernommen.

Nur blinkende Taste drücken und Freisprechen.

#### Während eines Gesprächs:

Blinkende Taste drücken. Der erste Teilnehmer wartet, während Sie mit dem zweiten verbunden sind.

#### Zweites Gespräch beenden – zurück zum ersten:

Taste drücken.

## <span id="page-35-3"></span>**Anrufe gezielt übernehmen**

Sie hören ein anderes Telefon klingeln, dessen Nebenstellennummer Sie kennen, oder eine Kollegin/ein Kollege bittet Sie durch Zuruf, einen Anruf für ein bestimmtes Telefon zu übernehmen. Ist Ihnen die Rufnummer nicht bekannt, können Sie sich diese anzeigen lassen  $\rightarrow$  [Seite 37.](#page-36-3)

Hörer abheben.

 $\sqrt{\phantom{a}}$  Auswählen und bestätigen.

p Nebenstellennummer des Telefons eingeben, für das Sie den Anruf übernehmen wollen oder sollen. Dadurch nehmen Sie das Gespräch an.

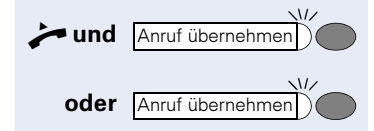

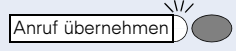

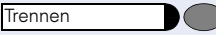

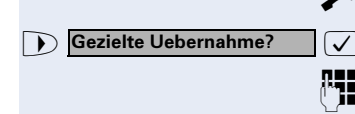
#### Gerufene Nebenstelle anzeigen lassen

Wenn Sie in einer Anrufübernahmegruppe die Nebenstellennummer, für die Sie einen Anruf übernehmen wollen, nicht angezeigt bekommen, können Sie nach Abnehmen des Hörers die Kennzahl für "Display auf Wunsch" eingeben. Fragen Sie Ihr zuständiges Fachpersonal nach dieser Kennzahl.

n Hörer abheben.

Nach Eingabe der Kennzahl wird die Nebenstellennummer angezeigt.

# **Anrufe im Sammelanschluss annehmen**

Alle Team-Teilnehmer sind auch über eine Sammelanschluss-Rufnummer erreichbar.

Ihr Telefon läutet.

n Hörer abheben.

# **Über Lautsprecher angesprochen werden**

Sie werden von einer Kollegin oder einem Kollegen über Lautsprecher direkt angesprochen. Freisprechen und Lauthören sind automatisch eingeschaltet.

Antworten durch Freisprechen sofort möglich.

Ш

 $\bullet$  Hörer abheben und antworten.

Selbst Kollegin/Kollegen direkt ansprechen  $\rightarrow$  [Seite 43](#page-42-0). Ansprechschutz einschalten  $\rightarrow$  [Seite 81.](#page-80-0)

# **Anruf über Headset annehmen**

Voraussetzung: Das optiPoint 410 advance verfügt über einen Headset-Anschluss. Das Headset ist angeschlossen. Die Taste "Headset" ist eingerichtet.

Lampe blinkt, wenn ein Anruf eintrifft. Taste drücken. Gespräch führen.

#### Gespräch beenden:

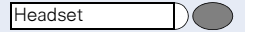

Taste drücken. Lampe erlischt.

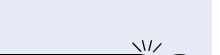

Headset

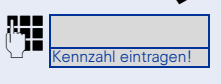

# **Wählen/Anrufen**

# **Anrufliste nutzen**

Gehört Ihr Telefon zu einer ONS-Gruppe (Parallelruf  $\rightarrow$  [Seite 117\)](#page-116-0), beachten Sie die folgenden Besonderheiten:

Es wird eine Anrufliste für alle Telefone einer ONS-Gruppe geführt. Die Anrufliste kann von jedem internen Teilnehmer der ONS-Gruppe mit einem Systemtelefon abgefragt werden.

Wenn Sie einen externen und/oder internen Anruf nicht annehmen können, wird dieser Anrufwunsch in der Anrufliste gespeichert, wenn das zuständige Fachpersonal für Ihr Telefon eine Anrufliste eingerichtet hat. Für Ihr Telefon kann darüber hinaus festgelegt werden, dass auch angenommene Anrufe in die Anrufliste eingetragen werden.

Ihr Telefon speichert die letzten 6 abgehenden und die letzten 12 angekommenen Anrufe in zeitlicher Reihenfolge. Jeder Anruf wird mit einem Zeitstempel versehen. Die Anzeige beginnt mit dem aktuellsten, noch nicht abgefragten Eintrag der Liste. Bei Anrufen vom gleichen Anrufer wird nicht jedes Mal ein neuer Eintrag in der Anrufliste erzeugt, sondern nur der letztgültige Zeitstempel für diesen Anrufer aktualisiert.

#### Es sind keine neuen Anrufe in der Liste

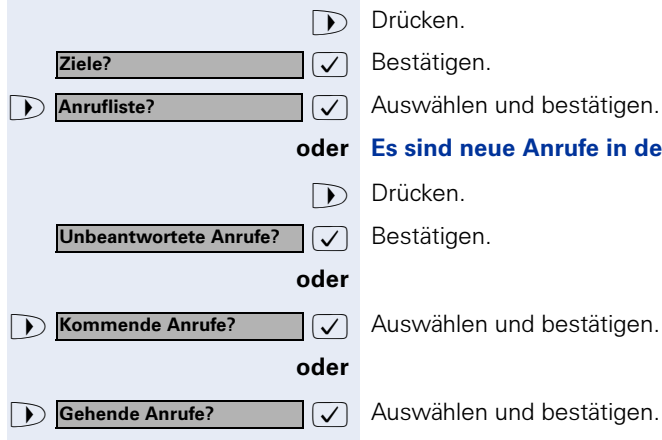

Drücken.

 $\sqrt{\phantom{a}}$  Bestätigen.

 $\sqrt{\sqrt{2}}$  Auswählen und bestätigen.

#### oder Es sind neue Anrufe in der Liste

Drücken.

: Bestätigen.

 $\sqrt{\sqrt{ }}$  Auswählen und bestätigen.

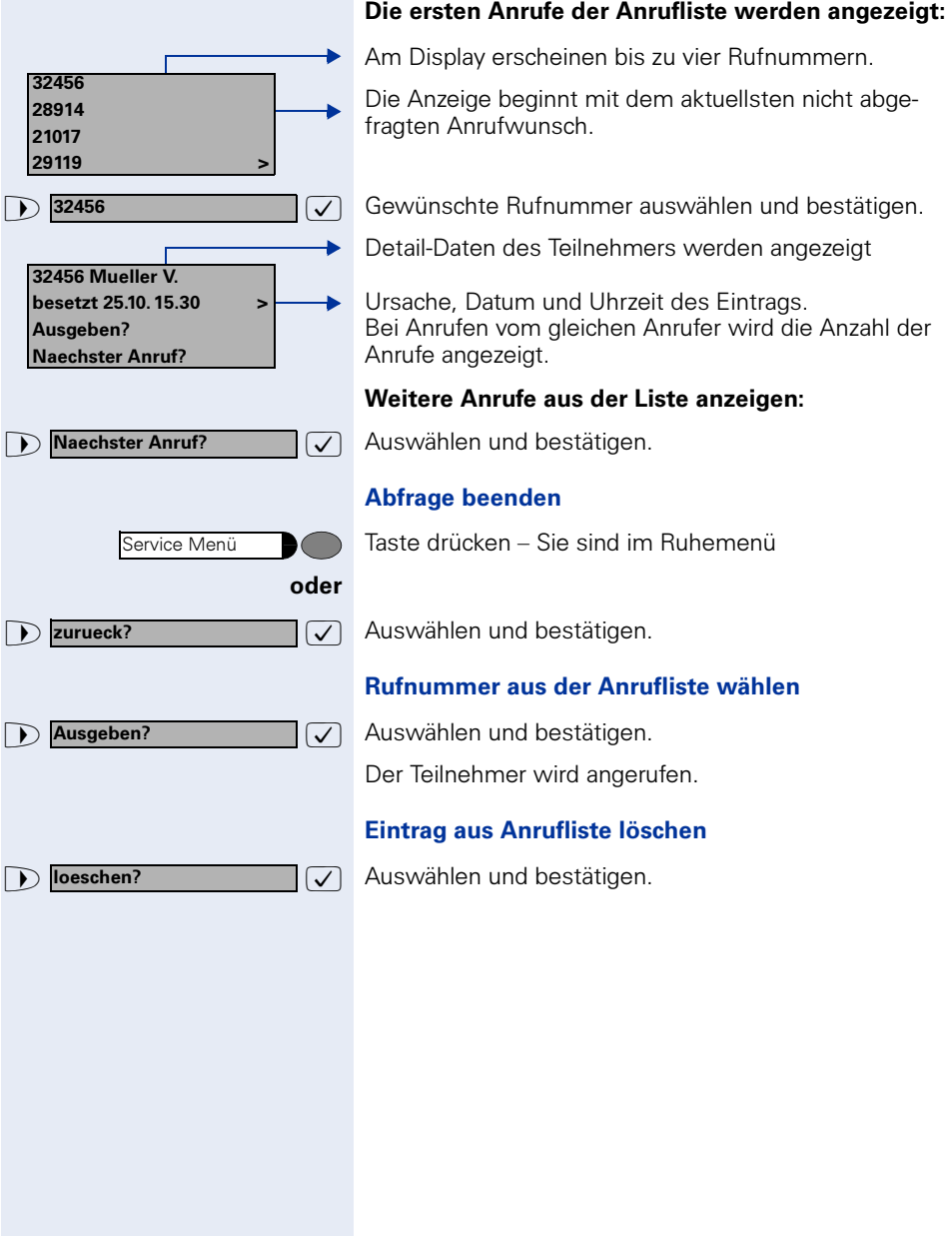

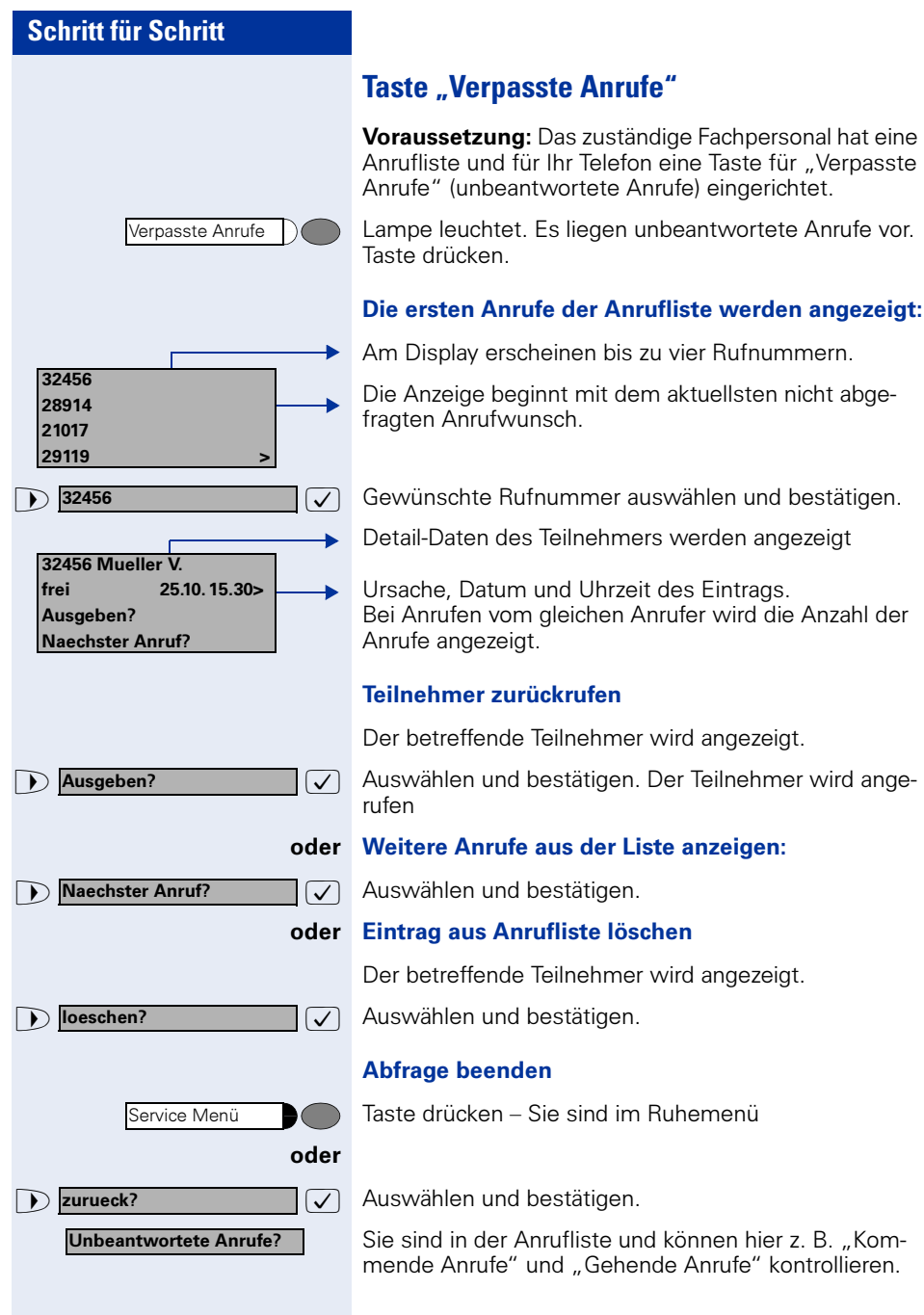

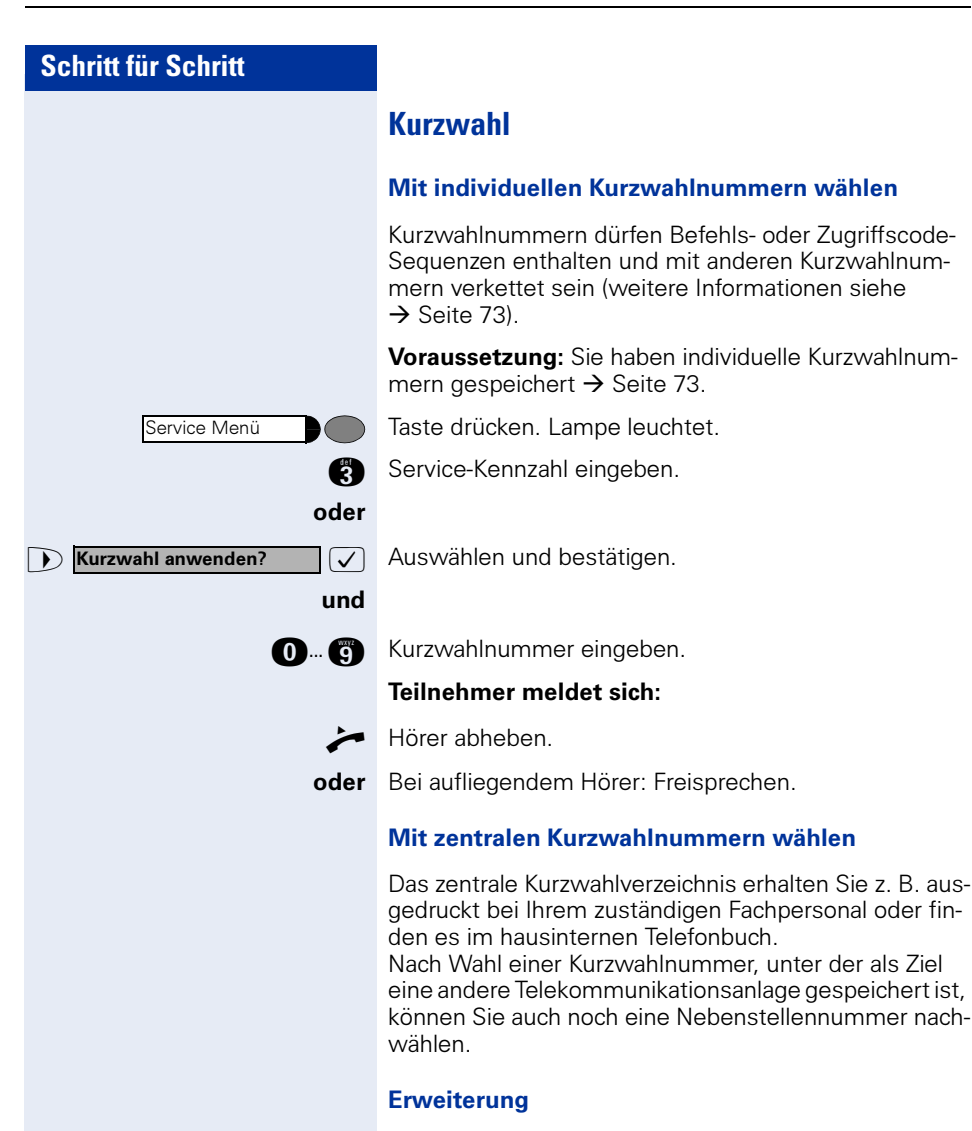

Das Fachpersonal kann für den Anwender auf der Kurzwahlnummer Leistungsmerkmale einrichten, die außer einer Rufnummer zusätzlich noch Zugangscodes enthalten können.

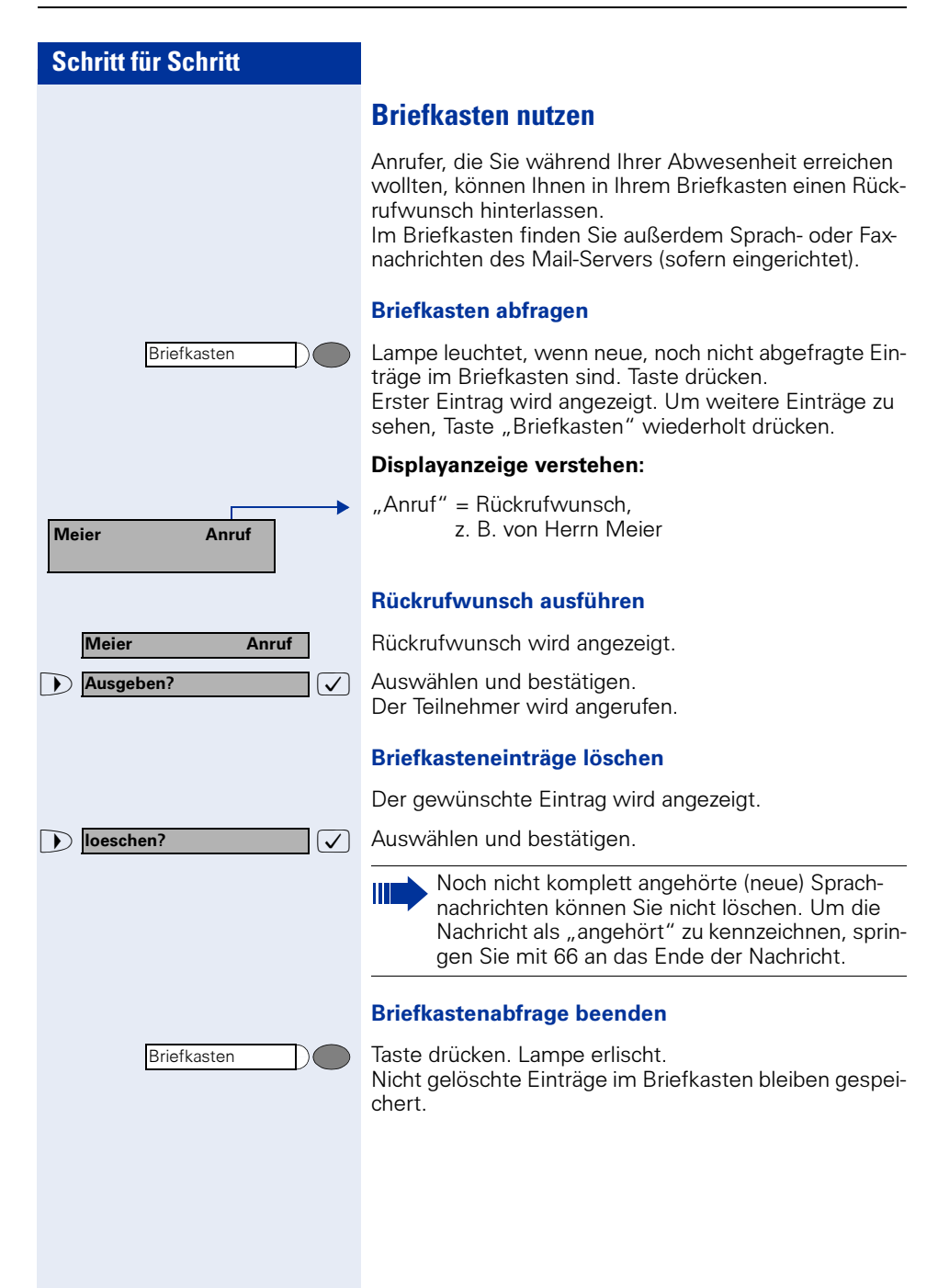

#### Mailbox-Funktion nutzen (optional)

Anwender mit einer Mailbox (HiPath Xpressions) können durch Wahl der Messaging-Rufnummer Funktionen dieses System nutzen und z. B. Anrufumleitungsarten einstellen und vorhandene Nachrichten abfragen. Eine gesprochene Bedienerführung führt zu allen vorhandenen Funktionen. Die Messaging-Rufnummer wird bei eingeschalteter Anrufumleitung zur Mailbox im Display angezeigt. Informationen zur Anrufumleitung finden Sie im Kapitel ["Anrufumleitung" auf Seite 20](#page-19-0).

# <span id="page-42-0"></span>**Kollegin/Kollegen über Lautsprecher direkt ansprechen**

Sie können einen internen Teilnehmer an der HiPath 4000 über den Lautsprecher seines Telefons direkt ansprechen. Sie können auch die Funktionen unter "HiPath 4000 als Hausrufanlage"  $\rightarrow$  [Seite 60](#page-59-0) nutzen.

**Voraussetzung:** Eine Taste "Ansprechen" ist an Ihrem Telefon eingerichtet.

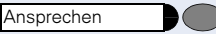

Taste drücken.

Rufnummer eingeben.

Ton abwarten.

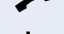

Ш

Hörer abheben und Teilnehmer ansprechen.

oder Bei aufliegendem Hörer: Freisprechen.

Wenn der angesprochene Teilnehmer Ansprechschutz eingeschaltet hat  $\rightarrow$  [Seite 81](#page-80-0), erhält er Ihren Ansprechversuch als normalen Anruf.

<span id="page-43-0"></span>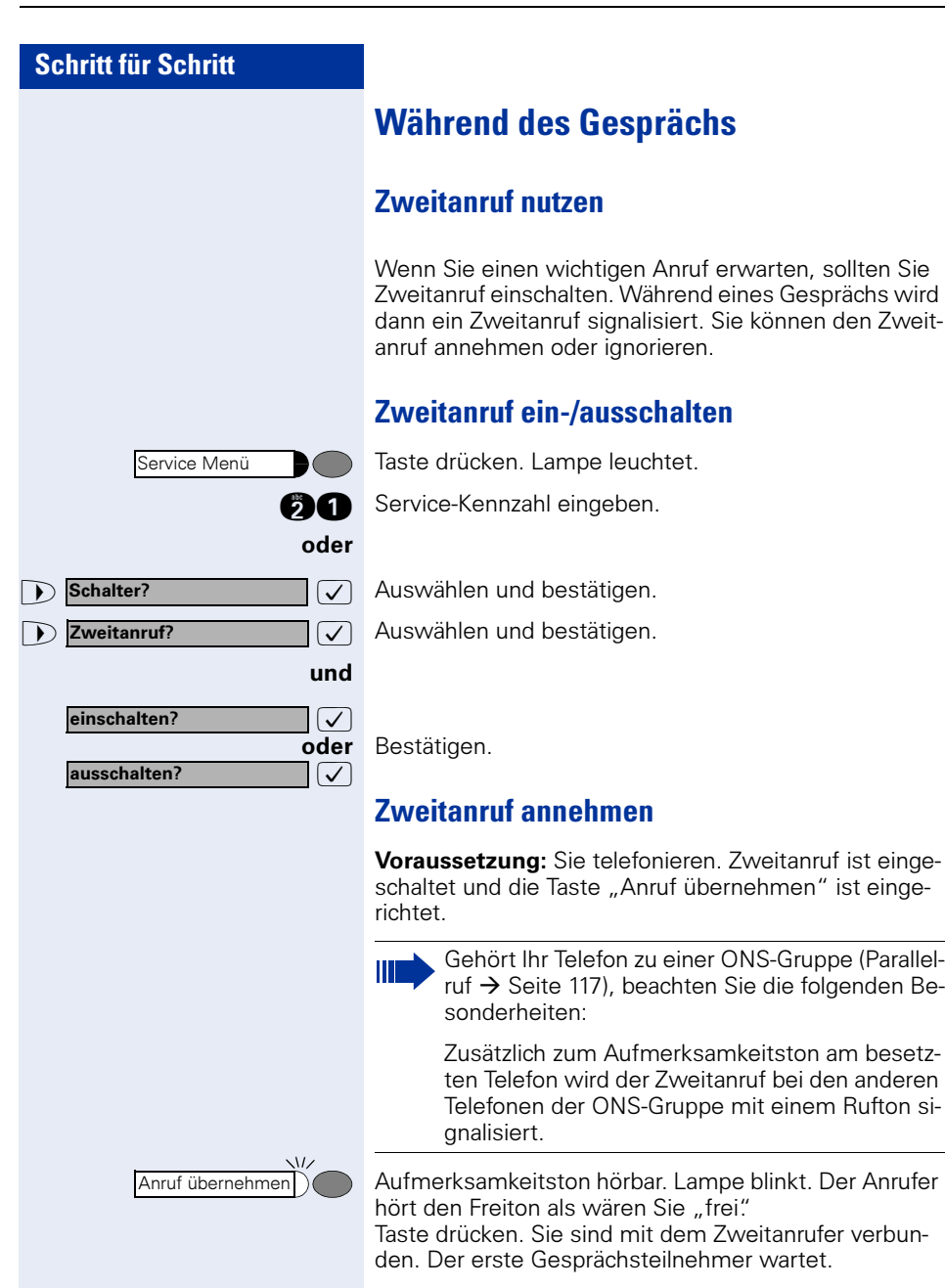

<span id="page-44-0"></span>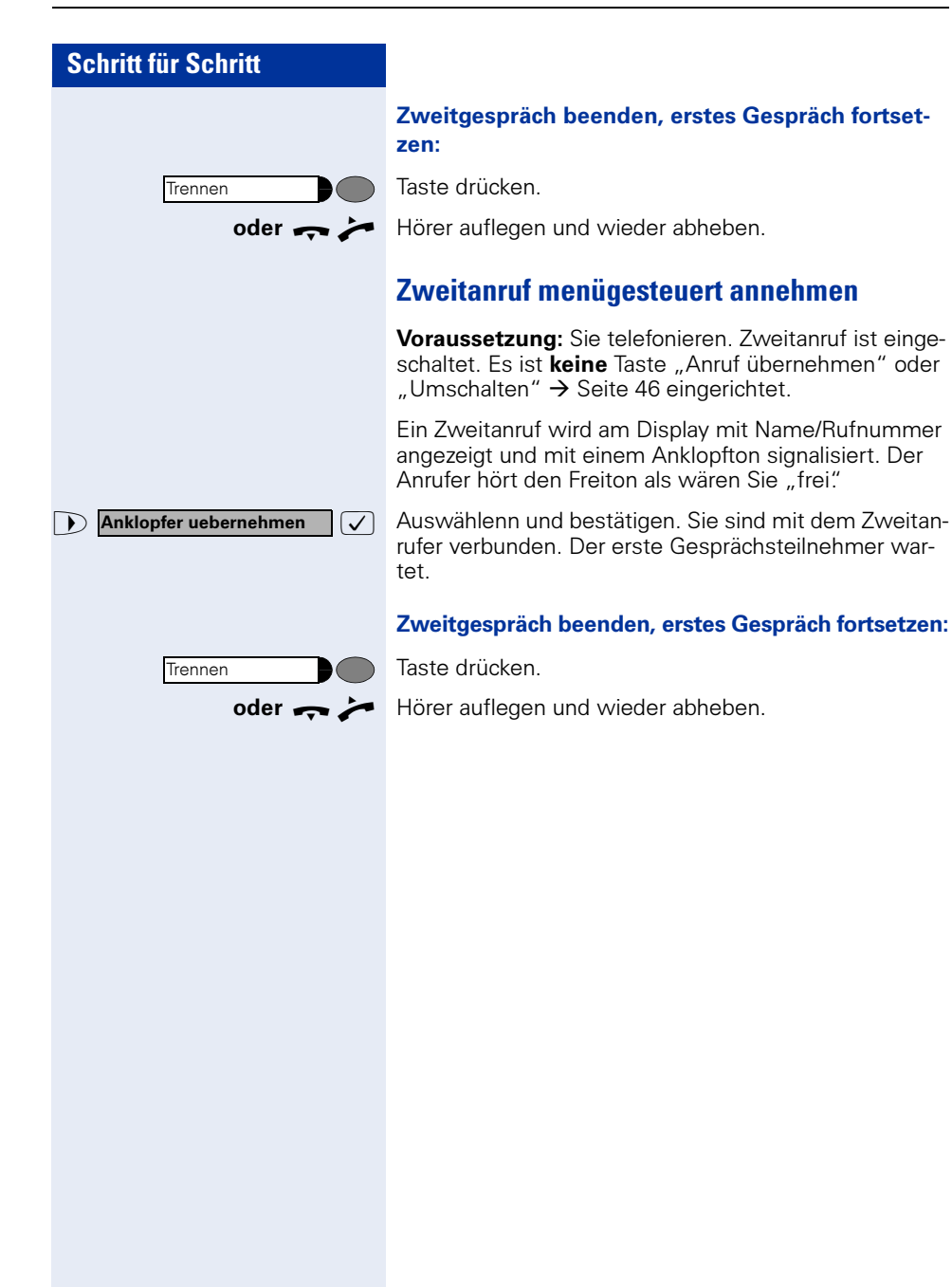

## <span id="page-45-0"></span>**Umschalt-Taste nutzen**

Die Umschalt--Taste, die von der Systembetreung eingerichtet sein muss, können Sie für folgende Funktionen verwenden:

- Rückfrage (zurück zum Wartenden bzw. zurück zur wartenden Konferenz)
- Makeln
- Annahme eines Zweitgesprächs
- Annahme eines Gruppenrufs

#### Zweitanruf

Sie hören einen Anklopfton. Am Display erscheint die Information für den Anruf.

Blinkende Taste drücken. Sie übernehmen das anklopfende Gespräch. Die Lampe leuchtet.

#### Makeln

Sie sind mit zwei Teilnehmern verbunden. Ein Teilnehmer wartet. Die Umschalten-Taste leuchtet.

Taste drücken, um zum anderen Teilnehmer zu wechseln. Der erste Teilnehmer wartet.

#### **Rückfrage**

Sie rufen einen zweiten Teilnehmer an. Der zweite Teilnehmer meldet sich nicht.

Taste drücken, um zum wartenden Teilnehmer oder zur wartenden Konferenz zurückzukehren.

#### Gruppenruf

Sie sind mit einem Teilnehmer verbunden. Ein Gruppenruf steht an. Am Display erscheint die Information für den Gruppenruf.

Blinkende Taste drücken. Sie übernehmen das Gruppengespräch, der 1. Teilnehmer wartet. Die Lampe leuchtet.

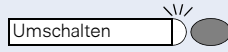

Umschalten

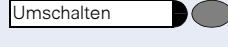

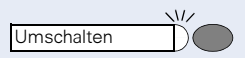

#### **Schritt für Schritt Display Wiederanzeige** Sie können sich während eines internen oder externen Zweit- oder Rückfragegesprächs die Informationen über das Erstgespräch – Rufnummer bzw. Teilnehmername – für kurze Zeit am Display anzeigen lassen. Für die Display Wiederanzeige muss vom zuständigen Fachpersonal eine Taste eingerichtet sein. Die Anzeige kann für Endgeräte mit und ohne Leitungstasten zugeordnet werden. n Während eines Zweit- oder Rückfragegesprächs. Displayanzeige vom aktuellen Teilnehmer. Taste drücken. Kurzzeitig: Informationen über den wartenden Teilnehmer. Anschließend wieder die Displayanzeige vom aktuellen Teilnehmer. Die Display Wiederanzeige kann nicht ausgeführt werden: • Während Sie ein Gespräch geparkt haben (Gruppenparken). Herbert Meyer zurueck zum Wartenden? Beenden und zurueck? Neu waehlen? **Wiederanzeige** 3724 Antje Fuchs Einkaufsabteilung Herbert Meyer zurueck zum Wartenden? Beenden und zurueck? Neu waehlen?

- Während bei Ihnen angeklopft wird.
- Während Sie in einer Konferenz sind.

Zeit

## **Zeit-Taste**

 $\sim$ 

Sie können am Display ihres Telefons das aktuelle Datum und die Uhrzeit auch während einer Verbindung ablesen (z. B. in einer Konferenz).

Dazu drücken Sie auf die, von Ihrem Fachpersonal eingerichtete Zeit-Taste.

Ist auf Ihrem Display die Datums- und Zeitanzeige im Ruhezustand von einer Systemmeldung überschrieben, können Sie sich ebenfalls mit der Zeit-Taste die aktuellen Zeitdaten auf das Display ausgeben lassen.

Im Service-Modus oder während der Wahl hat die Zeit-Taste keine Auswirkung. Die Zeitangabe wird ausschließlich von der HiPath 4000 Anlage übermittelt, an dem Ihr optiPoint 410 angeschlossen ist.

# **Anlagenunterstützte Konferenz**

In der anlagenuterstützten Konferenz können Sie bis zu 8 interne und externe Teilnehmer einbinden. Teilnehmer mit Anlagentelefonen können alle nachfolgenden Funktionen gleichzeitig ausführen bzw. nutzen. ISDN-Telefone und externe Teilnehmer sind passive Teilnehmer – Sie können nur in die aktuelle Konferenz eingebunden werden.

Sie können Teilnehmer und Konferenzen einer entfernten Anlage in Ihre Konferenz einbinden. Die entfernten Teilnehmer können eine eigene Konferenz bilden und sie erweitern. Die Teilnehmer dieser Konferenz sind in Ihre aktuelle Konferenz eingebunden. Sie können aber die folgenden Funktionen nicht ausführen oder nutzen.

Folgende Funktionen werden für alle Konferenzteilnehmer mit Anlagentelefon unterstützt:

- Eine Konferenz aufbauen (bilden) wenn Sie einen Teilnehmer anrufen oder einen Anruf erhalten oder ein Rückfragegespräch führen oder einen Zweitanruf erhalten.
- Annahme eines Zweitanrufs und einbinden des Anrufers in die Konferenz
- Zwischen der Konferenz und einem Rückfragegespräch oder Zweitanruf makeln
- Während einer Konferenz ein Rückfragegespräch halten und der Konferenz zuschalten
- Zusammenschließen von Konferenzteilnehmern aus zwei unabhängigen Konferenzen über ein entferntes Netz
- Die Konferenz ins Halten legen, wenn Leitungstasten eingerichtet sind
- Übersicht über alle Konferenzteilnehmer erhalten
- Konferenz an einen neuen Teilnehmer übergeben

Die genannten Funktionen können alle Konferenzteilnehmer gleichzeitig ausführen.

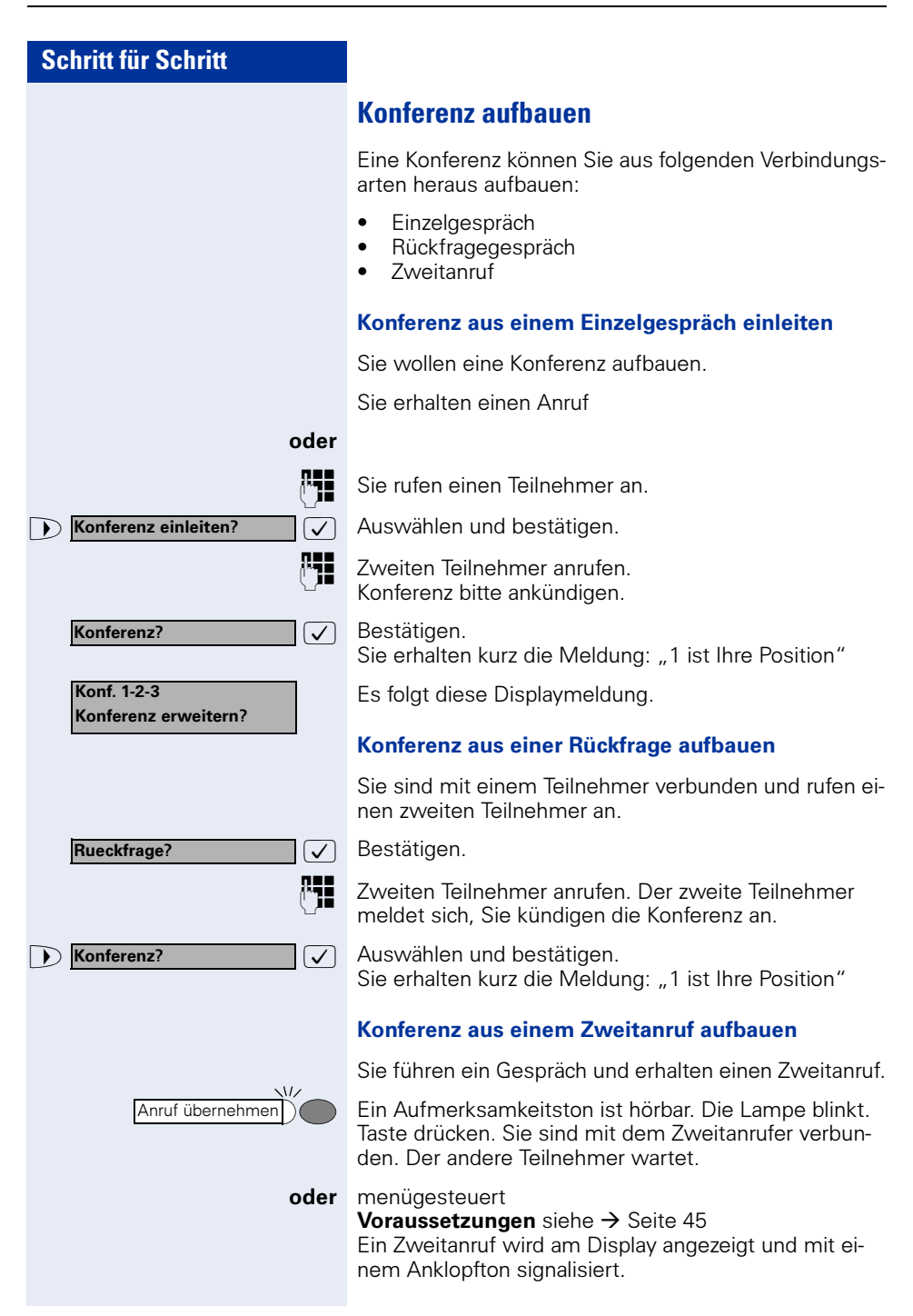

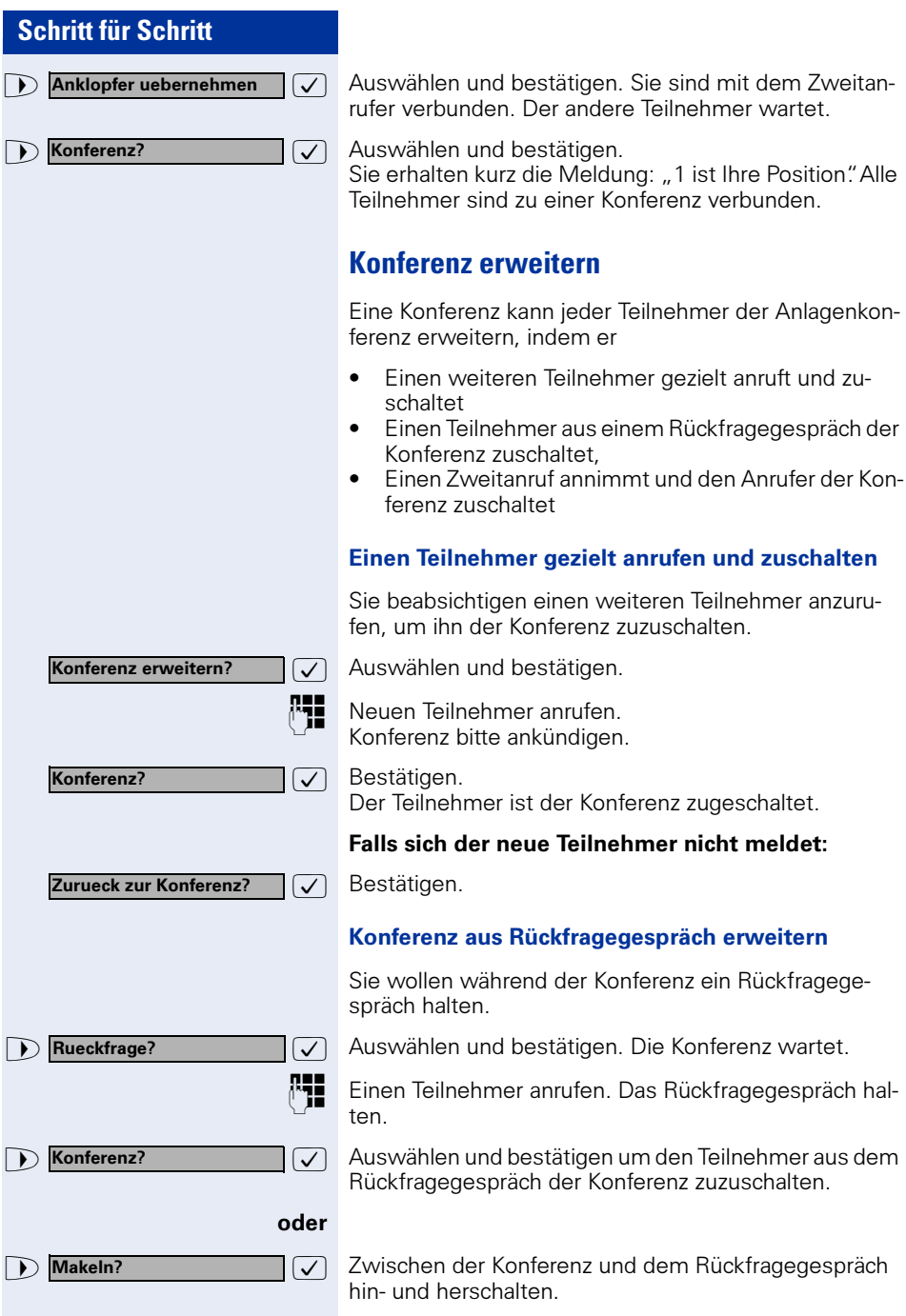

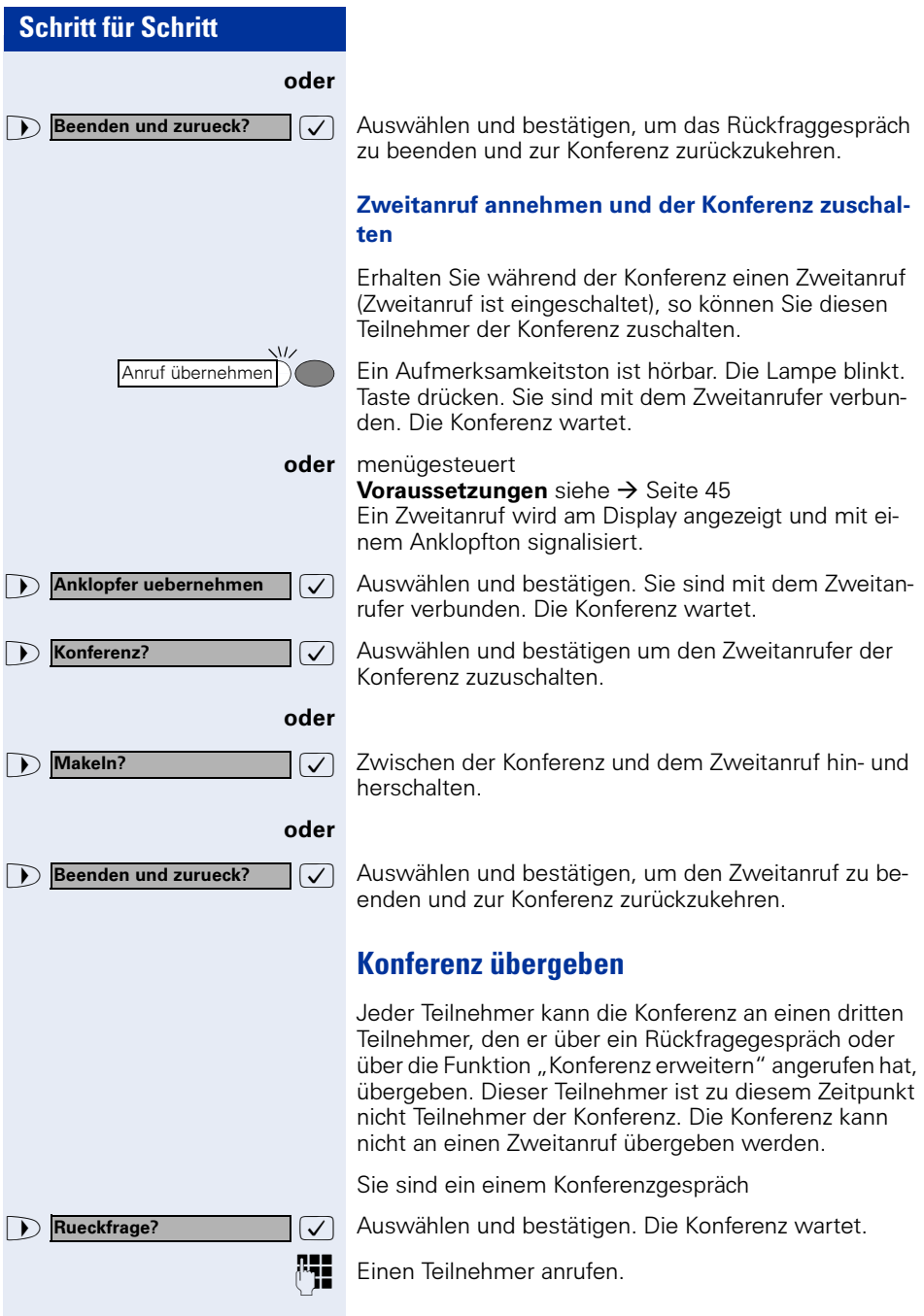

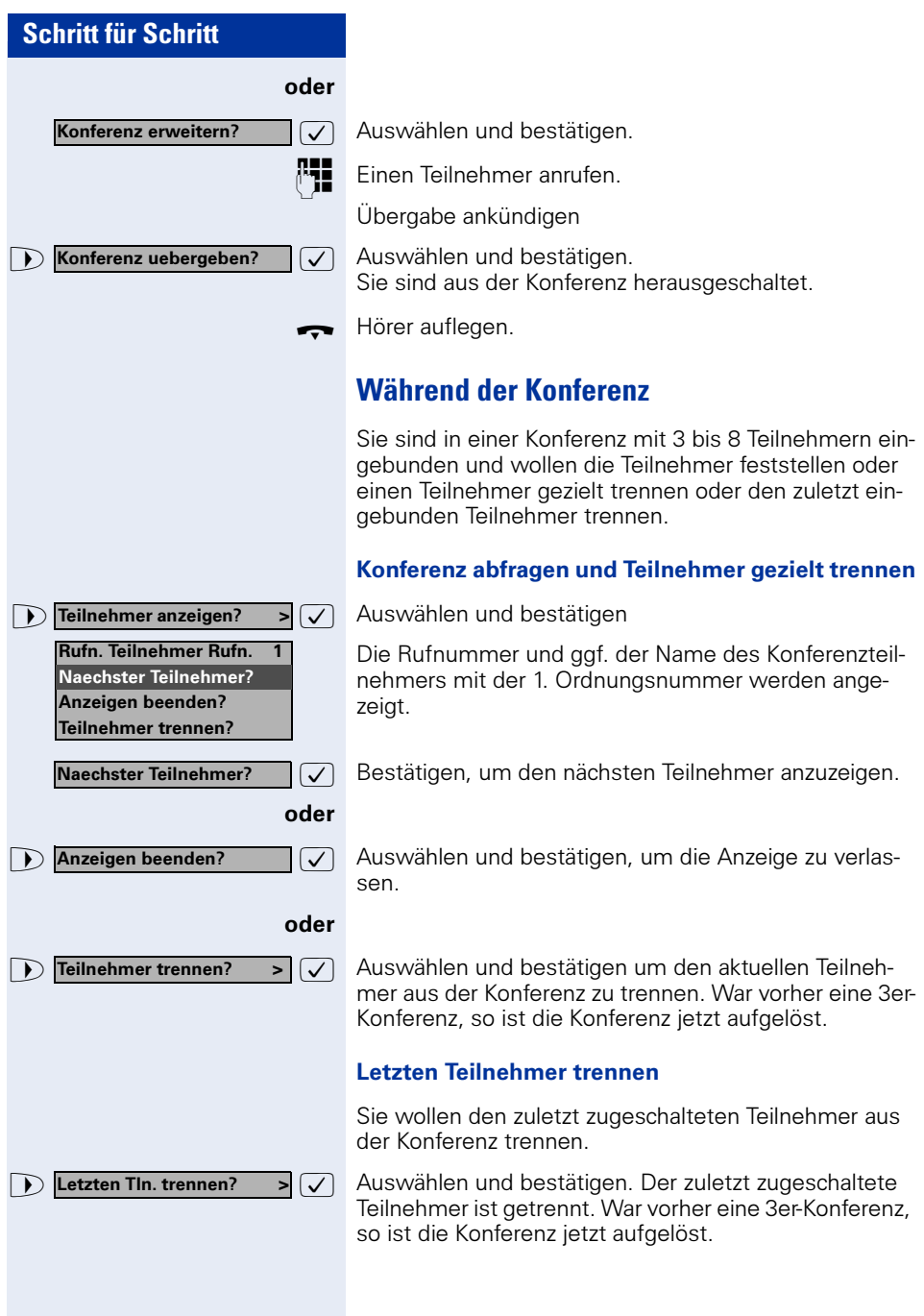

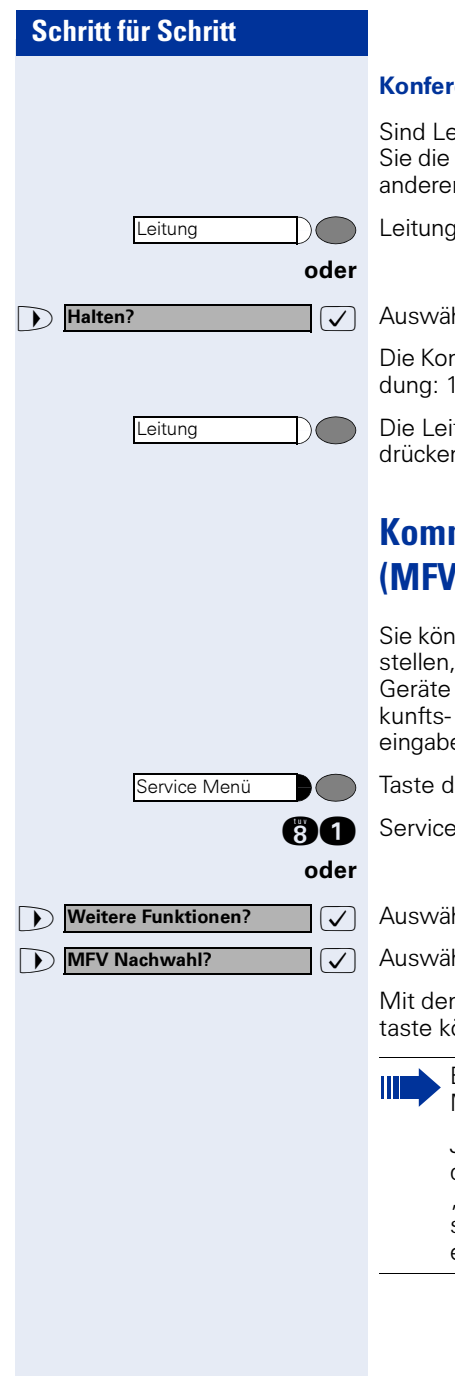

#### enz halten

 $s$ itungstasten eingerichtet  $\rightarrow$  [Seite 89](#page-88-0) können Konferenz ins "Halten" legen und z. B. auf einer n Leitung ein Gespräch führen.

Leitungstaste drücken.

hlen und bestätigen.

nferenz wird gehalten am Display erfolgt die Mell. Zeile: "Konferenz" 2. Zeile: "Gehalten"

tungstaste auf der die Konferenz gehalten ist n – Sie sind wieder mit der Konferenz verbunden.

# **Kommandos über Tonwahl eingeben (MFV-Nachwahl)**

nen nach Wahl einer Rufnummer Tonwahl einum im Mehr-Frequenzwahl-Verfahren (MFV) wie Anrufbeantworter oder automatische Ausoder Vermittlungssysteme durch Kommandoen zu steuern.

Irücken. Lampe leuchtet.

e-Kennzahl eingeben.

hlen und bestätigen.

hlen und bestätigen.

n Tasten 0 bis 9, der Sterntaste und der Quadratönnen Sie jetzt Kommandos eingeben.

> Beim Beenden der Verbindung wird auch die MFV-Nachwahl beendet.

Je nach Anlagenkonfiguration kann bereits nach dem Ende der Rufnummerneingabe die Anzeige "MFV Nachwahl" erscheinen. Sie können dann sofort nach Wahl einer Rufnummer Kommandoeingaben vornehmen.

# **Systemweites Parken**

Sie können an der HiPath 4000 bis zu 10 interne und/ oder externe Gespräche parken und an einem anderen Telefon wieder annehmen. Es gibt zwei Möglichkeiten, ein Gespräch zu parken:

- Automatisch parken
- Manuell parken

Es kann nicht geparkt werden, wenn:

- Alle Parkpositionen besetzt sind
- Die gewünschte Parkposition besetzt ist
- Der Teilnehmer der Vermittlungsplatz ist
- Das Gespräch ein Rückfragegespräch ist
- Das Gespräch in einer Konferenz ist

# **Gespräch automatisch parken und wieder annehmen**

Sie können ein Gespräch an Ihrem Telefon automatisch auf eine freie Parkposition parken und an Ihrem oder einem anderen Telefon wieder annehmen.

#### Parken

Ш

Taste drücken (muss eingerichtet sein). Die erste freie Parkpositionsnummer wird belegt und am Display angezeigt. Das Gespräch wird geparkt.

Sie können das Gespräch auch erst ins "Halten" legen, indem Sie "Rückfrage" bestätigen und anschließend das Gespräch parken.

 $\leftarrow$  Hörer auflegen.

#### Geparktes Gespräch wieder annehmen

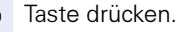

**O ... C** Parkpositionsnummer des geparkten Gesprächs eingeben und Gespräch fortsetzen.

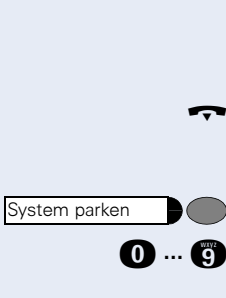

System parken

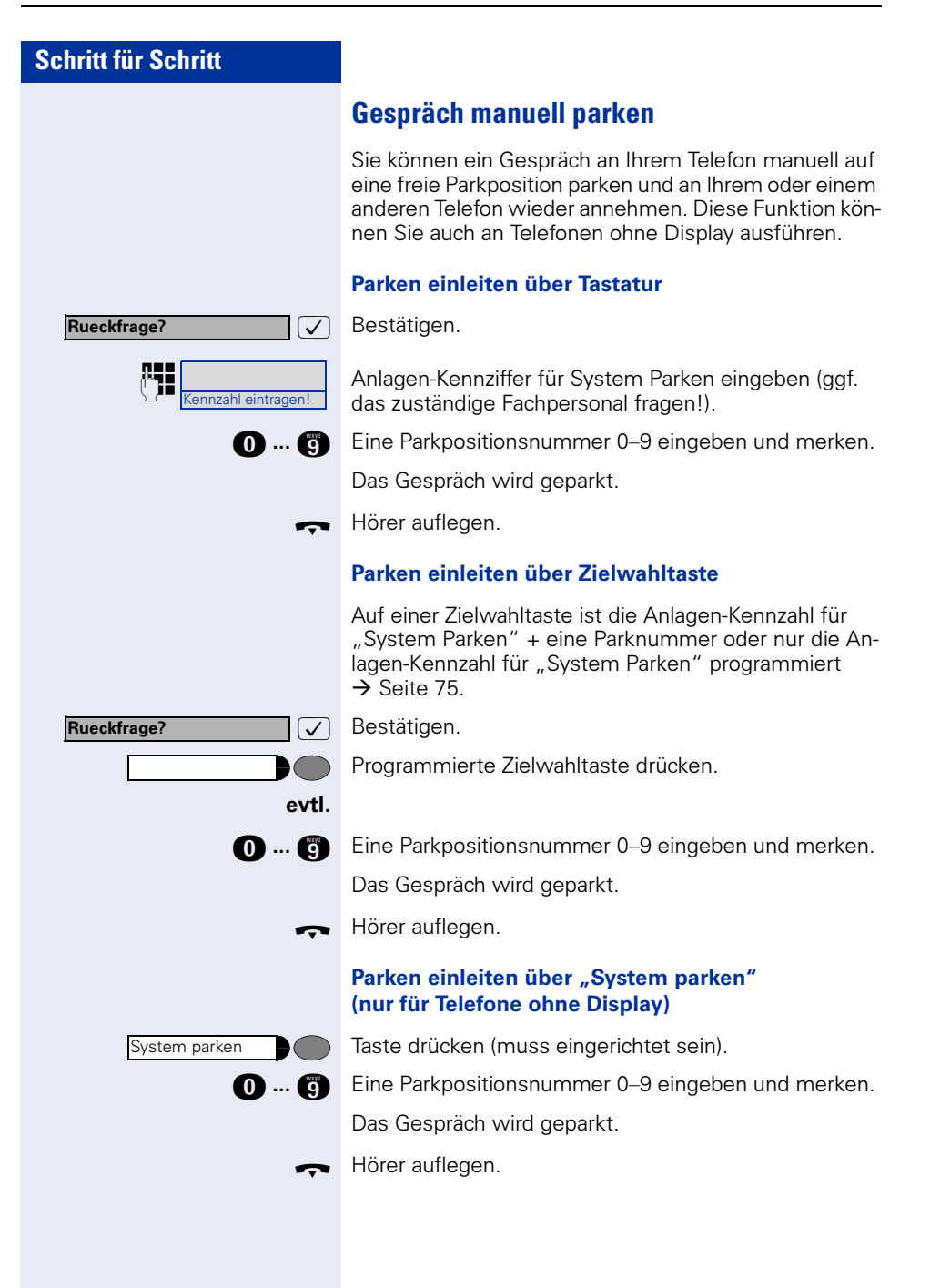

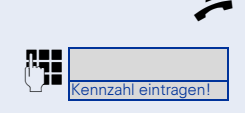

**Geparktes Gespräch manuell wieder annehmen**

#### Einleiten über Tastatur

Hörer abheben oder Freisprechfunktion nutzen.

Anlagen-Kennziffer für "System Parken" eingeben (ggf. das zuständige Fachpersonal fragen!).

**1... C** Gemerkte Parkpositionsnummer 0–9 eingeben und Gespräch fortsetzen.

#### Einleiten über Zielwahltaste

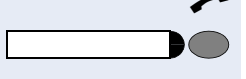

Hörer abheben oder Freisprechfunktion nutzen.

Programmierte Zielwahltaste mit Anlagekennzahl + Parkpositionsnummer drücken und Gespräch fortsetzen.

oder

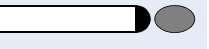

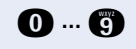

Programmierte Zielwahltaste mit Anlagenkennzahl drücken.

**D** ... **C** Gemerkte Parkpositionsnummer 0–9 eingeben und Gespräch fortsetzen.

#### Einleiten über "System parken" (nur für Telefone ohne Display)

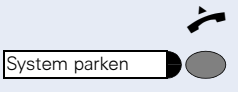

n Hörer abheben.

Taste drücken (muss eingerichtet sein).

**1... Comerkte Parkpositionsnummer 0–9 eingeben und Ge**spräch fortsetzen.

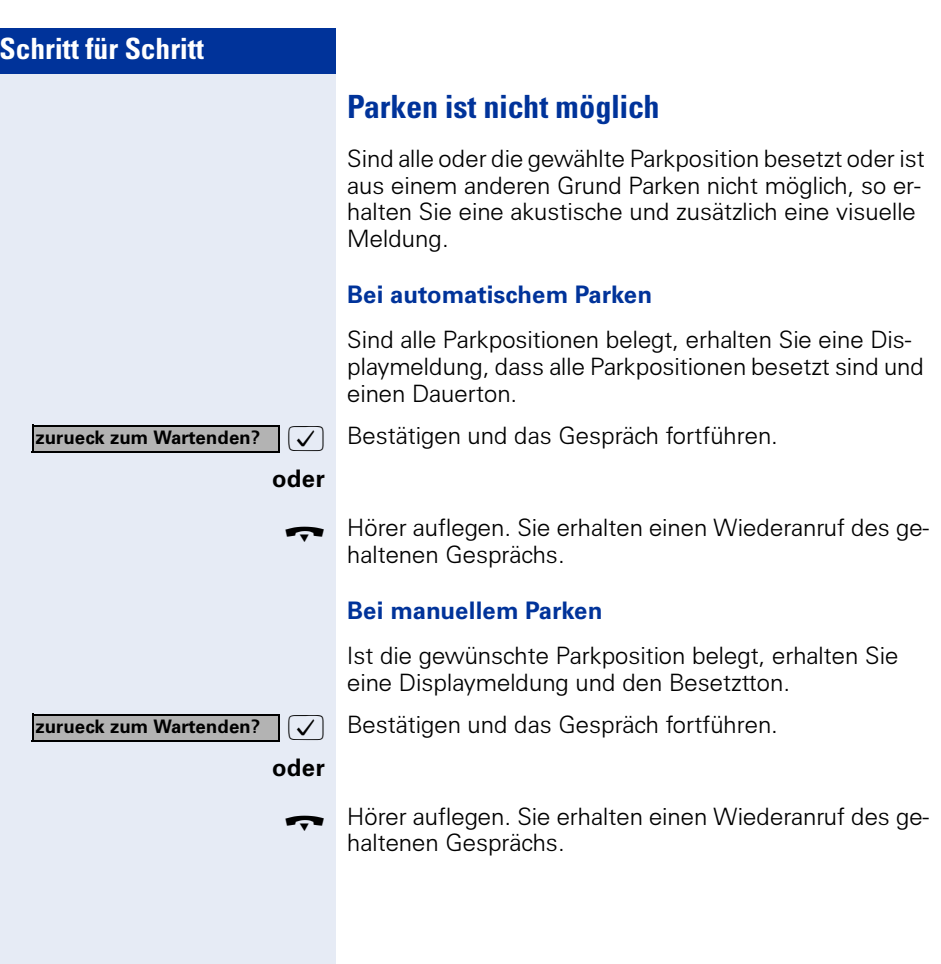

**Schritt für Schritt Bei nicht erreichten Zielen ... Anklopfen – sich bemerkbar machen** Voraussetzung: Angerufener interner Anschluss ist besetzt. Sie müssen ihn dringend erreichen. Anklopfen?  $\sqrt{\sqrt{2}}$  Auswählen, bestätigen und kurz warten. Die Kollegin/der Kollege hört während des Gesprächs einen Warnton. Am Telefon blinkt die Taste "Anruf übernehmen". Falls das Telefon ein Display hat, werden Ihr Name bzw. Ihre Rufnummer angezeigt. Zum Anklopfen müssen Sie eine entsprechende Ш Berechtigung erhalten haben. Anklopfen ist nicht möglich, wenn beim Angerufenen Anklopfschutz besteht. **Aufschalten – in ein Gespräch eintreten** Voraussetzung: Angerufener Anschluss ist besetzt. Sie müssen den Mitarbeiter dringend erreichen. Aufschalten?  $\sqrt{\phantom{a}}$  Auswählen und bestätigen. Der Mitarbeiter und sein Gesprächspartner hören einen Warnton. Sie können sofort sprechen. Zum Aufschalten müssen Sie eine entsprechen-Ш de Berechtigung erhalten haben. Aufschalten ist nicht möglich, wenn beim Angerufenen Aufschalteschutz besteht.

# <span id="page-59-0"></span>**HiPath 4000 als Hausrufanlage (Sprech- und Gegensprechanlage)**

Sie können einen internen Teilnehmer an der HiPath 4000 über den Lautsprecher seines Telefons direkt ansprechen, um eine Verbindung aufzubauen. Direktansprechen können Sie auch aus einer Rückfrage einleiten. Folgende Funktionen sind möglich:

- Anlagenweites Direktansprechen
	- zu einem variablen Ziel
	- zu einem festen Ziel
- Direktansprechen in einer Gruppe
	- zu einem variablen Ziel
	- zu einem festen Ziel
- Gegensprechen innerhalb einer Gruppe
	- zu einem variablen Ziel
	- zu einem festen Ziel
- Durchsage an alle Mitglieder einer Leitungsgruppe

Sie können das Direktansprechen oder die Durchsage abbrechen, indem Sie den Hörer auflegen bzw. die Leitungstaste drücken oder während einer Rückfrage das gehaltene Gespräch wieder aufnehmen.

Für alle Funktionen ist darauf zu achten, dass der Ansprechschutz der betroffenen Telefone ausgeschaltet ist  $\rightarrow$  [Seite 81](#page-80-0). Bei Telefonen ohne Display, z. B. optiPoint 410 entry, wird der Ansprechschutz über eine eingerichtete Taste ausgeschaltet.

Wird ein Teilnehmer direkt angesprochen, dessen Ansprechschutz eingeschaltet ist, so wird das Direktansprechen ignoriert und es erfolgt ein normaler Anruf.

# **Anlagenweites Direktansprechen**

Sie können von Ihrem Telefon einen beliebigen internen Teilnehmer direkt ansprechen, dessen Telefon über eine Freisprechfunktion oder einen Lautsprecher verfügt.

#### <span id="page-60-0"></span>Direktansprechen zu einem variablen Ziel

Ein Zielteilnehmer wird über seine interne Rufnummer angesprochen.

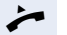

Hörer abheben.

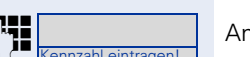

Anlagen-Kennzahl für "Direktansprechen" und

oder Bei aufliegendem Hörer: Freisprechen.

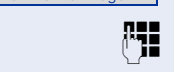

die interne Rufnummer des Teilnehmers eingeben.

oder

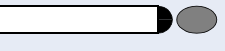

Taste für "Direktansprechen" drücken (muss eingerichtet sein)

#### und

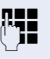

Ш

**PEL** Interne Rufnummer des Teilnehmers eingeben.

Es wird sofort eine Verbindung zum Lautsprecher des Ziels aufgebaut, wenn

- nicht besetzt ist
- der Hörer nicht abgehoben ist
- und der Ansprechschutz nicht eingeschaltet ist

Der Rufende erhält einen Bestätigungston, wenn die Verbindung aufgebaut ist und gesprochen werden kann.

Der Angesprochene kann die Verbindung aufnehmen, indem er den Hörer abnimmt.

Wenn der Angesprochene die Lautsprechertaste oder die Leitungstaste (wenn eingerichtet) drückt, wird die Verbindung abgebrochen.

> Die Anzahl der möglichen Anrufe mit Direktansprechen entspricht der Anzahl von möglichen normalen Verbindungen.

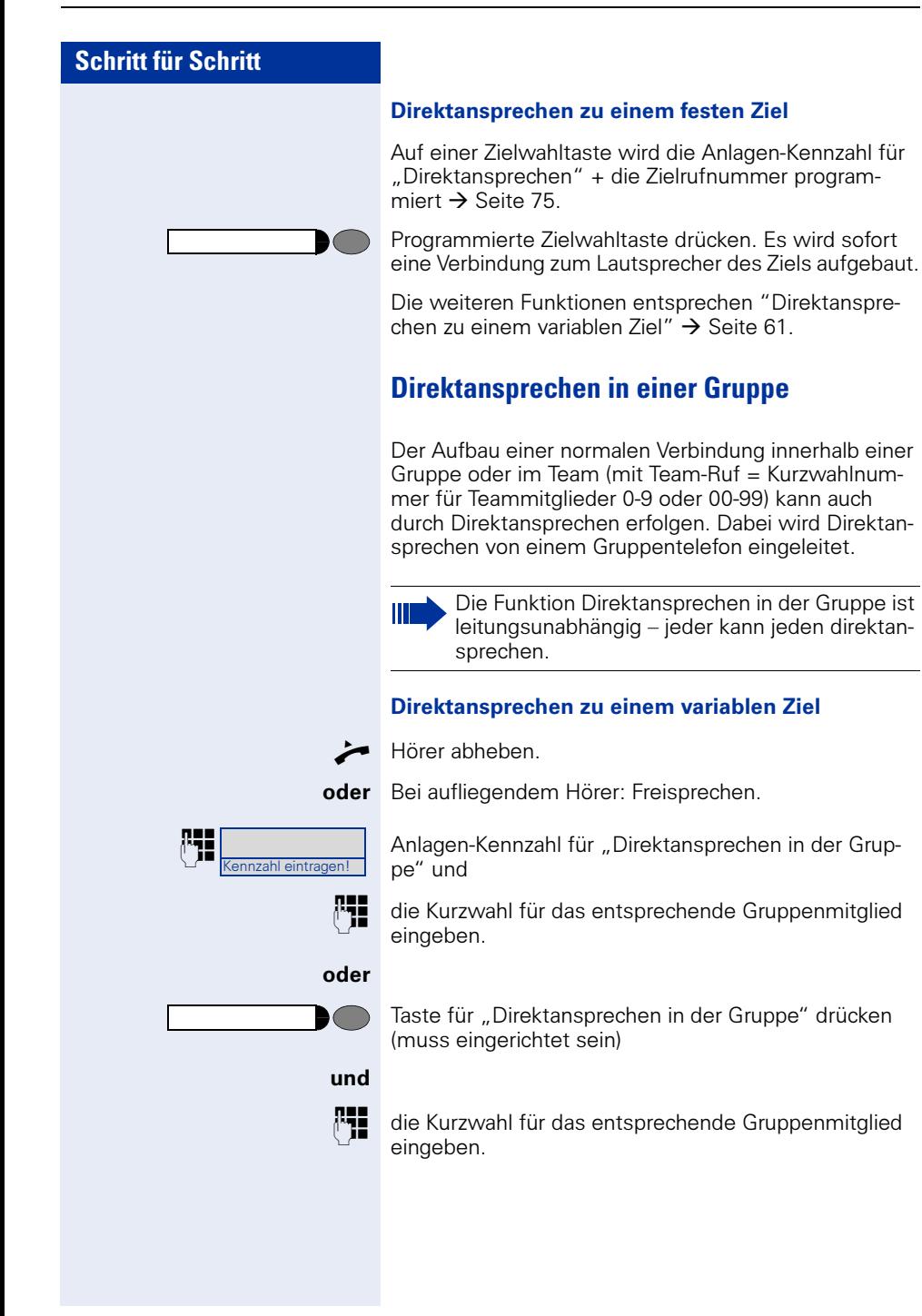

Es wird sofort eine Verbindung zum Lautsprecher des Ziels aufgebaut, wenn

- nicht besetzt ist
- der Hörer nicht abgehoben ist
- und der Anrufschutz nicht eingeschaltet ist

Der Angesprochene nimmt den Direktruf entgegen, indem er den Hörer abhebt.

Wenn der Angesprochene die Lautsprechertaste oder die Leitungstaste (wenn eingerichtet) drückt, wird die Verbindung abgebrochen.

#### Direktansprechen zu einem festen Ziel (auf Zielwahltaste)

Auf der Zielwahltaste wird die Anlagen-Kennzahl für "Direktansprechen in der Gruppe" + die Kurzwahl für das entsprechende Gruppenmitglied gespeichert  $\rightarrow$  [Seite 75.](#page-74-0)

Programmierte Zielwahltaste drücken. Es wird sofort eine Verbindung zum Lautsprecher des Ziels aufgebaut.

Der Angesprochene kann die Verbindung aufnehmen, indem er den Hörer abnimmt.

Wenn der Angesprochene die Lautsprechertaste oder die Leitungstaste (wenn eingerichtet) drückt, wird die Verbindung abgebrochen.

#### Gegensprechen zu einem variablen Ziel

Beim Gegensprechen in einer Gruppe werden Lautsprecher und Mikrofon des Zieltelefons automatisch eingeschaltet.

 $\blacktriangleright$  Hörer abheben.

oder Bei aufliegendem Hörer: Freisprechen.

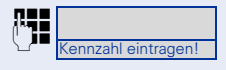

Gruppe" und

die Kurzwahl für das entsprechende Gruppenmitglied eingeben.

Anlagen-Kennzahl für "Gegensprechen in einer

#### oder

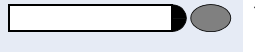

Taste für "Gegensprechen in einer Gruppe" drücken (muss eingerichtet sein)

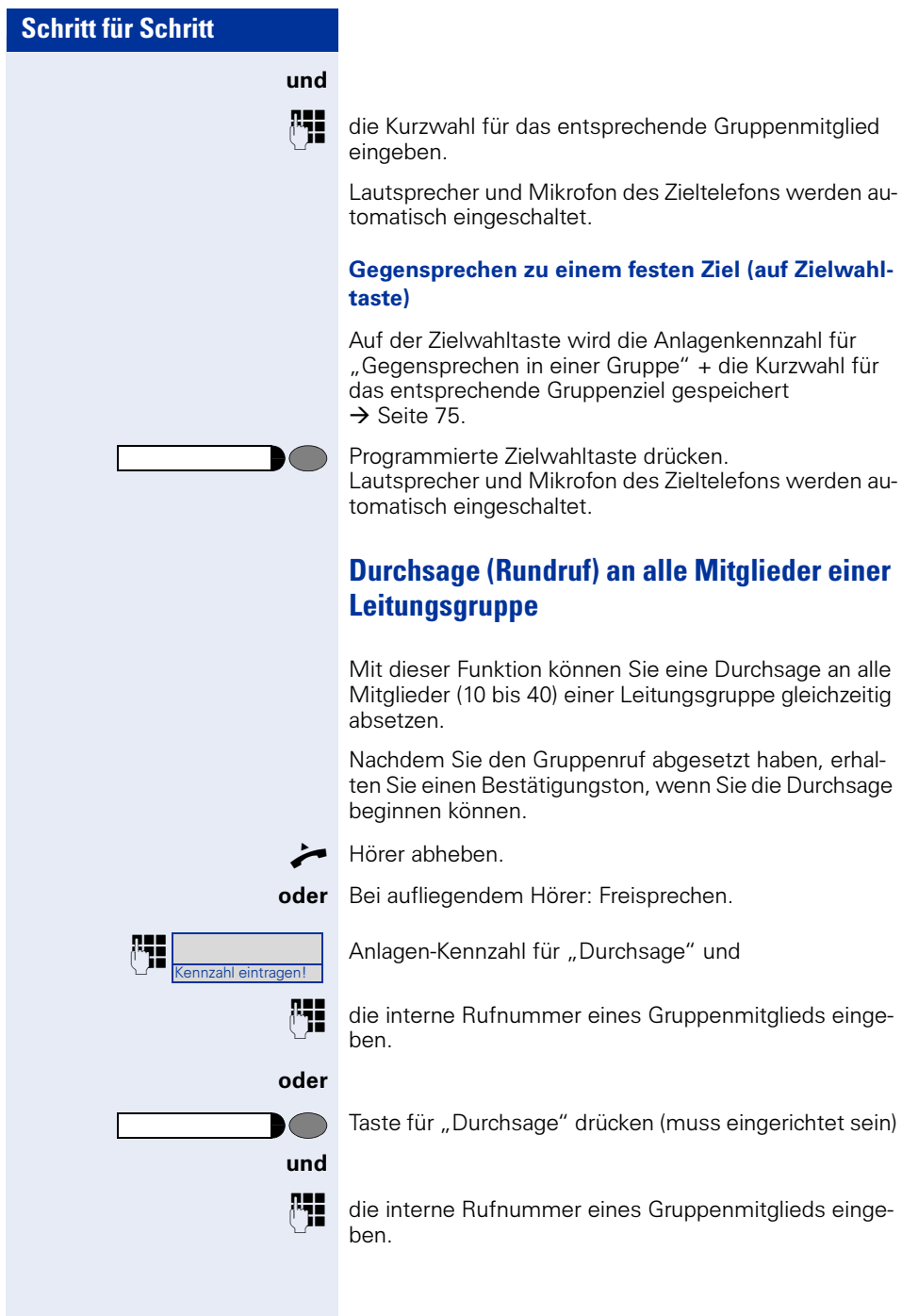

**Durchsage (Rundruf) an alle Mitglieder einer** 

Mit dieser Funktion können Sie eine Durchsage an alle Mitglieder (10 bis 40) einer Leitungsgruppe gleichzeitig

Nachdem Sie den Gruppenruf abgesetzt haben, erhalten Sie einen Bestätigungston, wenn Sie die Durchsage

oder Bei aufliegendem Hörer: Freisprechen.

die interne Rufnummer eines Gruppenmitglieds einge-

die interne Rufnummer eines Gruppenmitglieds einge-

Die Lautsprecher aller Gruppentelefone werden automatisch eingeschaltet und Sie erhalten einen Bestätigungston. Sie können die Durchsage beginnen.

Sie beenden die Durchsage, indem Sie den Hörer auflegen bzw. eine Leitungstaste drücken.

Hebt ein Gruppenmitglied den Hörer ab, so ist er mit Ihnen verbunden und die Durchsage ist beendet.

Drückt ein Gruppenmitglied die Lautsprechertaste oder die betroffene Leitungstaste der Durchsage, so wird er von der Durchsage getrennt. Drückt das letzte verbleibende Mitglied der Gruppe die Lautsprecher- bzw. Leitungstaste, so wird die Durchsage beendet.

# **Umleitung nutzen**

# **Umleitung über Schalter ein-/ausschalten**

Wurde für die feste Umleitung ein Umleitungsziel programmiert, so können Sie diese Umleitung über die Schalterfunktion ein- und ausschalten. Eingeschaltete variable Umleitung können Sie über diese Funktion nur ausschalten.

- Taste drücken. Lampe leuchtet.
- Auswählen und bestätigen.
- Auswählen und bestätigen.
- Bestätigen.

Bestätigen. Die Zielrufnummer einer variablen Umleitung ist damit gelöscht.

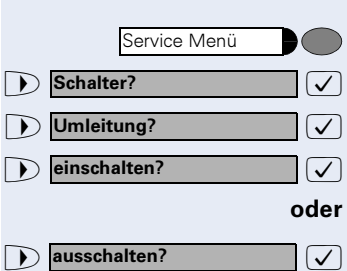

# **Anrufe automatisch weiterleiten**

Vom zuständigen Fachpersonal können verschiedene Rufweiterleitungen im System für interne und externe Gespräche eingerichtet und für Ihren Anschluss aktiviert werden. Weitergeleitet werden können

- Alle Anrufe ohne Bedingung
- Anrufe im Besetztfall
- Anrufe bei nicht melden

Eine Rufweiterleitung für alle Anrufe ohne Bedingung sollte nur eingerichtet werden, wenn der Anschluss nur für gehende Gespräche (z. B. im Aufzug) vorgesehen ist.

Haben Sie eine feste oder variable Umleitung selbst eingerichtet und werden die manuellen Umleitungsziele nicht erreicht (z. B. besetzt), so erfolgt eine automatische Rufweiterleitung an die Systemumleitungsziele.

# **Umleitung über Kennzahlen**

Folgende Umleitungen können Sie über Kennzahlen einrichten:

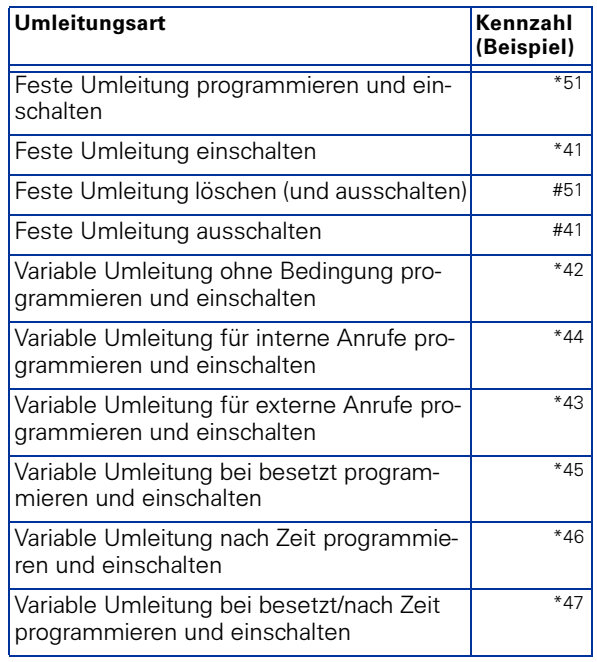

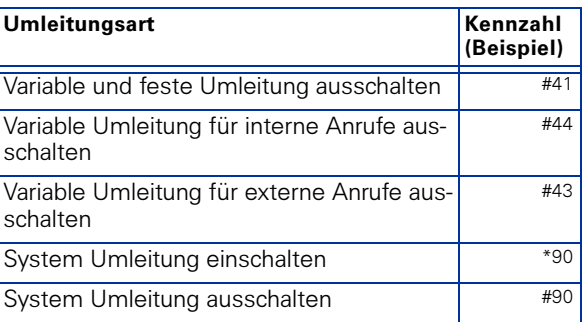

Die Displaymeldungen beim Ein- und Ausschalten einer Umleitung finden Sie auf  $\rightarrow$  [Seite 20.](#page-19-1)

### Umleitung programmieren und einschalten

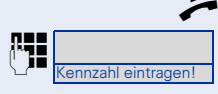

Hörer abheben.

Kennzahl z. B. \*51 eingeben (zuständiges Fachpersonal fragen). Sie hören den Wählton.

**Rufnummer des Ziels eingeben.** 

r Abschlusszeichen eingeben. Sie hören einen Bestätigungston, die Umleitung ist eingeschaltet.

 $\leftarrow$  Hörer auflegen.

#### Feste Umleitung einschalten

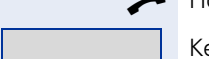

Kennzahl eintragen!

Hörer abheben.

Kennzahl z. B. \*41 eingeben (zuständiges Fachpersonal<br>Intentiesent Fragen), Sie bören einen Bestätigungston fragen). Sie hören einen Bestätigungston.

Hörer auflegen.

#### Umleitung ausschalten

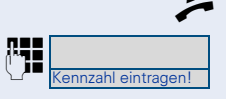

n Hörer abheben.

**Example integral de Kennzahl z. B. #41 eingeben (zuständiges Fachpersonal** fragen). Sie hören einen Bestätigungston.

Hörer auflegen.

# **Umleitung über Anrufumleitungstaste**

Die vom Fachpersonal eingerichtete Anrufumleitungstaste können Sie für die feste Umleitung nutzen. Beim Programmieren des Umleitungsziels geben Sie die Zielrufnummer ein und schalten damit die Umleitung ein. Sie können dann die Umleitung mit der Taste aus- und wieder einschalten.

#### Feste Umleitung programmieren und einschalten

<u>Kennzahl e</u>intragen ein

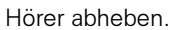

**ENERGY KENNZAHLER ZUSTER ZUSTER EINER ZUSTERLIGHTER PROPERTY RESPONDENT SCHLIEBER (ZUSTERLIGHTER PROPERTY)**<br>Ennzableintragen Lisen bei beisen den Wählten fragen). Sie hören den Wählton.

**Rufnummer des Ziels eingeben.** 

**R** Abschlusszeichen eingeben. Sie hören einen Bestätigungston, die Umleitung ist eingeschaltet. Die Lampe leuchtet.

Hörer auflegen.

#### Feste Umleitung ausschalten

Taste drücken. Die Lampe erlischt, die Umleitung ist ausgeschaltet.

#### Feste Umleitung wieder einschalten

Taste drücken. Die Lampe leuchtet und die Umleitung ist wieder eingeschaltet (das Umleitungsziel muss programmiert sein).

#### Feste Umleitung löschen

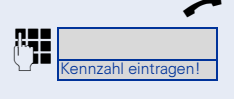

Anrufumleitung

Anrufumleitung

 $\blacktriangleright$  Hörer abheben.

Kennzahl z. B. #51 eingeben (zuständiges Fachpersonal fragen). Sie hören einen Bestätigungston, die Umleitung ist gelöscht.

Hörer auflegen.

# **Verzögerte Anrufumleitung**

Wird vom zuständigen Fachpersonal für die Anlage eingerichtet.

Voraussetzung: Zweitgespräch muss eingeschaltet  $\sin \rightarrow$  [Seite 44](#page-43-0).

Haben Sie für Ihr Telefon die "Anrufumleitung bei Besetzt/nach Zeit" oder "Anrufumleitung nach Zeit" ein $q$ eschaltet  $\rightarrow$  [Seite 24](#page-23-0), so erhalten Sie bei einem ankommenden Zweitgespräch automatisch einen Anklopfton und die die Information über den Anrufer am Display. Sie haben damit die Gelegenheit, vor der Anrufumleitung dieses Gespräch anzunehmen (Sie warten z. B. dringend auf ein Gespräch).

Ein Anrufer erhält den Freiton und wird erst nach einer eingestellten Zeit auf einen anderen Anschluss umgeleitet.

# **Anrufe für anderen Anschluss umleiten**

Sie können für einen anderen Telefon-, Fax- oder PC-Anschluss von Ihrem eigenen Telefon aus eine Umleitung speichern, einschalten, abfragen und ausschalten. Dazu müssen Sie die PIN des Anschlusses kennen oder die Berechtigung "Anrufumleitung für fremden Anschluss" besitzen. In beiden Fällen hilft Ihnen das zuständige Fachpersonal Ihrer Anlage.

# <span id="page-68-0"></span>**Ziel für anderes Telefon speichern/Umleitung einschalten**

Taste drücken. Lampe leuchtet.

 $\overline{\bigtriangledown}$  Bestätigen.

 $\sqrt{\phantom{a}}$  Auswählen und bestätigen.

 $\overline{\bigcup}$  Bestätigen.

**REE** Rufnummer des anderen Telefons eingeben.

 $\mathcal{I}$  Bestätigen.

**PIN** PIN eingeben (nur, wenn Ihr eigener Anschluss nicht die Berechtigung "Anrufumleitung für fremden Anschluss" hat).

 $\sqrt{ }$  Bestätigen.

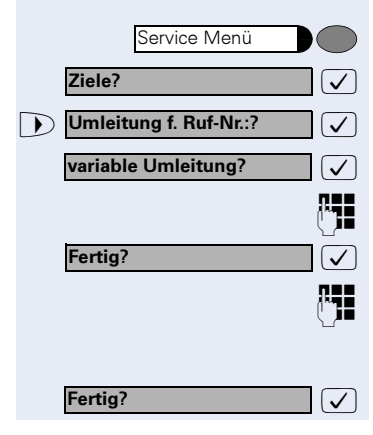

<span id="page-69-0"></span>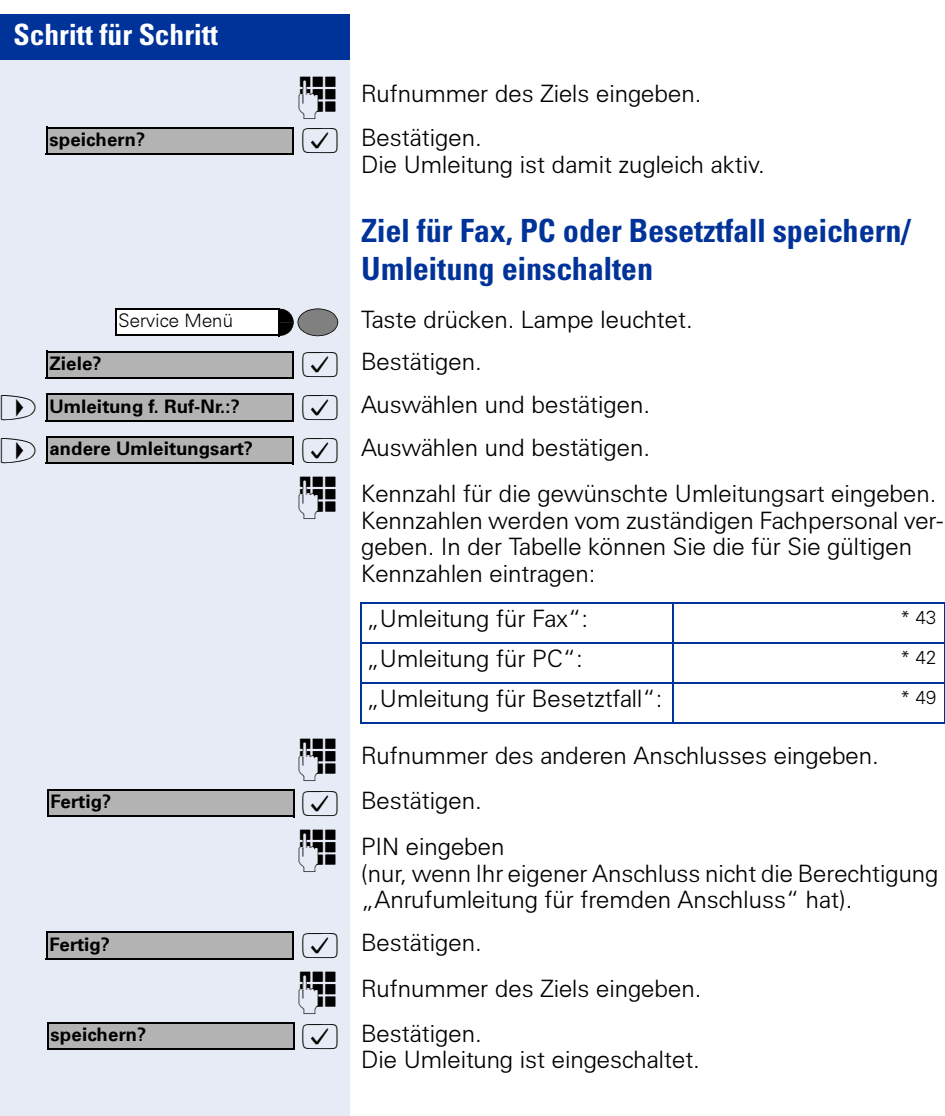

<span id="page-70-0"></span>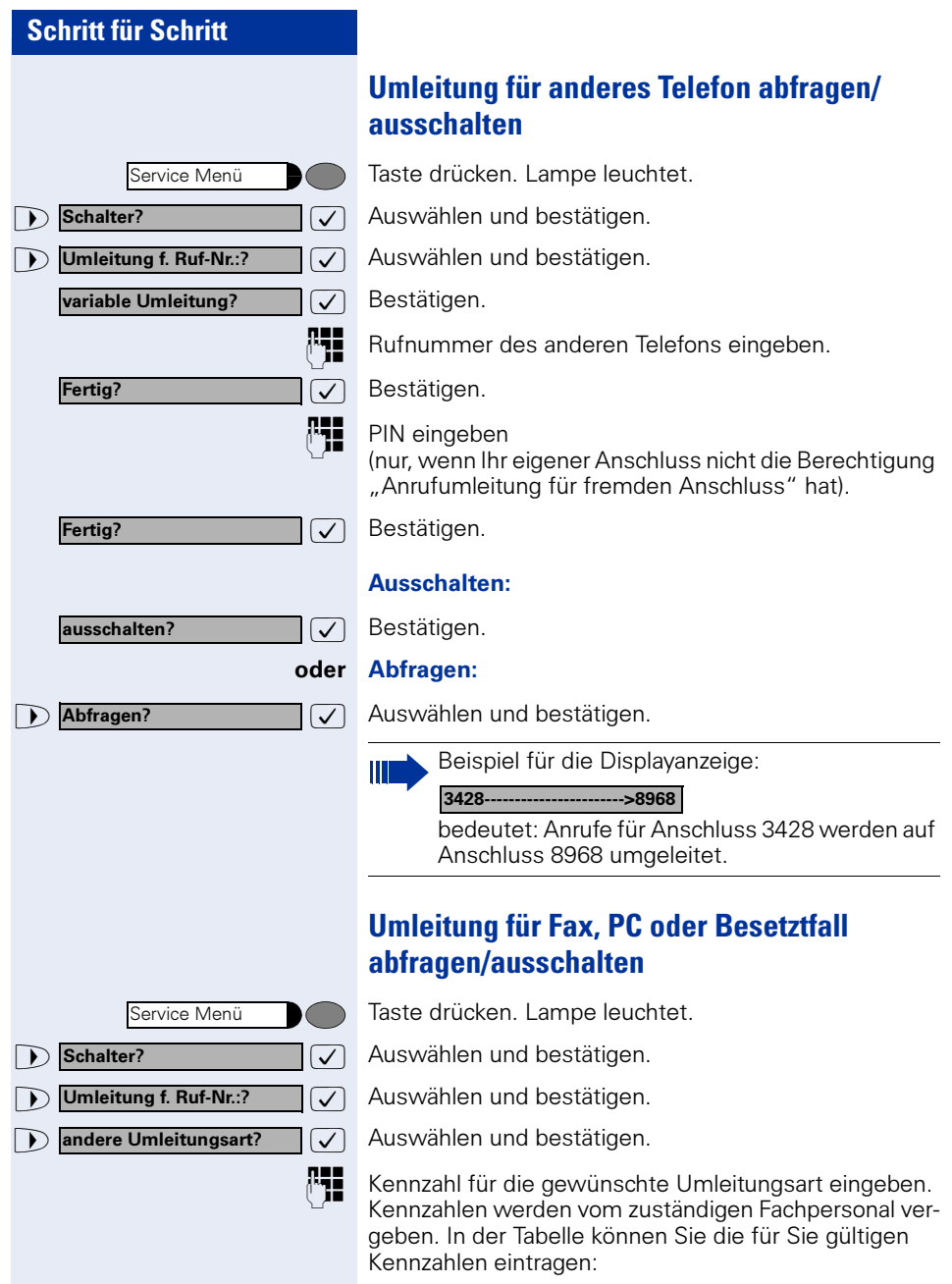

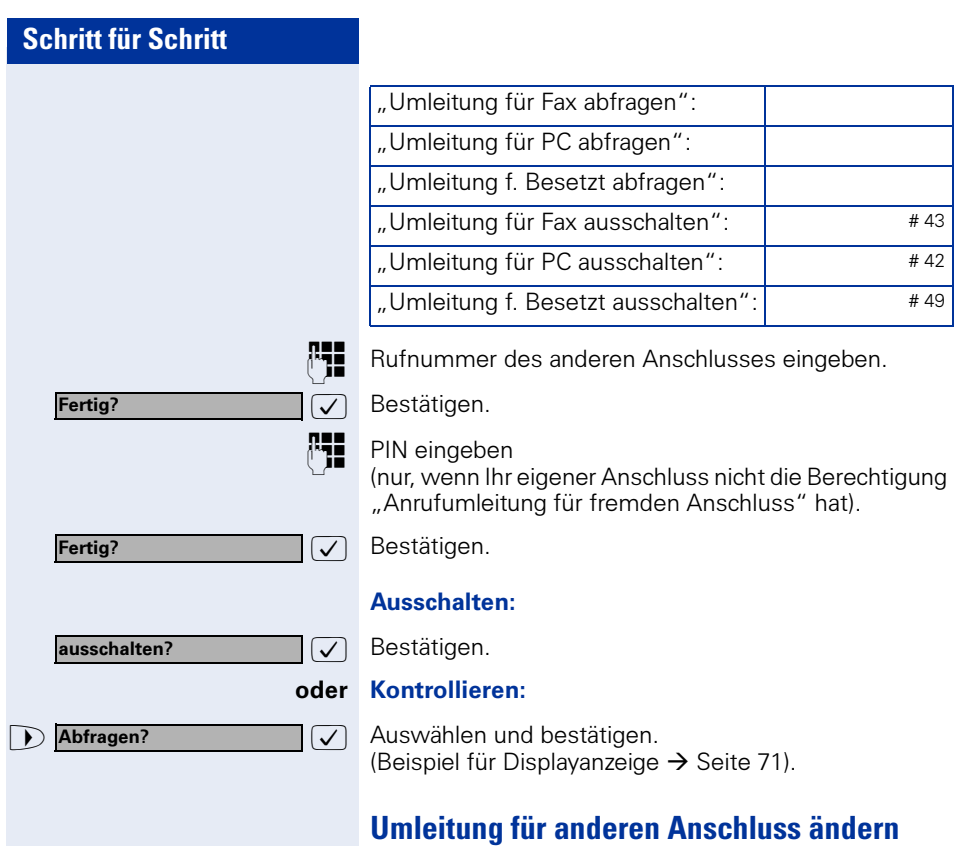

Gehen Sie dazu genauso vor wie beim Speichern/Einschalten: für anderes Telefon  $\rightarrow$  [Seite 69,](#page-68-0) für Fax, PC oder Besetztfall  $\rightarrow$  [Seite 70](#page-69-0).
### **Funktionen und Termine speichern**

### **Individuelle Kurzwahlnummern speichern**

Sie können auf die Zifferntasten 0 bis 9 je eine Rufnummer speichern und diese auf Tastendruck wählen  $\rightarrow$  [Seite 41.](#page-40-0)

#### **Erweiterung**

Eine Kurzwahlnummer kann neben der Zielrufnummer auch mehrere Zugriffscodes und einen Verweis auf eine weitere Kurzwahlnummer enthalten. Sie können auf diese Weise bis zu 10 Kurzwahlnummern verketten.

#### Beispiel 1

Sie wollen z. B. bequem eine Nachtvariante einschalten. Dafür programmieren Sie auf eine Kurzwahl z. B. folgende Sequenz:

\*96 (Kennzahl für Nachtschaltung) + 91 (Meldekennzahl) + 1 bis 8 (für Variante 1 bis  $8$ ) + #

Wählen Sie nun die eine oder andere Kurzwahl, so wird die entsprechende Nachtvariante eingeschaltet.

#### Beispiel 2

Sie wollen z. B., wenn Sie das Büro verlassen, Ihr Telefon absperren und gleichzeitig eine Anrufumleitung aktivieren. Diese beiden Aktionen können Sie auf eine Kurzwahl programmieren:

\*20 (Kennzahl für Telefon sperren) + \*47 (Kennzahl für Anrufumleitung aktivieren) + 123456 (Zielrufnummer).

Für das Aufheben der Sperre und der Umleitung können Sie sich ebenfalls eine Kurzwahl programmieren.

#### Beispiel 3

Da die Anzahl der Zeichen für einen Kurzwahl-Eintrag auf 22 begrenzt ist, können Sie für eine längere Sequenz auch zwei Kurzwahlnummern verketten. Sie können z. B. auf eine Kurzwahl den Serverzugang und eine Code-Nummer programmieren und dann auf eine zweite Kurzwahl verweisen, die dann z. B. einen LCR-Zugangscode und die Zielrufnummer enthält.

Sie programmieren z. B. auf der Kurzwahlnummer 1 folgende Sequenz

\*3(PIN Zugriffscode) + 12345678901 (PIN) + \*55 (Kennzahl für Kurzwahl) + 5 (Nummer der nächsten Kurzwahl die Sie verwenden wollen).

Dann programmieren Sie den Eintrag für die Kurzwahl 5

9 (LCR Zugriffscode) + 156192317 (Zielrufnummer).

Wenn Sie jetzt die Kurzwahl 1 aufrufen, wird sein Eintrag und dann automatisch der Eintrag von Kurzwahl 5 abgearbeitet.

#### **Kurzwahl programmieren**

Taste drücken. Lampe leuchtet.

 $\overline{\smash[b]{\bigtriangledown}}$  Bestätigen.

 $\overline{\vee}$  Auswählen und bestätigen.

**PHE** Gewünschte Kurzwahlnummer (0 bis 9) eingeben. Wenn die entsprechende Ziffer bereits belegt ist, wird die zugehörige Rufnummer angezeigt.

Ziele? Kurzwahl? neuer Eintrag? speichern?

Service Menü

 $\overline{\bigtriangledown}$  Bestätigen.

**Rufnummer eingeben.** 

Bei externen Rufnummern Externkennzahl, dann Rufnummer eingeben.

 $\overline{\bigtriangledown}$  Bestätigen.

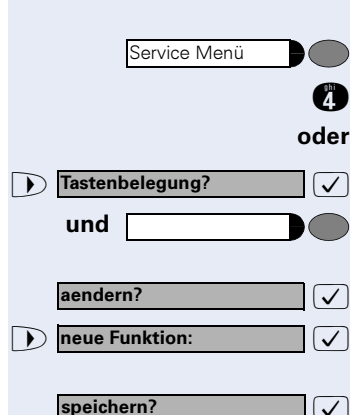

### **Funktion auf Taste speichern**

Taste drücken. Lampe leuchtet.

Service-Kennzahl eingeben.

Auswählen und bestätigen.

Frei belegbare Funktions-Taste drücken. Tastenbelegung wird angezeigt.

: Bestätigen.

Aus den angebotenen Anlagen-Funktionen eine auswählen und bestätigen.

 $|\nabla|$  Bestätigen.

Ш

Ш

Vom zuständigen Fachpersonal fest vorbelegte Tasten lassen sich nicht ändern. Dann wird "zurueck?" angeboten.

Durch Drücken der Taste erreichen Sie die Funktion nun direkt. Bei ein-/ausschaltbaren Funktionen, z. B. Zweitanruf, schalten Sie die Funktion mit einem Tastendruck ein und mit dem nächsten wieder aus. Bei eingeschalteter Funktion leuchtet die Lampe der Taste.

<span id="page-75-0"></span>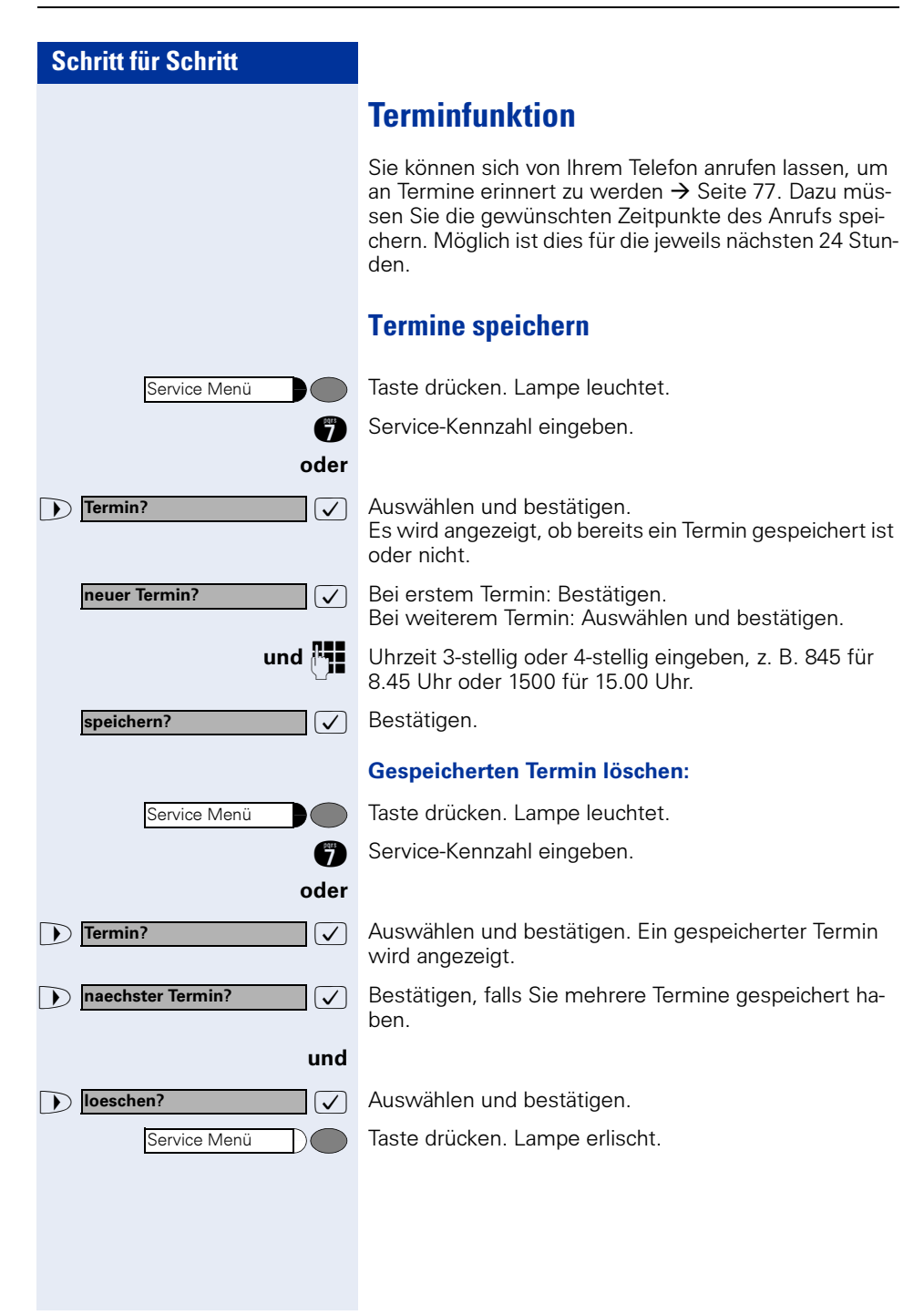

<span id="page-76-0"></span>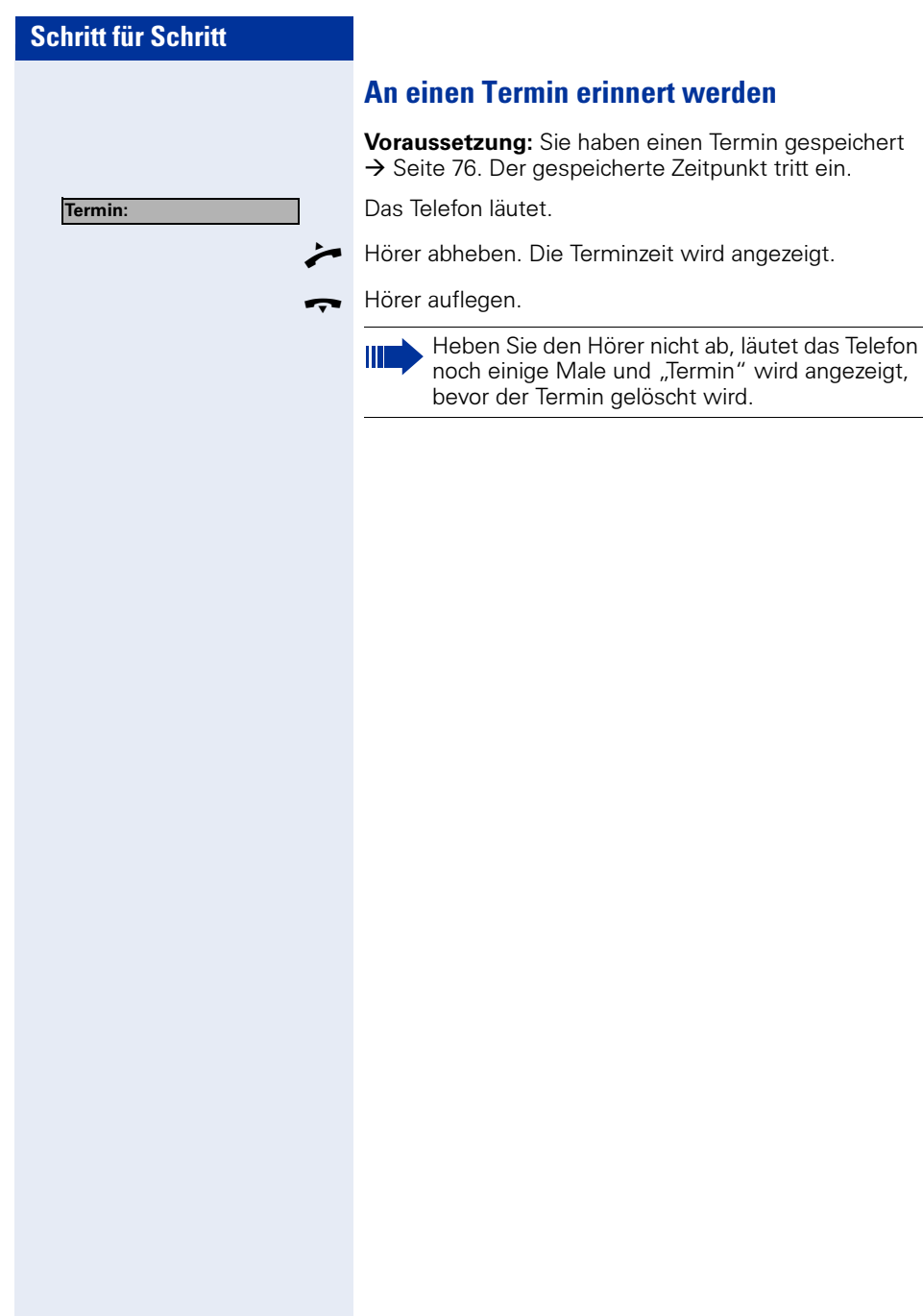

## **Mit Kostenverrechnung anrufen**

Gespräche nach extern können Sie bestimmten Projekten zuordnen.

**Voraussetzung:** Es sind Projektnummern (von 1 bis 5) für bestimmte Projekte eingerichtet, und Sie besitzen eine Projektkennzahl (PKZ) für das Projekt.

### **Mit Projektzuordnung wählen**

oder evtl. und Service Menü Service Menü **PIN und Berechtigung? PIN 1?** 

Taste drücken. Lampe leuchtet.

**PHE** Service-Kennzahl zwischen 61 (für Projektnummer 1) bis 65 (für Projektnummer 5) eingeben.

PIN eingeben.

Taste drücken. Lampe leuchtet.

 $\sqrt{\sqrt{ }}$  Auswählen und bestätigen.

 $\overline{\bigtriangledown}$  Bestätigen.

 $\Box$   $\Box$  PIN2 bis PIN5 auswählen und bestätigen.

**PHE** Externe Rufnummer eingeben.

Dann wie gewohnt telefonieren  $\rightarrow$  [Seite 16.](#page-15-0)

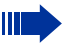

Die Projektzuordnung ist zeitbegrenzt. Sie wird automatisch ausgeschaltet, wenn Sie Ihr Telefon beispielsweise seit fünf Minuten nicht mehr benutzt haben.

### **Gesprächsdaueranzeige**

Die Gesprächsdaueranzeige wird vom zuständigen Fachpersonal eingerichtet. Die Anzeige erfolgt entweder als Gesprächsdauer oder als Kosten. Die Anzeige kann auch ausgeschaltet sein.

Die Gesprächsdaueranzeige erfolgt in der ersten Displayzeile rechts im Format HH:MM:SS im 24-Stunden-Format. Die Anzeige erfolgt 10 Sekunden nach Gesprächsbeginn.

Das Leistungsmerkmal Kostenanzeige muss beim Netzbetreiber beantragt und vom zuständigen Fachpersonal eingerichtet sein.

## **Privatsphäre/Sicherheit**

### **Anrufschutz ein-/ausschalten**

Um nicht gestört zu werden, können Sie den Anrufschutz einschalten. Interne Anrufer hören den Freiton und die Meldung "Anrufschutz" externe Anrufer werden zur Vermittlung umgeleitet. Das zuständige Fachpersonal kann für den Anrufschutz auch Umleitungsziele einrichten, um interne und externe Anrufe umzuleiten.

Gehört Ihr Telefon zu einer ONS-Gruppe (Parallelruf  $\rightarrow$  [Seite 117\)](#page-116-0), beachten Sie die folgenden Besonderheiten:

Der Anrufschutz kann an jedem Telefon der ONS-Gruppe ein-/ausgeschaltet werden und gilt dann für alle Telefone der ONS-Gruppe.

Voraussetzung: Das zuständige Fachpersonal hat den Anrufschutz für alle HiPath 4000-Teilnehmer Ihrer Anlage generell freigegeben.

Taste drücken. Lampe leuchtet.

**figure** Service-Kennzahl eingeben.

 $\sqrt{\phantom{a}}$  Auswählen und bestätigen.

 $\sqrt{\phantom{a}}$  Auswählen und bestätigen. Das Display zeigt an, ob Anrufschutz ein- oder ausgeschaltet ist.

#### und

#### Bestätigen.

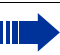

Ein Ton erinnert Sie nach Abheben des Hörers an den eingeschalteten Anrufschutz.

Die Vermittlung kann den Anrufschutz umgehen und Sie erreichen.

Wenn das zuständige Fachpersonal den Anrufschutz generell für die HiPath 4000 gesperrt hat, erscheint der Menüpunkt Anrufschutz nicht im Service-Menü.

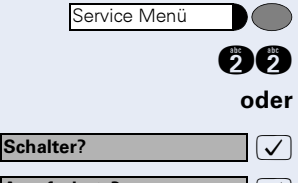

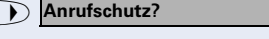

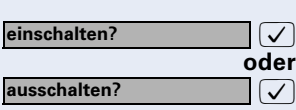

# **Schritt für Schritt** oder und  $\sqrt{ }$ oder Bestätigen.  $\sqrt{}$ oder und Service Menü Schalter? Ansprechschutz? einschalten? ausschalten? Service Menü Weitere Funktionen? Anzeigeunterdrueckung?

### **Ansprechschutz ein-/ausschalten**

Sie können sich davor schützen, direkt angesprochen zu werden. Der Versuch, Sie über Lautsprecher direkt anzusprechen, wird dann zu einem normalen Anruf.

Taste drücken. Lampe leuchtet.

**fg Service-Kennzahl eingeben.** 

 $\sqrt{2}$  Auswählen und bestätigen.

 $\sqrt{\phantom{a}}$  Auswählen und bestätigen.

### **Rufnummernanzeige beim Angerufenen unterdrücken**

Die Anzeigeunterdrückung gilt jeweils nur für einen nachfolgenden Anruf und wird bei Wahlwiederholung nicht mitgespeichert.

Taste drücken. Lampe leuchtet.

**(36)** Service-Kennzahl eingeben. Wählton hörbar.

 $\sqrt{\sqrt{ }}$  Auswählen und bestätigen.

 $\sqrt{\phantom{a}}$  Bestätigen. Wählton hörbar.

**REE** Rufnummer des Teilnehmers eingeben. Nimmt der Teilnehmer den Anruf an, wird Ihre Rufnummer nicht angezeigt.

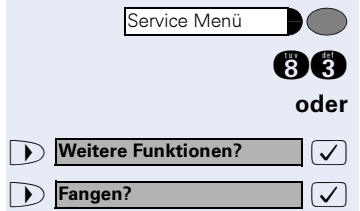

### **Anonymen Anrufer identifizieren ("Fangen")**

Sie können böswillige externe Anrufer identifizieren lassen. Die Rufnummer des Anrufers kann während des Gesprächs oder bis zu 30 Sekunden danach festgehalten werden. Sie selbst dürfen dabei nicht auflegen.

Taste drücken. Lampe leuchtet.

**Red** Service-Kennzahl eingeben.

 $\sqrt{\phantom{a}}$  Auswählen und bestätigen.

 $\sqrt{\phantom{a}}$  Auswählen und bestätigen.

ı

Wenn die Fangschaltung Erfolg hatte, werden die ermittelten Daten beim Netzbetreiber gespeichert. Wenden Sie sich an Ihr zuständiges Fachpersonal!

### **Telefon gegen Missbrauch sperren**

Sie können verhindern, dass Unbefugte Ihr Telefon und das Telefonbuch während Ihrer Abwesenheit benutzen.

Voraussetzung: Sie haben vom zuständigen Fachpersonal eine Persönliche Identifikationsnummer (PIN) erhalten.

#### Telefon gegen unbefugtes Wählen sperren:

Taste drücken. Lampe leuchtet.

**RG** Service-Kennzahl eingeben.

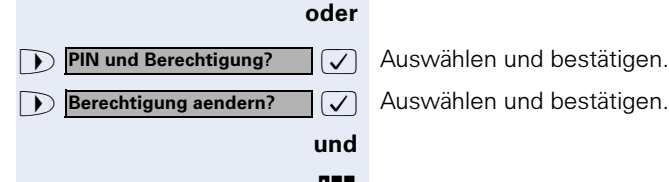

Service Menü

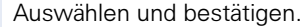

 $\sqrt{\phantom{a}}$  Auswählen und bestätigen.

PIN (Code-Nr.) eingeben.

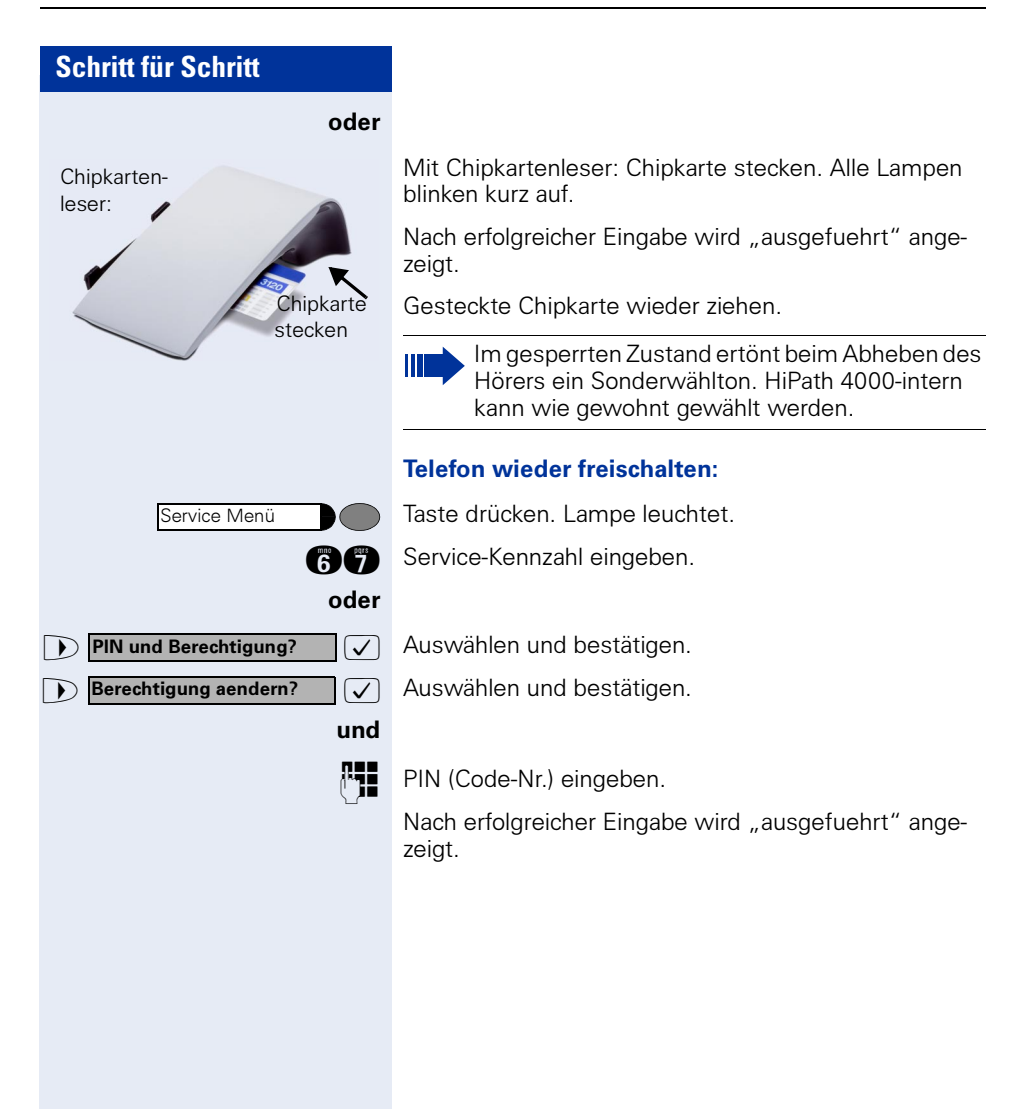

### **Weitere Funktionen/Dienste**

### **Anderes Telefon wie das eigene benutzen**

Sie können sich an einem anderen Telefon der HiPath 4000-Anlage mit einer persönlichen Identifikationsnummer (PIN) identifizieren (auch an Telefonen untereinander vernetzter HiPath 4000-Anlagen, z. B. an anderen Firmenstandorten). Anschließend können Sie an dem anderen Telefon

- mit Kostenstellenzuordnung telefonieren,
- mit Projektzuordnung wählen
- Ihren Briefkasten abfragen,
- Ihre individuellen Kurzwahlnummern und eine an Ihrem eigenen Telefon gespeicherte Rufnummer für Wahlwiederholung nutzen,
- Zielwahltasten nutzen, sofern diese genau so eingerichtet sind wie an Ihrem eigenen Telefon,
- Termine eingeben.

Mit interner PIN können Sie Anrufe für Sie zum anderen Telefon Ihres Aufenthaltortes umleiten (Umleitung "nachziehen").

### **Sich an einem anderen Telefon identifizieren**

#### **Mit PIN identifizieren und wählen**

Voraussetzung: Sie haben von Ihrem zuständigen Fachpersonal eine PIN erhalten. Innerhalb des Bereichs Ihrer eigenen HiPath 4000-Anlage benötigen Sie eine interne PIN. Für andere HiPath 4000-Anlagen im Netzverbund benötigen Sie eine netzweite PIN.

Taste drücken. Lampe leuchtet.

**and** Service-Kennzahl eingeben (61 für PIN 1, 62 für PIN 2 usw.).

#### oder

 $\sqrt{\phantom{a}}$  Auswählen und bestätigen.

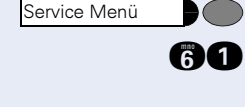

**PIN und Berechtigung?** 

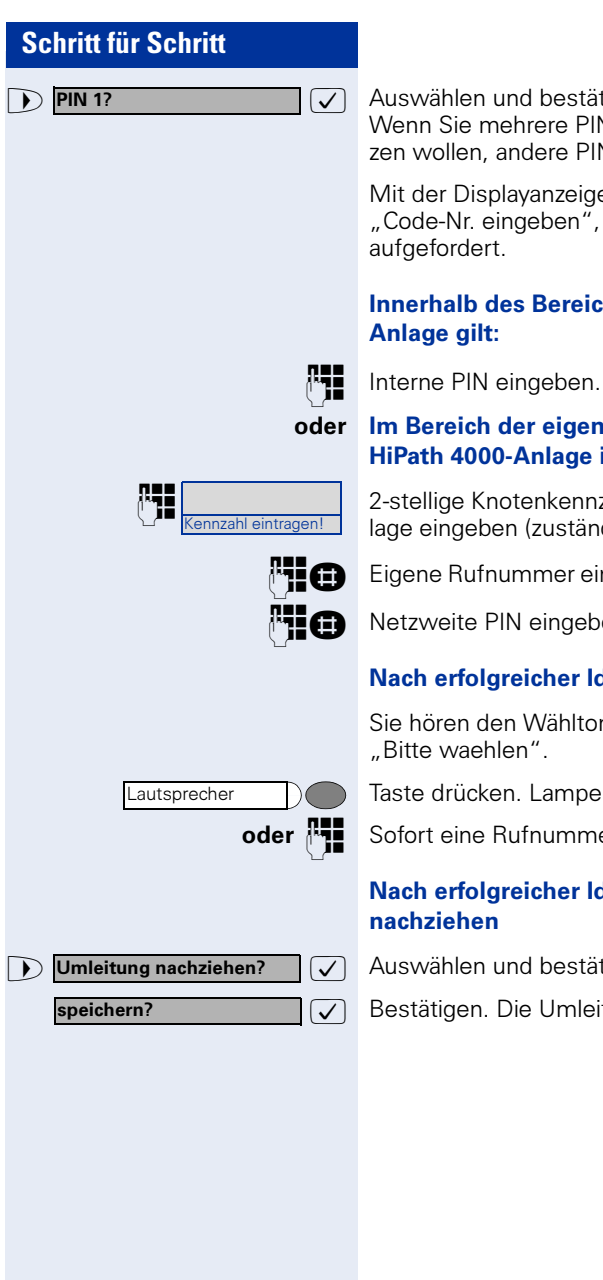

 $\sqrt{\sqrt{2}}$  Auswählen und bestätigen. Wenn Sie mehrere PINs haben und eine andere benutzen wollen, andere PIN auswählen.

Mit der Displayanzeige "Rufnummer eingeben" oder "Code-Nr. eingeben", werden Sie zur Eingabe der PIN aufgefordert.

#### Innerhalb des Bereichs der eigenen HiPath 4000- Anlage gilt:

#### oder Im Bereich der eigenen und einer anderen HiPath 4000-Anlage im Netzverbund gilt:

2-stellige Knotenkennzahl der eigenen HiPath 4000-Anlage eingeben (zuständiges Fachpersonal fragen).

**FIGE** Eigene Rufnummer eingeben und Raute-Taste drücken.

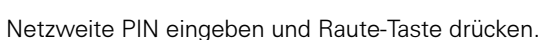

#### Nach erfolgreicher Identifizierung wählen:

Sie hören den Wählton. Im Display erscheint "Bitte waehlen".

Taste drücken. Lampe erlischt.

oder  $\mathbb{F}$  Sofort eine Rufnummer eingeben.

#### Nach erfolgreicher Identifizierung Anrufumleitung nachziehen

 $\sqrt{\phantom{a}}$  Auswählen und bestätigen.

 $\sqrt{\phantom{a}}$  Bestätigen. Die Umleitung ist damit zugleich aktiv.

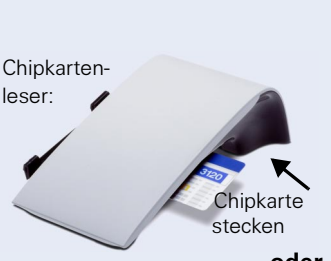

### **Mit Chipkarte identifizieren**

Voraussetzung: Sie haben vom zuständigen Fachpersonal eine Chipkarte zum Identifizieren an anderen Telefonen erhalten. Das optiPoint 410 advance, an dem Sie sich identifizieren möchten, muss einen Chipkartenleser (optiPoint signature module) haben.

Innerhalb des Bereichs der eigenen HiPath 4000-Anlage: Chipkarte stecken. Alle Lampen blinken kurz auf. Im Display wird "Ausweis" und die Rufnummer der Heimatstation angezeigt.

#### oder An einer anderen HiPath 4000-Anlage im Netzverbund:

Chipkarte stecken.

**Europa Knotenkennzahl der eigenen HiPath 4000-Anlage ein-**<br>Franzahl eintragen Ingeben (zuständiges Fachnersonal fragen!) geben (zuständiges Fachpersonal fragen!).

**PLO** Eigene Rufnummer eingeben und Raute-Taste drücken.

### **Identifizierung am anderen Telefon ausschalten**

Taste drücken. Lampe leuchtet.

**G** Service-Kennzahl eingeben.

oder  $\sqrt{\phantom{a}}$  Auswählen und bestätigen.

 $\sqrt{\phantom{a}}$  Auswählen und bestätigen.

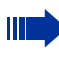

Die Identifizierung wird automatisch ausgeschaltet, wenn das fremde Telefon mehrere Minuten lang nicht benutzt wird.

#### Wenn Sie sich mit Chipkarte identifiziert haben:

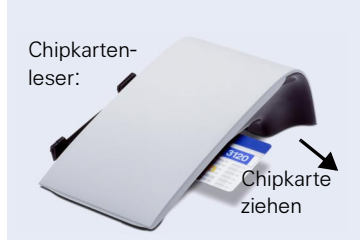

Chipkarte im Ruhezustand des Telefons ziehen.

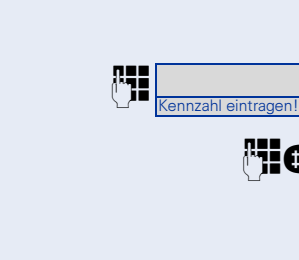

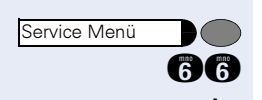

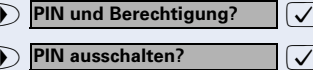

Service Menü

Service Menü

Mobiles HFA Logoff?

Mobiles HFA Logon?

### **Eigenen Anschluss auf ein anderes Telefon legen**

Sie können den Anschluss ihres optiPoint 410 mit allen Funktionen und Eigenschaften auf ein anderes optiPoint 410. Das "Home-Telefon" wird deaktiviert und das "Gast-Telefon" wird zu "Ihrem" Telefon. Der ursprüngliche Anschluss des "Gast-Telefons" ist ebenfalls deaktiviert, darum sollte vorher für seine Rufnummer vom Fachpersonal eine Systemumleitung bei "nicht melden" eingerichtet werden. Die Verlegung bleibt so lange aufrecht, bis Sie sich am "Gast-Telefon" wieder abmelden. Das Verlegen kann auch netzweit erfolgen.

### **Anschluss zum "Gast-Telefon" verlegen**

Eigenen Anschluss am "Gast-Telefon" anmelden.

Taste drücken. Lampe leuchtet.

 $\sqrt{\phantom{a}}$  Auswählen und bestätigen.

**Pil @** Eigene Rufnummer eingeben und Raute-Taste drücken.

**TIO** Code-Nr. eingeben und Raute-Taste drücken.

Die Anmeldeprozedur startet mit der Meldung: "Mob. HFA Logon beginnt" "Bitte warten"

Danach steht Ihnen Ihr Anschluss am "Gast-Telefon" im vollen Umfang zur Verfügung. Ihr "Home-Telefon" kann in dieser Zeit nicht benutzt werden.

#### **Anschluss wieder zum "Home-Telefon" legen**

Wenn Sie Ihren Anschluss am "Gast-Telefon" nicht mehr benötigen bzw. wenn Sie wieder zu Ihrem "Home-Telefon" wechseln wollen, melden Sie sich ab.

Taste drücken. Lampe leuchtet.

 $\sqrt{\phantom{a}}$  Auswählen und bestätigen.

Die Abmeldeprozedur startet mit der Meldung: "Mob. HFA Logoff beginnt" "Logging on to home"

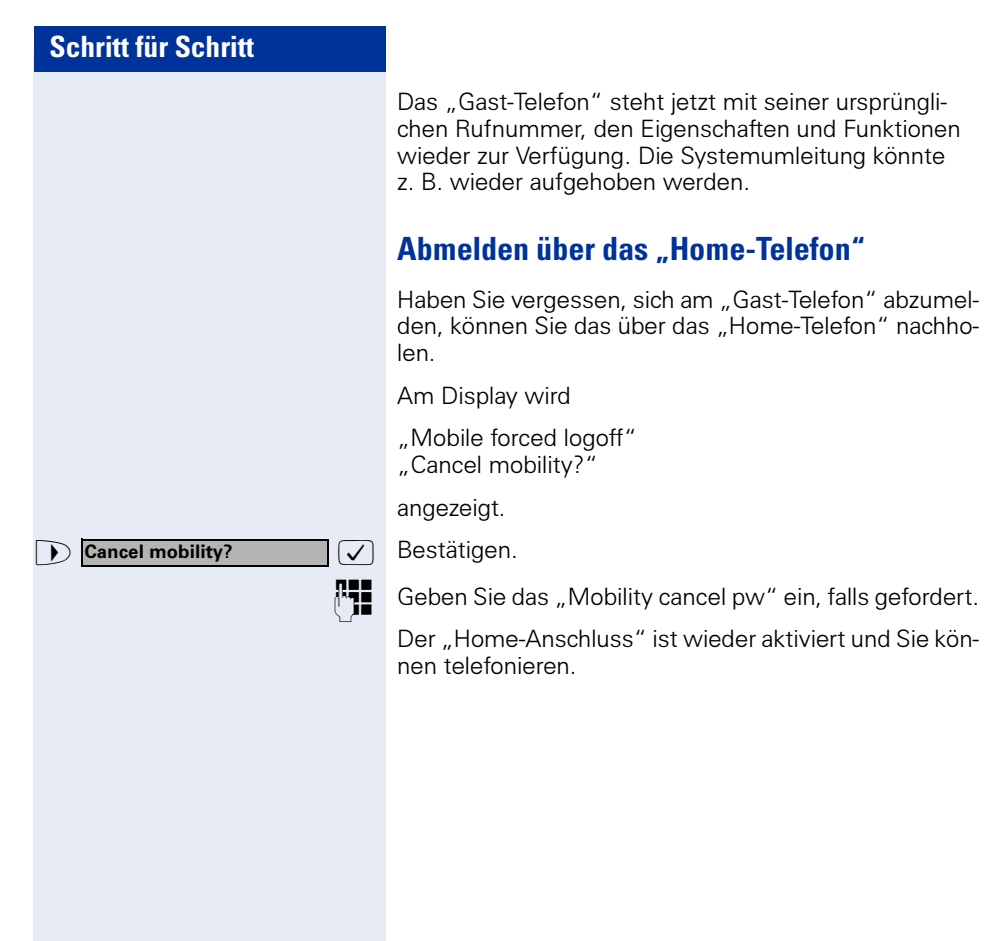

## **Über mehrere Leitungen und im Team telefonieren**

### **Leitungstasten nutzen**

Leitungstasten werden vom zuständigen Fachpersonal eingerichtet. Die Nebenstellenrufnummer jedes Team-Teilnehmers ist einer Leitung zugeordnet. Sie ist die Primärleitung des Team-Teilnehmers. Die gleiche Leitung ist bei anderen Team-Teilnehmern als Sekundärleitung auf Leitungstaste vorhanden. Jeder Team-Teilnehmer kann alle vorhandenen Leitungstasten nutzen.

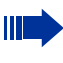

An **Ihrem** Telefon gespeicherte Rufnummern können nur am eigenen Telefon zum Wählen über Leitungstasten genutzt werden.

Das folgende grafische Beispiel veranschaulicht, wie Telefone mit mehreren Leitungstasten in einem Team zusammenhängen.

3234 ist die Nebenstellenrufnummer von Herrn Meier, 3235 die von Herrn Müller und 3236 die von Herrn Schulze. An allen drei Telefonen kann über alle drei Leitungen telefoniert werden. Die Leitung der eigenen Nebenstellenrufnummer ist jedoch immer die Primärleitung.

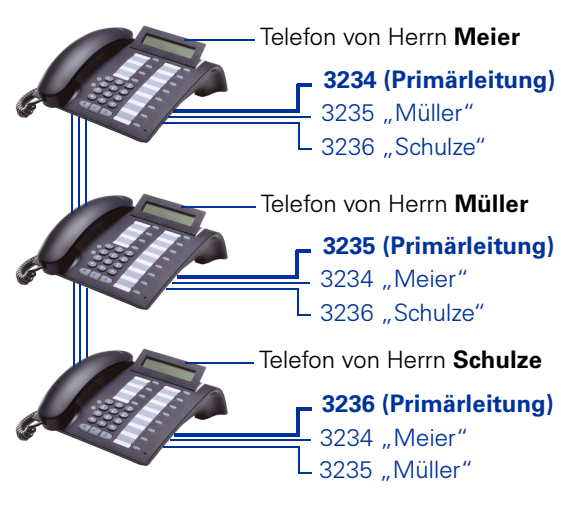

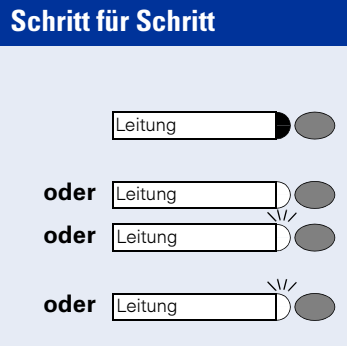

#### Lampenmeldungen von Leitungstasten verstehen

Lampe ist dunkel – Leitung ist frei, kann benutzt werden.

Lampe leuchtet – Leitung ist belegt.

Lampe blinkt schnell – Anruf auf der Leitung, bitte annehmen.

Lampe blinkt langsam – Gehaltenes Gespräch wartet.

### **Vorschau**

Sie sprechen auf einer Leitung. Die Lampe einer anderen Leitungstaste blinkt schnell. Sie können über die Funktion "Voranzeige eines Anrufs" festzustellen, wer auf dieser Leitung anruft. Die Informationen werden Ihnen am Display angezeigt. Außerdem können Sie feststellen, welcher Anrufer auf einer Leitungstaste wartet, den Sie vorher ins "Halten" oder "exklusive Halten" gelegt haben. Informationen können Sie sich auch über den Anrufer der aktiven Leitung anzeigen lassen.

Die "Voranzeige-Taste" muss vom zuständigen Fachpersonal eingerichtet sein.

Voraussetzung: Sie haben ein Gespräch auf einer Leitungstaste angenommen. Lampe einer Leitungstaste blinkt schnell.

#### Voranzeige einschalten

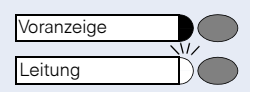

Taste drücken. Lampe leuchtet.

Gewünschte Leitungstaste drücken.

Die Informationen über den Anrufer bzw. wartenden oder geparkten Teilnehmer werden angezeigt.

#### Voranzeige ausschalten

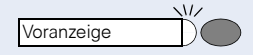

Taste drücken. Lampe erlischt.

Die Menüzeile und die Gesprächsdaueranzeige werden wieder angezeigt.

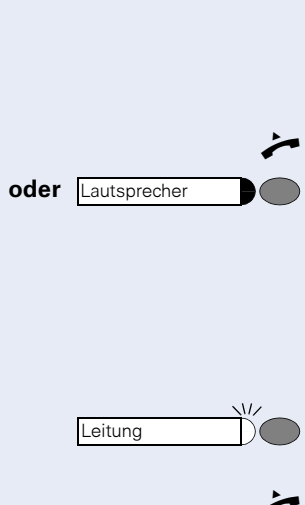

oder Lautsprecher

### <span id="page-90-0"></span>**Anrufe auf Leitungstasten annehmen**

Treffen mehrere Anrufe zugleich ein, können Sie Anrufe wie gewohnt in angebotener Reihenfolge annehmen. Sie können aber auch bevorzugt andere Anrufe annehmen.

Voraussetzung: Das zuständige Fachpersonal hat festgelegt, in welcher Reihenfolge eintreffende Anrufe auf Leitungstasten gelenkt werden.

#### **Anrufe in angebotener Reihenfolge annehmen**

Ihr Telefon läutet (Ruf). Anrufer wird angezeigt, z. B. "3235 Müller". Lampe der angebotenen Leitungstaste blinkt schnell.

Hörer abheben.

Taste drücken. Freisprechen.

#### **Anrufe bevorzugt annehmen**

Ihr Telefon läutet (Ruf). Anrufer wird angezeigt, z. B. "3235 Müller". Lampe der angebotenen Leitungstaste blinkt schnell. Lampen anderer Leitungstasten blinken ebenfalls schnell.

Bevorzugte Leitungstaste drücken. Anderer Anrufer, (z. B. "3236 Schulze") wird kurz angezeigt.

n Hörer abheben.

Taste drücken. Freisprechen.

#### **Schritt für Schritt Läuten (Ruf) aus-/einschalten** Wenn Sie auf einer Leitung telefonieren, kann das Läuten für andere eintreffende Anrufe das Gespräch stören. Ist Läuten (Ruf) ausgeschaltet, läutet Ihr Telefon nicht mehr. Eintreffende Anrufe werden dann nur noch durch Blinken der entsprechenden Leitungstasten angezeigt. Mit eingerichteter Taste "Läuten (Ruf)": Ruf ausschalten: Taste drücken. Lampe leuchtet. Telefon läutet nicht bei eintreffenden Anrufen. Ruf einschalten: Taste drücken. Lampe erlischt. Telefon läutet bei eintreffenden Anrufen. Über Service-Menü: Taste drücken. Lampe leuchtet. **fk Service-Kennzahl eingeben.** oder  $\sum$  Schalter?  $\sum$  Auswählen und bestätigen.  $\sqrt{\sqrt{ }}$  Auswählen und bestätigen. und : Bestätigen.  $\overline{\vee}$ Läuten aus/ein Läuten aus/ein Service Menü Schalter? Rufabschaltung? ausschalten? einschalten?

<span id="page-92-0"></span>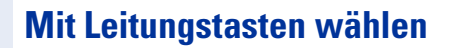

Ihr Telefon kann mit automatischer oder auswählbarer Leitungsbelegung eingerichtet sein. Das zuständige Fachpersonal legt fest, ob eine Leitung und welche Leitung automatisch belegt wird, wenn der Hörer abgehoben oder Freisprechen aktiviert ist.

Die Displayanzeige "Bitte Leitung waehlen" fordert Sie nach Abheben des Hörers oder Drücken der Lautsprecher-Taste zum Belegen einer Leitung auf.

#### Mit automatischer Leitungsbelegung wählen:

n Hörer abheben.

Ш

oder Lautsprecher **Deutscher Taste drücken**.

Das Display zeigt Leitungsnummer und Leitungszustand kurz an und fordert dann zum Wählen auf.

Eine Displayanzeige wie "3235 aktiv" bedeutet: Eine Leitung (3235) wurde automatisch ausgewählt.

Die Lampe der ausgewählten Leitung leuchtet.

**Rufnummer eingeben.** 

#### Mit auswählbarer Leitungsbelegung wählen:

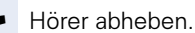

oder Lautsprecher **Deutscher Taste drücken**.

Sie werden zum Drücken einer freien Leitungstaste aufgefordert: "Bitte waehlen".

Freie Leitungstaste drücken. Lampe leuchtet.

Das Display zeigt Leitungsnummer und Leitungszustand kurz an und fordert dann zum Wählen auf.

Eine Displayanzeige wie "3236" bedeutet: Die ausgewählte Leitung (3236) wurde belegt.

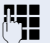

Leitung

Rufnummer eingeben.

### **Wahlwiederholung für eine bestimmte Leitung (gespeicherte Rufnummer)**

Falls diese Art der Wahlwiederholung bei Ihnen eingerichtet ist, können Sie für die spätere Wahlwiederholung auf einer bestimmten Leitung eine Rufnummer speichern  $\rightarrow$  [Seite 96.](#page-95-0) Die gespeicherte Rufnummer wählen Sie mit der Leitungs- und der Wahlwiederholungstaste.

#### Leitung mit der gespeicherten Wahlwiederholung belegen

oder Lautsprecher **Deutscher Taste drücken**.

Leitung

n Hörer abheben.

Sie werden zum Drücken der Leitungstaste aufgefordert: "Bitte waehlen".

Die betreffende Leitungstaste drücken. Lampe leuchtet.

#### Wahl wiederholen

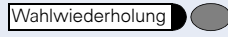

Taste drücken.

 $\leftarrow$  Hörer abheben.

oder Bei aufliegendem Hörer: Freisprechen und Lauthören.

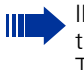

Ihre gespeicherte Wahlwiederholung auf der betreffenden Leitung kann ggf. von einem anderen Team-Kollegen überschrieben worden sein.

### **Wahlwiederholung für eine bestimmte Leitung (letztgewählte Rufnummer)**

Falls diese Art der Wahlwiederholung bei Ihnen eingerichtet ist, wird automatisch jede zuletzt gewählte Rufnummer für die aktuelle Leitung für die Wahlwiederholung gespeichert.

#### Leitung mit der gewünschten, zuletzt gewählten Rufnummer belegen

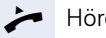

Hörer abheben.

#### oder

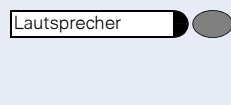

Leitung

Taste drücken.

Sie werden zum Drücken einer freien Leitungstaste aufgefordert: "Bitte waehlen".

Die betreffende Leitungstaste drücken. Lampe leuchtet.

#### Wahl wiederholen

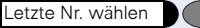

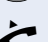

Taste drücken. Hörer abheben.

oder Bei aufliegendem Hörer: Freisprechen und Lauthören.

### <span id="page-95-0"></span>**Rufnummer für "Wahlwiederholung auf Leitung" speichern**

Voraussetzung: "Wahlwiederholung mit gespeicherter Rufnummer" ist eingerichtet, nicht "Wahlwiederholung mit letztgewählter Rufnummer".

### **Gewählte Rufnummer oder Rufnummer eines Anrufers speichern**

Sie haben einen Teilnehmer auf einer bestimmten Leitung angerufen und telefonieren noch mit ihm. Oder Sie wurden von einem anderen Teilnehmer angerufen, dessen Rufnummer übermittelt wurde, und telefonieren noch mit ihm.

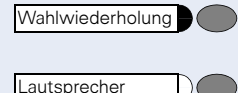

Taste drücken. Die Rufnummer ist für die aktuelle Leitung gespeichert.

Taste drücken. Lampe erlischt.

oder  $\rightarrow$  Hörer auflegen.

Ш

### **Leitungsbriefkasten**

Anrufer, die Sie während Ihrer Abwesenheit erreichen wollten, können Ihnen im Briefkasten der betroffenen Leitung einen Rückrufwunsch hinterlassen.

Im Briefkasten finden Sie außerdem Sprach- oder Faxnachrichten des Mail-Servers (sofern eingerichtet).

Voraussetzung: Für eine oder mehrere Leitungen wurde ein Briefkasten eingerichtet.

Beachten Sie bitte, dass nur ein Benutzer zur gleichen Zeit ein und denselben Briefkasten bearbeiten kann.

Gehört Ihr Telefon zu einer ONS-Gruppe (Parallelruf  $\rightarrow$  [Seite 117\)](#page-116-0), beachten Sie die folgenden Besonderheiten:

Eine Signalisierung im Briefkasten (MWI) ist für alle Telefone einer ONS-Gruppe verfügbar.

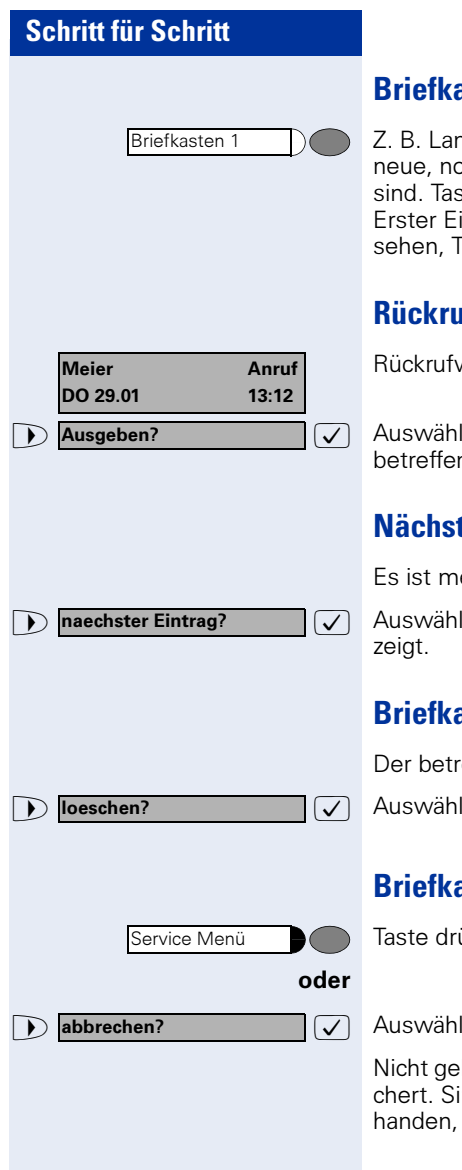

### **Briefkasten abfragen**

npe der Taste Briefkasten 1 leuchtet, wenn och nicht abgefragte Einträge im Briefkasten ste drücken.

intrag wird angezeigt. Um weitere Einträge zu aste "Briefkasten 1" wiederholt drücken.

### **Rückrufwunsch ausführen**

wunsch wird angezeigt.

len und bestätigen. Der Teilnehmer wird auf der nden Leitung angerufen.

### **Rer Eintrag**

ehr als ein Eintrag vorhanden.

len und bestätigen. Der Folgeeintrag wird ange-

### **Briefkasteneinträge löschen**

effende Eintrag wird angezeigt.

len und bestätigen.

### **Briefkastenabfrage beenden:**

ücken

en und bestätigen.

löschte Einträge im Briefkasten bleiben gespeind noch nicht abgefragte Rückrufwünsche vorso leuchtet die Brifkastentaste weiterhin.

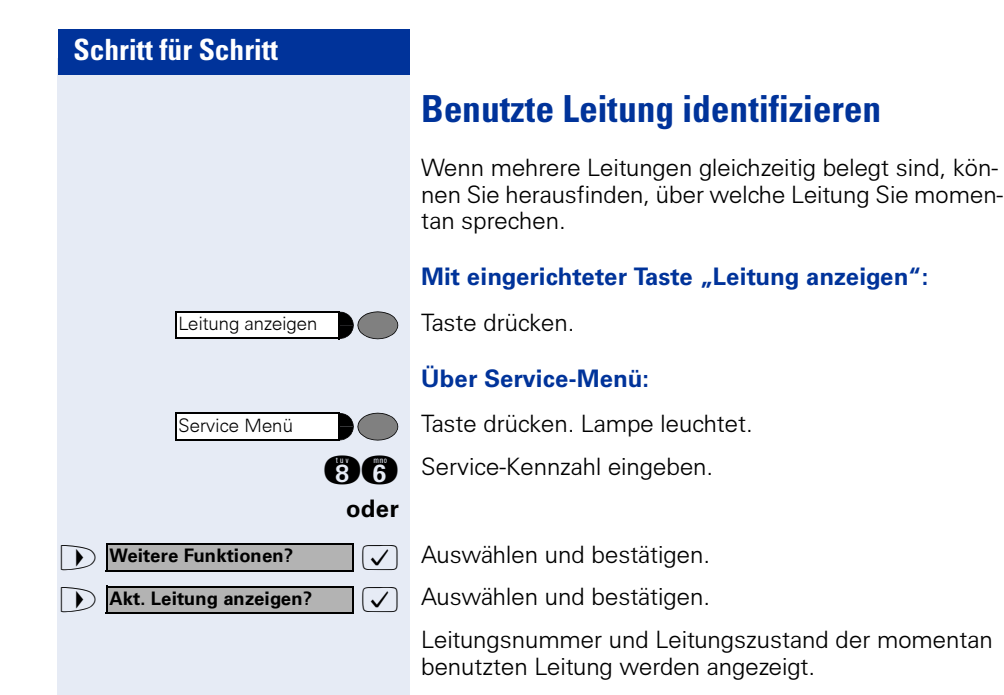

Eine Displayanzeige wie "3235 aktiv" bedeutet: Die Leitung (3235) wird benutzt.

### **Abwechselnd auf mehreren Leitungen telefonieren**

Voraussetzung 1: Vom zuständigen Fachpersonal wurde festgelegt, dass beim Leitungswechsel die Leitungen gehalten werden und nur durch Auflegen des Hörers oder mit der Taste "Trennen" beendet werden können.

Voraussetzung 2: Sie stehen über zwei oder mehr Leitungen mit verschiedenen Gesprächspartnern in Verbindung. Das können Anrufer  $\rightarrow$  [Seite 91](#page-90-0) oder Angerufene  $\rightarrow$  [Seite 93](#page-92-0) sein.

Sie telefonieren beispielsweise auf Leitung 1. Leitungstaste des gehaltenen Teilnehmers blinkt langsam.

Langsam blinkende Leitungstaste drücken. Erster Gesprächspartner wartet auf Leitung 1.

Langsam blinkende Leitungstaste drücken. Zweiter Gesprächspartner wartet auf Leitung 2.

Sie können beliebig oft wechseln.

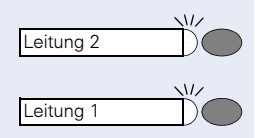

Leitung

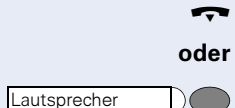

### **Verbindung auf Leitungstaste beenden**

Hörer auflegen.

Leuchtende Taste drücken.

### **In ein Gespräch auf einer Leitung eintreten (Dreierkonferenz)**

Voraussetzung: Auf einer Leitung wird gesprochen. Die Lampe der Leitungstaste leuchtet.

Leitungstaste drücken. Für Sie und die bereits verbundenen Teilnehmer ist ein Konferenzton hörbar. Alle drei Teilnehmer können nun miteinander sprechen. Lampe leuchtet weiter.

Ш

Das Eintreten ist nicht möglich, wenn für die Leitung die Funktion "Privatgespräch" eingeschaltet ist.

Legt einer der drei Teilnehmer auf, bleiben die beiden anderen verbunden.

Bleiben Sie als Eintretender und der Teilnehmer, der vorher die Leitung belegt hat, übrig, so ist keine Rückfrage mehr möglich.

### **Eintreten erlauben oder verhindern**

#### **Eintreten erlauben**

Für Ihre Primärleitung kann voreingestellt sein, dass niemand in die Leitung eintreten kann, wenn sie belegt ist. In diesem Fall können Sie das Eintreten erlauben. Die Erlaubnis gilt für das aktuelle oder nächste Gespräch.

Sie führen bereits ein Gespräch über eine Leitung.

oder  $\rightarrow$  Hörer abheben.

#### Bei eingerichteter Taste "Privatgespräch":

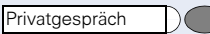

Taste drücken.

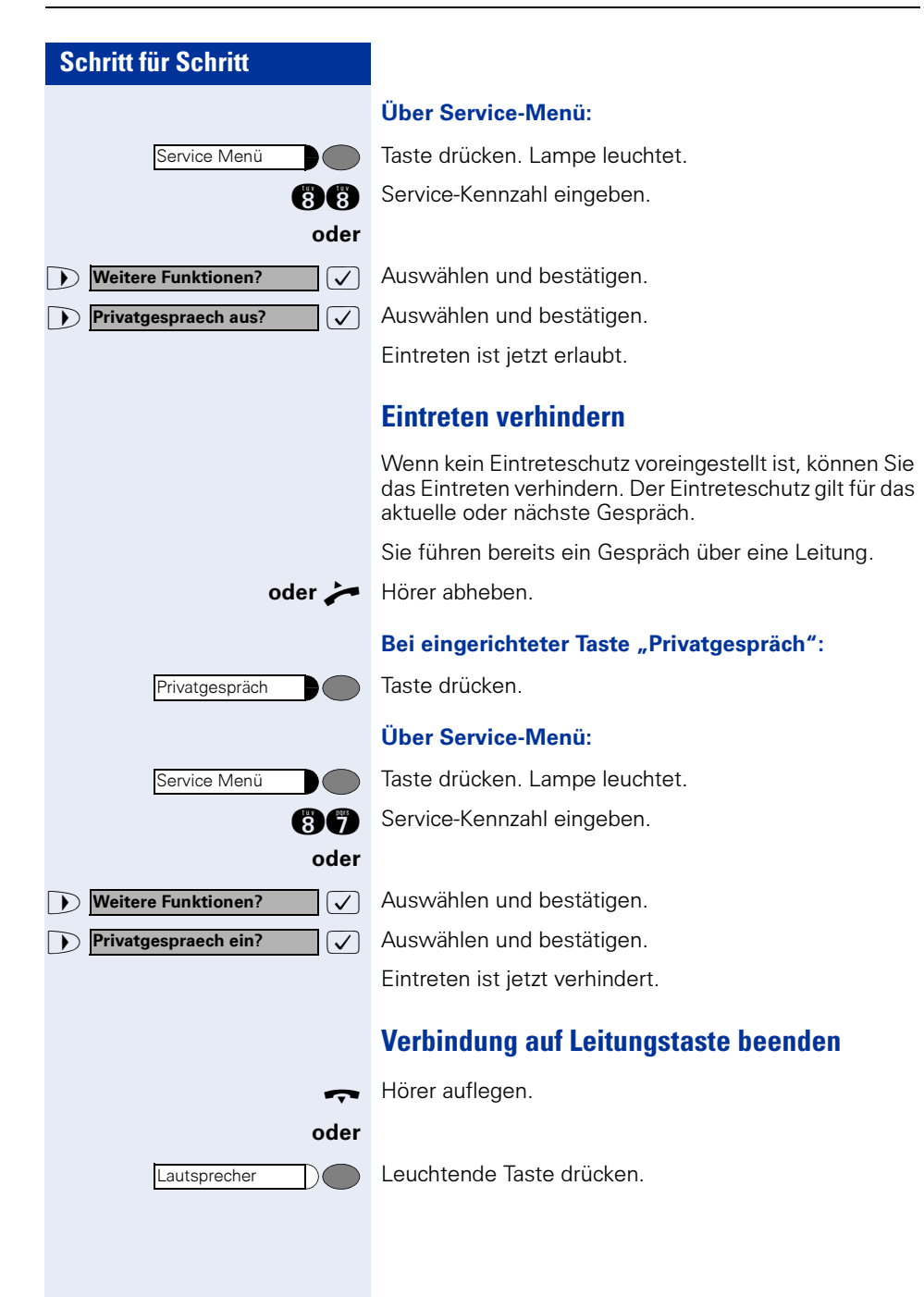

### **Zeugenzuschaltung**

Während eines Gesprächs kann ein zuvor festgelegter Teilnehmer als "Zeuge" über eine "Zeugenzuschaltungstaste" aufgefordert werden, in das Gespräch einzutreten. Der dritte Teilnehmer des Gesprächs wird von der Zuschaltung des "Zeugen" nicht informiert. Der Zeuge kann am Gespräch nicht teilnehmen, er kann nur zuhören.

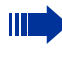

Beachten Sie bitte für das Einrichten und Verwenden der Zeugenzuschaltung die geltenden Bestimmungen des Datenschutzes.

Voraussetzung: Die Zeugenzuschaltung ist an Ihrer Anlage und die Zeugenzuschaltungstaste an Ihrem Telefon eingerichtet. Sie führen ein Gespräch. "Privatgespräch" muss ausgeschaltet sein.

Taste zwei Mal kurz drücken. Am Telefon des "Zeugen" ertönt ein spezieller Ruf und es wird die Nachricht Zeugenzuschaltung an Ihrem und dem Display des "Zeugen" ausgegeben.

Der "Zeuge" hebt den Hörer ab,

oder

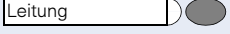

Zeugenzuschaltung

drückt die Leitungstaste auf der das Gespräch geführt wird.

Der "Zeuge" kann jetzt dem Gesrpäch unbemerkt zuhören.

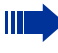

Nur der "Zeuge" kann das Mithören durch Auflegen bzw. Drücken der Leitungstaste beenden.

Halten?

### **Gespräch auf einer Leitungstaste halten und wieder annehmen**

Voraussetzung: Sie haben ein Gespräch auf einer Leitungstaste angenommen  $\rightarrow$  [Seite 91](#page-90-0) oder Sie führen ein Rückfragegespräch.

#### Halten:

Taste drücken.

 $\sqrt{\phantom{a}}$  Auswählen und bestätigen.

Die Leitungstaste, auf der das Gespräch geparkt ist, blinkt langsam. Das Gespräch kann an jedem Telefon im Team fortgesetzt werden, an dem die Lampe dieser Leitungstaste langsam blinkt.

#### Wieder annehmen:

Blinkende Leitungstaste drücken. Gespräch fortsetzen.

### **Gespräch auf einer Leitungstaste exklusiv halten und wieder annehmen**

Voraussetzung: Sie haben ein Gespräch auf einer Leitungstaste angenommen oder Sie führen ein Rückfragegespräch., das nur Sie weiterführen können, wollen oder dürfen.

#### Halten:

Taste drücken. Lampe leuchtet.

 $(\mathcal{V})$  Auswählen und bestätigen.

Die Leitungstaste, auf der das Gespräch geparkt ist, blinkt langsam. Das Gespräch kann nur an Ihrem Tele**fon** fortgesetzt werden und wird an keinem anderen Telefon mehr signalisiert.

#### Wieder annehmen:

Langsam blinkende Leitungstaste drücken. Gespräch fortsetzen.

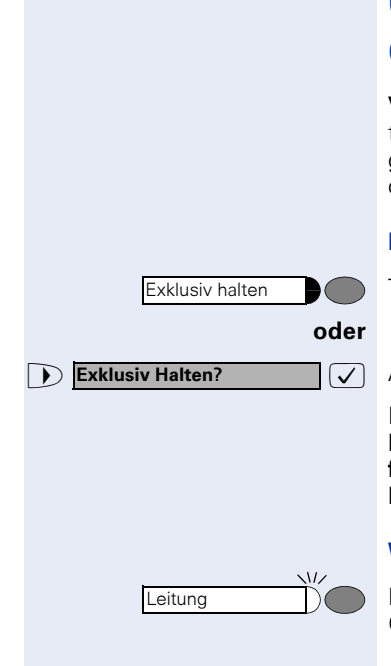

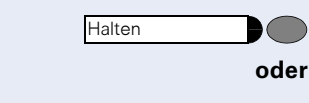

Leitung

Gezielte Uebernahme?

### **Gehaltene Leitung gezielt übernehmen**

Eine Kollegin/ein Kollege in einem Großraumbüro hat ein Gespräch auf einer Leitungstaste geparkt und bittet Sie durch Zuruf, das Gespräch zu übernehmen. Sie haben keinen Zugriff zu dieser Leitung.

n Hörer abheben.

 $\sqrt{\phantom{a}}$  Auswählen und bestätigen.

**PHE** Nebenstellennummer des Telefons eingeben, an dem das Gespräch geparkt wurde. Dadurch nehmen Sie das Gespräch an.

### **Anrufe für Leitungen umleiten**

Wenn Sie eine Anrufumleitung für eine Leitung aktivieren, die auch an anderen Telefonen zugänglich ist, so wirkt die Anrufumleitung auf allen Leitungstasten für diese Leitung.

#### **Variable Anrufumleitung für eine Leitung speichern und einschalten**

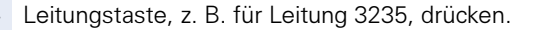

#### Mit Taste "Anrufumleitung":

Taste drücken. Lampe leuchtet.

Taste drücken.

#### oder Über Menü:

Service Menü

Leitung

Service Menü Anrufumleitung

Taste drücken. Lampe leuchtet.

Die möglichen variablen Umleitungen sind für jede Leitung mit der bereits beschriebenen Umleitung identisch. Lesen Sie deshalb für die weiteren Schritte weiter auf  $\rightarrow$  [Seite 24](#page-23-0).

<span id="page-103-0"></span>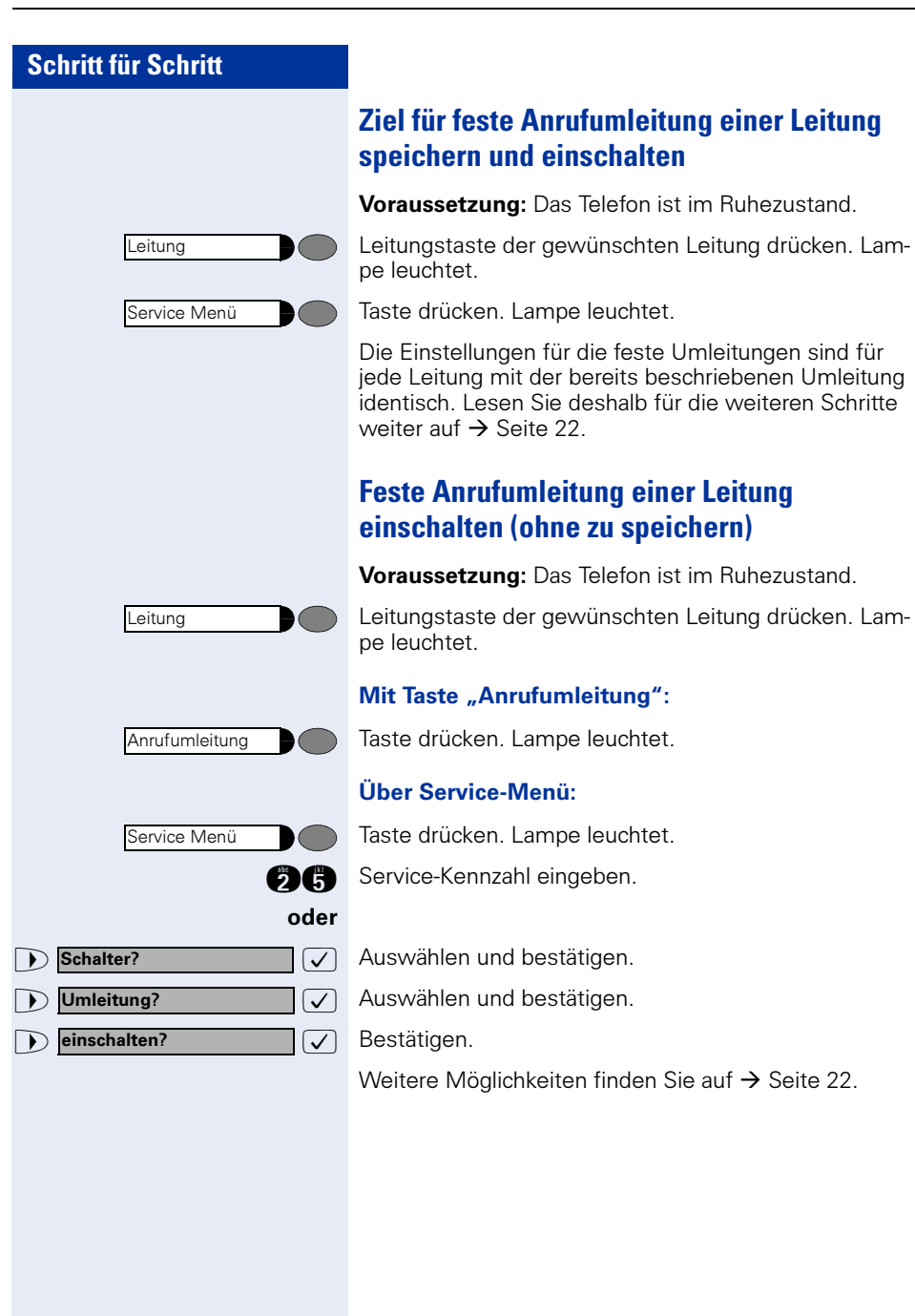

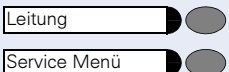

#### **Ziel für feste Anrufumleitung löschen**

Voraussetzung: das Telefon ist im Ruhezustand. Ein Ziel für die feste Umleitung wurde gespeichert  $\rightarrow$  [Seite 104.](#page-103-0)

Leitungstaste der gewünschten Leitung drücken.

Taste drücken. Lampe leuchtet.

Die Einstellungen für die feste Umleitungen sind für jede Leitung mit der bereits beschriebenen Umleitung identisch. Lesen Sie deshalb für die weiteren Schritte weiter auf  $\rightarrow$  [Seite 23](#page-22-0).

#### **Anrufumleitung für eine Leitung ausschalten**

**Voraussetzung:** das Telefon ist im Ruhezustand. Im Display wird nach dem Drücken einer Leitungstaste eine eingeschaltete Anrufumleitung angezeigt.

Nur, wenn es nicht Ihre Primärleitung ist: Leitungstaste der gewünschten Leitung drücken.

#### Mit Taste "Anrufumleitung":

Taste drücken. Lampe erlischt.

#### Über Service-Menü:

Taste drücken. Lampe leuchtet.

**figure** Service-Kennzahl eingeben.

 $\sqrt{\phantom{a}}$  Auswählen und bestätigen.

 $\sqrt{\phantom{a}}$  Auswählen und bestätigen.

Weitere Möglichkeiten finden Sie auf  $\rightarrow$  [Seite 23](#page-22-1).

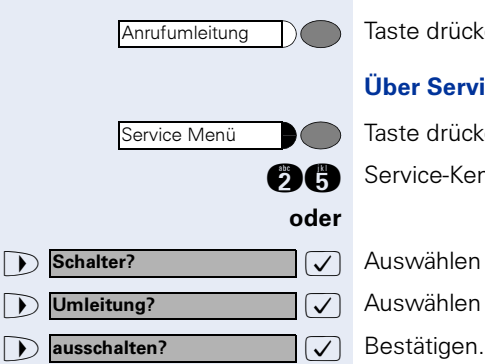

Leitung

### **Rufumschaltung**

Wenn Sie vorübergehend Ihren Abeitsplatz verlassen oder nicht gestört werden wollen, können Sie für ankommende Rufe die Rufumschaltung für die Leitung zu einem Zieltelefon aktivieren. Es kann für jede Leitung eine Rufumschaltungs-Taste eingerichtet werden.

#### Einschalten:

Taste drücken. Die Lampe an Ihrem Telefon und am Zieltelefon leuchten. Bei einem Anruf blinkt nur die Leitungstaste aber es leutet nicht. Der Anruf wird an allen anderen Teamtelefonen signalisiert.

#### Ausschalten:

Taste drücken. Lampe erlischt. Ein Anruf wird wieder am Telefon signalisiert.

### **Direktruftasten**

Voraussetzung: An Ihrem Telefon wurden eine oder mehrere Direktruftasten für netzweite Direktrufe zu Leitungspartnern eingerichtet. Über eine Direktruftaste sind Sie mit einem Leitungspartner dirket verbunden.

#### **Lampenmeldungen von Direktruftasten verstehen**

Lampe ist dunkel - Leitungspartner telefoniert nicht.

Lampe leuchtet – Leitungspartner telefoniert.

Lampe blinkt – Leitungspartner erhält gerade einen Anruf und hat diesen noch nicht angenommen.

#### **Leitungspartner rufen**

Achten Sie auf die Lampenmeldung der Direktruftaste!

#### Lampe ist dunkel – Leitungspartner telefoniert nicht:

Direktruftaste drücken, z. B. "Meier"

Hörer abheben.

oder Bei aufliegendem Hörer: Freisprechen und Lauthören.

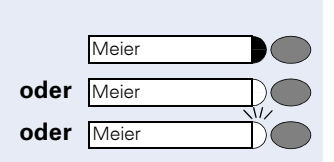

Meier

Ruf umschalten 1

Ruf umschalten 1

**Meier** 

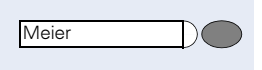

#### Lampe leuchtet – Leitungspartner telefoniert:

Direktruftaste drücken. Sie klopfen bei dem Leitungspartner an. Die Direktruftaste blinkt an seinem Telefon.

Wenn der Leitungspartner antwortet: Hörer abheben.

oder Bei aufliegendem Hörer: Freisprechen.

#### **Ein Leitungspartner ruft Sie an**

Lampe blinkt. Zusätzlich wird der Name des Leitungspartners, der Sie sprechen will, am Display angezeigt.

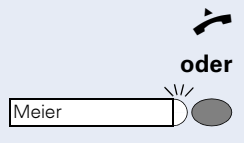

 $\sqrt{U}$ 

Hörer abheben.

Blinkende Taste drücken, z. B. "Meier" und freisprechen.

### **Im Team "Chef-Sekretariat" telefonieren**

Jedes Team "Chef/Sekretariat" wird vom zuständigen Fachpersonal eingerichtet.

Ein Team "Chef/Sekretariat" kann aus bis zu 4 Chefund bis zu 2 Sekretariatstelefonen bestehen.

### **Chef oder Sekretariat anrufen**

#### **Lampenmeldungen von Direktruftasten verstehen**

Am Sekretariatstelefon ist eine Direktruftaste "Chef" eingerichtet, am Cheftelefon eine Direktruftaste "Sekretariat". Die Lampenmeldungen haben bei beiden Tasten die gleiche Bedeutung.

Beispiele für die Taste "Chef" am Sekretariatstelefon:

Lampe ist dunkel – Chef telefoniert nicht.

Lampe leuchtet – Chef telefoniert.

Lampe blinkt – Chef erhält gerade einen Anruf und hat diesen noch nicht angenommen.

#### **Chef/Sekretariat anrufen**

Beispiel eines Anrufs vom Chef zum Sekretariat:

#### Lampe ist dunkel – Sekretariat telefoniert nicht:

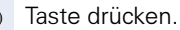

 $\rightarrow$  Hörer abheben.

oder Bei aufliegendem Hörer: Freisprechen.

#### Lampe leuchtet – Sekretariat telefoniert:

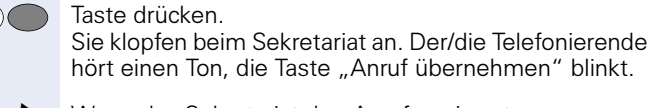

n Wenn das Sekretariat den Anruf annimmt: Hörer abheben.

oder Bei aufliegendem Hörer: Freisprechen.

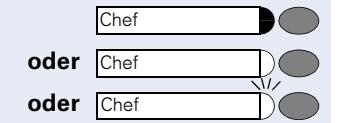

**Sekretariat** 

**Sekretariat**
<span id="page-108-0"></span>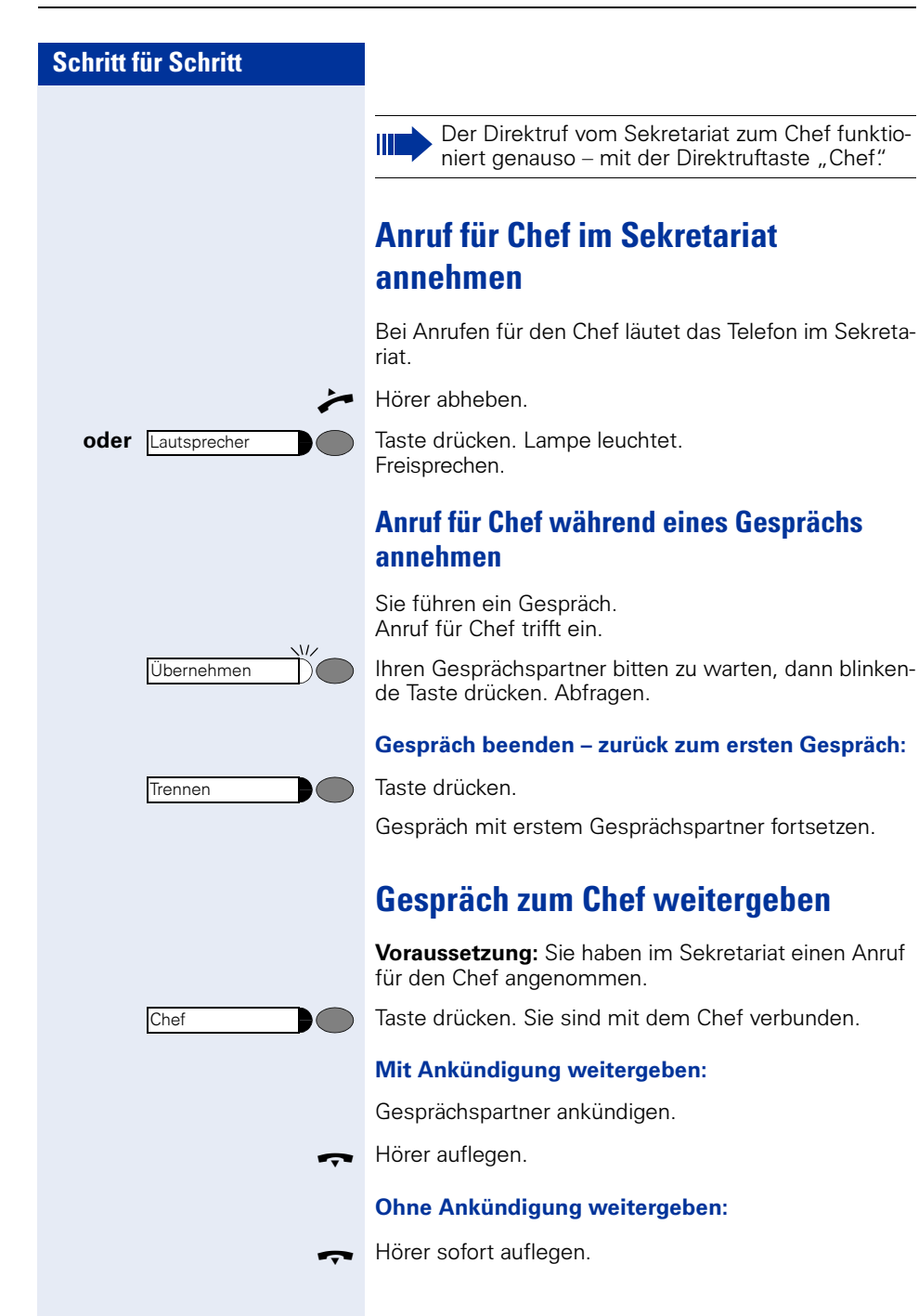

<span id="page-109-0"></span>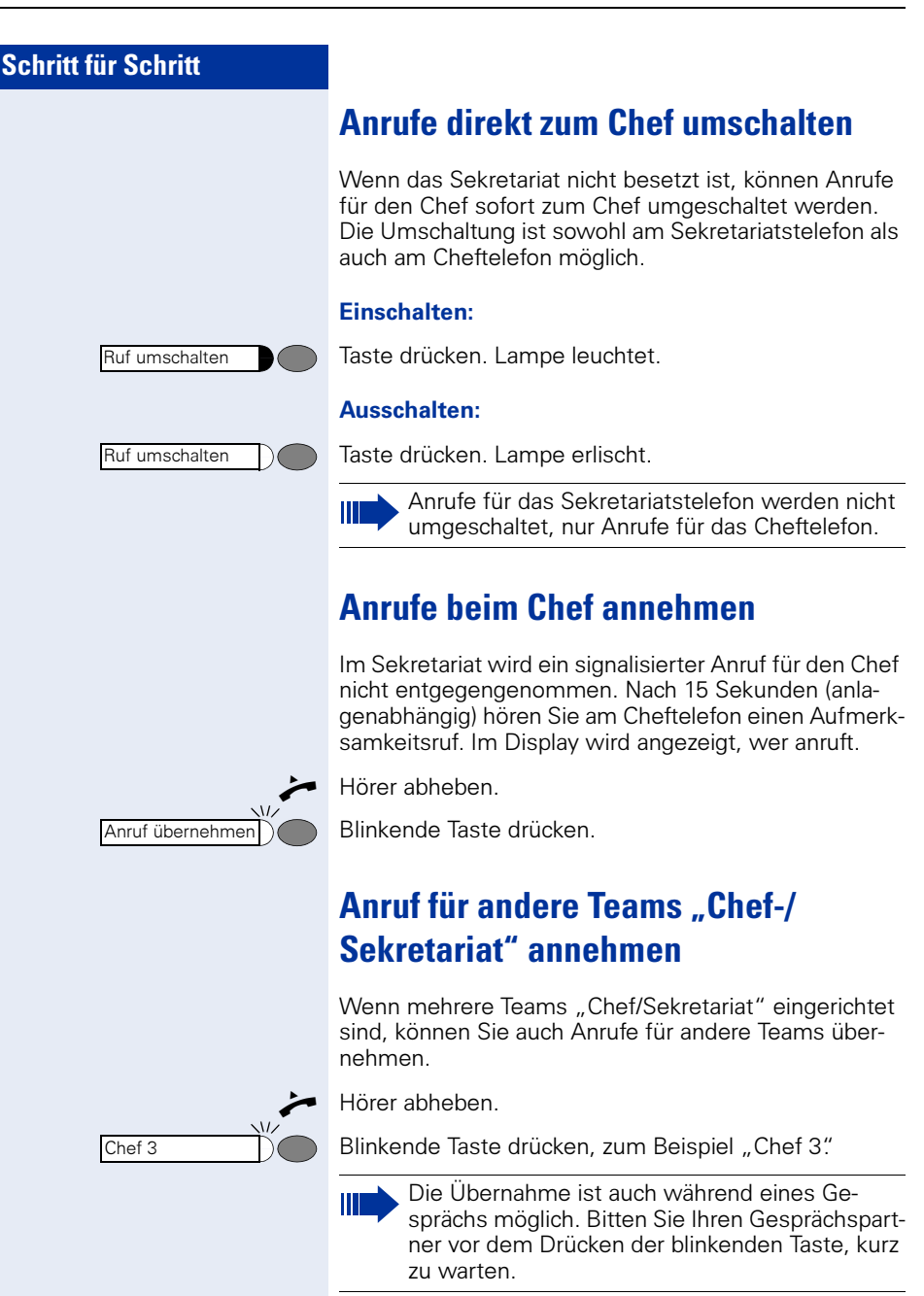

Parken

# <span id="page-110-1"></span>**Zweittelefon für Chef benutzen**

Voraussetzung: für den Chef ist ein Zweittelefon eingerichtet worden. Bei Erst- und Zweittelefon des Chefs ist eine Taste "Parken" eingerichtet.

#### Gespräch am Ersttelefon parken:

Taste drücken. Lampe leuchtet.

#### Gespräch am Zweittelefon fortsetzen:

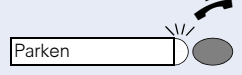

Service Menü

Schalter? Zweitanruf?

einschalten?

ausschalten?

n Hörer abheben.

Blinkende Taste drücken.

# <span id="page-110-0"></span>**Zweitanruf für Chef ein-/ausschalten**

Als Chef können Sie bestimmen, ob Anrufe für Sie im Sekretariat ankommen, während Sie telefonieren. Wenn Sie telefonieren und gleichzeitig einen anderen wichtigen Anruf erwarten, ist es beispielsweise sinnvoll, Zweitanruf einzuschalten.

Taste drücken. Lampe leuchtet.

**fe General Service-Kennzahl eingeben.** 

 $\sqrt{\phantom{a}}$  Auswählen und bestätigen.

 $\sqrt{ }$  Bestätigen.

### und

<u>| (✓ )</u><br>oder

 $\sqrt{ }$ 

oder

Bestätigen.

### <span id="page-111-0"></span>**Signalruf benutzen**

Ist an Ihrem Cheftelefon eine "Signalruf"-Taste eingerichtet, so können Sie über Tastendruck an einem bestimmten Zieltelefon (z. B. im Sekretariat) einen Signalruf auslösen. Am Zieltelefon wird zum Signalruf auch kurz die Rufnummer des Sendetelefons angezeigt.

Die Taste kann im Ruhezustand und während des Telefonierens betätigt werden (einmal oder mehrfach).

Ist keine "Signalruf"-Taste eingerichtet, können Sie den Hörer abnehmen und die "Signalruf" -Kennzahl eingeben um an einem Zieltelefon einen Signalruf zu erzeugen.

### <span id="page-111-1"></span>**Vertretung für Sekretariat festlegen**

Sie können Anrufe für den Chef, die im Sekretariat ankommen, auf ein anderes Telefon umleiten. Dazu müssen Sie eine Taste "Vertretung" einrichten. Dies funktioniert genau so wie im Kapitel "Rufnummer für Zielwahl auf Taste (hier: Vertretung) speichern"  $\rightarrow$  [Seite 29](#page-28-0) beschrieben.

#### Vertretung einschalten:

Vertretung

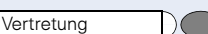

Taste drücken. Lampe leuchtet.

#### Vertretung ausschalten:

Taste drücken. Lampe erlischt.

## <span id="page-112-1"></span><span id="page-112-0"></span>**Teilnehmer direkt rufen**

Voraussetzung: An Ihrem Telefon wurden Direktruftasten eingerichtet  $\rightarrow$  [Seite 116](#page-115-0).

### **Lampenmeldungen von Direktruftasten verstehen**

Lampe ist dunkel – Teilnehmer telefoniert nicht.

Lampe leuchtet – Teilnehmer telefoniert.

Lampe blinkt – Teilnehmer erhält gerade einen Anruf und hat diesen noch nicht angenommen.

### **Direktruf-Teilnehmer rufen**

Achten Sie auf die Lampenmeldung der Direktruftaste!

#### Lampe ist dunkel – Teilnehmer telefoniert nicht:

Direktruftaste drücken, z. B. "Meier."

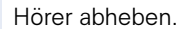

oder Bei aufliegendem Hörer: Freisprechen.

#### Lampe leuchtet – Teilnehmer telefoniert:

Direktruftaste drücken.

Sie klopfen bei dem Teilnehmer an. Er hört einen Ton, die Taste "Anruf übernehmen" blinkt an seinem Telefon und Ihr Name und Ihre Rufnummer werden angezeigt.

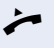

 $\sqrt{ }$ 

n Wenn der Teilnehmer antwortet: Hörer abheben.

oder Bei aufliegendem Hörer: Freisprechen.

### **Anruf für Direktruf-Teilnehmer annehmen**

Der gerufene Team-Teilnehmer ist z. B. gerade abwesend.

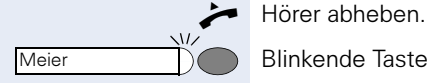

Blinkende Taste drücken, z. B. "Meier".

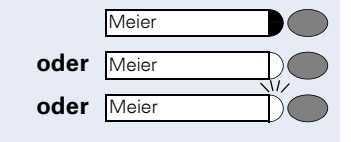

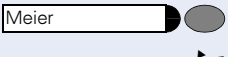

Meier

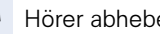

## **Aus Sammelanschluss herausschalten/wieder hineinschalten**

Voraussetzung: Für das Team ist ein Sammelanschluss eingerichtet.

Sie können sich aus dem Sammelanschluss jederzeit herausschalten, z. B. wenn Sie den Arbeitsplatz verlassen. Bei Anwesenheit schalten Sie sich wieder hinein.

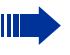

Über Ihre eigene Rufnummer bleiben Sie auch im herausgeschalteten Zustand erreichbar.

Taste drücken. Lampe leuchtet.

**fhan** Service-Kennzahl eingeben.

 $\sqrt{\phantom{a}}$  Auswählen und bestätigen.

 $\sqrt{\phantom{a}}$  Auswählen und bestätigen.

Bestätigen.

### <span id="page-113-1"></span><span id="page-113-0"></span>**Gespräch parken und wieder annehmen**

Sie können ein Gespräch innerhalb einer Anrufübernahmegruppe an einem Telefon parken und woanders wieder fortsetzen.

#### Parken:

Taste drücken. Taste blinkt an allen Telefonen der Anrufübernahmegruppe.

Hörer auflegen.

Wieder annehmen:

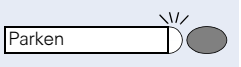

Blinkende Taste drücken. Gespräch fortsetzen.

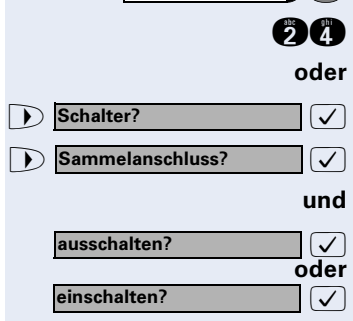

Service Menü

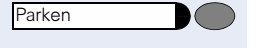

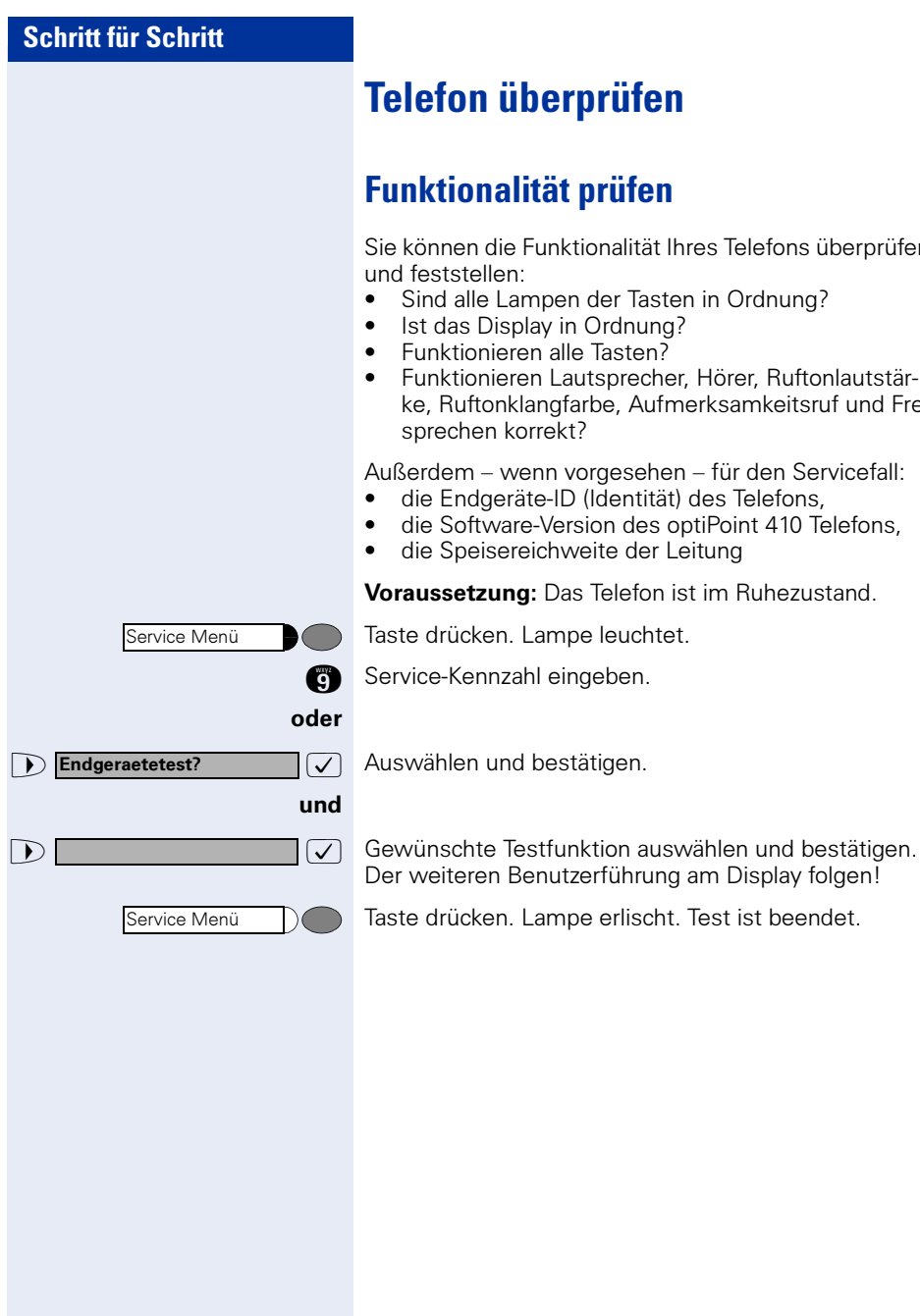

# <span id="page-114-1"></span>**Telefon überprüfen**

# <span id="page-114-0"></span>**Funktionalität prüfen**

Sie können die Funktionalität Ihres Telefons überprüfen

- Sind alle Lampen der Tasten in Ordnung?
- Ist das Display in Ordnung?
- Funktionieren alle Tasten?
- Funktionieren Lautsprecher, Hörer, Ruftonlautstärke, Ruftonklangfarbe, Aufmerksamkeitsruf und Freisprechen korrekt?

Außerdem – wenn vorgesehen – für den Servicefall:

- die Endgeräte-ID (Identität) des Telefons,
- die Software-Version des optiPoint 410 Telefons,
- die Speisereichweite der Leitung

Voraussetzung: Das Telefon ist im Ruhezustand.

Taste drücken. Lampe leuchtet.

**m** Service-Kennzahl eingeben.

 $\sqrt{\phantom{a}}$  Auswählen und bestätigen.

Der weiteren Benutzerführung am Display folgen!

Taste drücken. Lampe erlischt. Test ist beendet.

<span id="page-115-1"></span><span id="page-115-0"></span>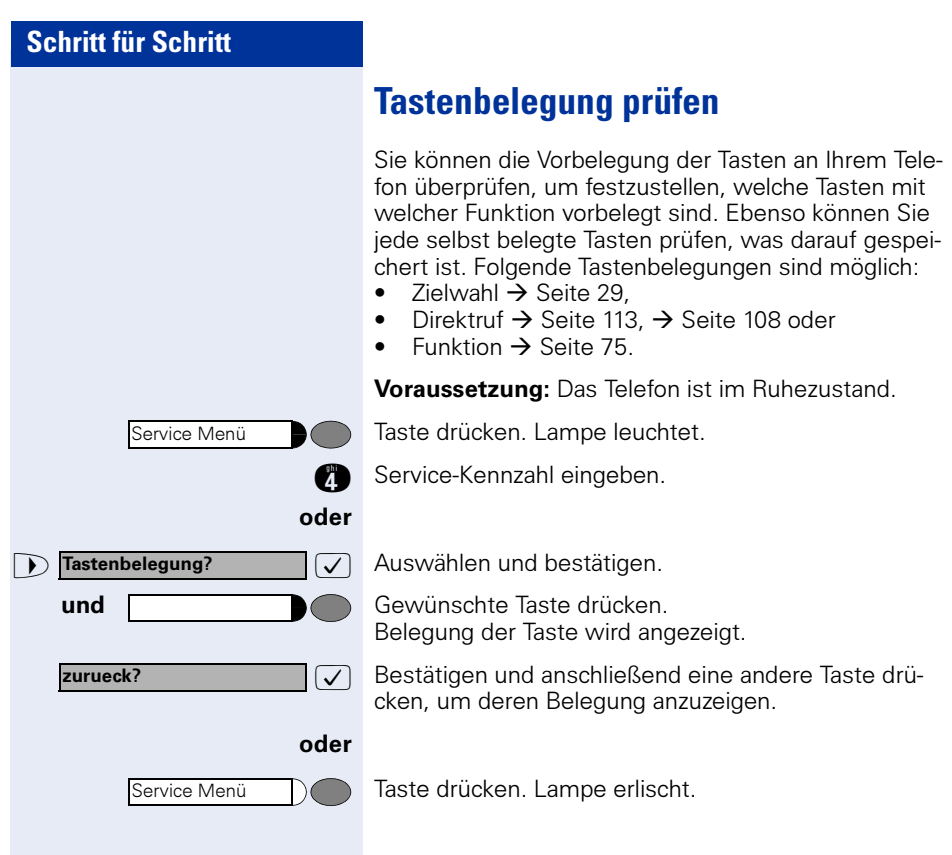

# <span id="page-116-0"></span>**Spezielle Funktionen bei Parallelruf (ONS)**

Ist Ihr Telefon in einer ONS-Gruppe eingebunden  $(ONS =$  "One Number Service"), sind Sie an allen weiteren Telefonen dieser Gruppe wie an Ihrem eigenen Telefon erreichbar. Wenden Sie sich zum Einrichten einer ONS-Gruppe an Ihr zuständiges Fachpersonal.

Eine ONS-Gruppe kann aus max. 3 Telefonen (Rufnummern) bestehen.

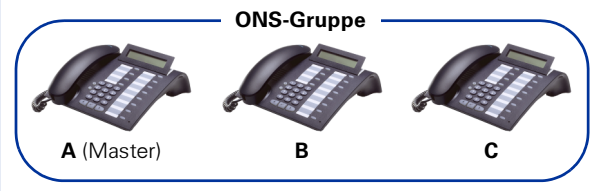

Bei max. einem Gruppenteilnehmer kann es sich um ein externes Telefon (z. B. ein Mobiltelefon) handeln. Ein Telefon der Gruppe ist der "Master" (A), dessen Rufnummer auch die anderen Teilnehmer (B, C) der ONS-Gruppe erhalten.

Wird **A**, **B** oder **C** gerufen, läuten immer alle Telefone der ONS-Gruppe. Ist **A. B** oder **C** besetzt, sind alle Telefone der ONS-Gruppe besetzt (Besetztzeichen für einen Anrufer von außerhalb der ONS-Gruppe). Innerhalb der ONS-Gruppe sind die Telefone jeweils mit ihren ursprünglichen Rufnummern erreichbar.

Weitere Auswirkungen auf Telefone interner Teilnehmer einer ONS-Gruppe gibt es auch bei folgenden Leistungsmerkmalen:

- Anklopfen  $\rightarrow$  [Seite 44](#page-43-0)
- Anrufumleitung  $\rightarrow$  [Seite 20](#page-19-0)
- Anrufschutz  $\rightarrow$  [Seite 80](#page-79-0)
- Briefkasten (MWI) → [Seite 96](#page-95-0)
- Rückruf  $\rightarrow$  [Seite 27](#page-26-0)

Ш

Anrufliste  $\rightarrow$  [Seite 38](#page-37-0)

Enthält Ihre ONS-Gruppe ein Mobiltelefon, achten Sie darauf, dass es stets verfügbar (eingeschaltet) ist. Ansonsten kann es durch frühzeitige Anrufannahme durch die Mobil-Mailbox zu Problemen bei der Anrufsignalisierung bei weiteren ONS-Gruppenteilnehmern kommen.

# **Beschriftung, Dokumentation und Zubehör**

### <span id="page-117-0"></span>**Tastenfelder beschriften**

Zur Beschriftung der Tasten mit den gespeicherten Funktionen/Rufnummern ( $\rightarrow$  [Seite 10](#page-9-0),  $\rightarrow$  [Seite 29](#page-28-1)) stehen Ihnen folgende Möglichkeiten zur Auswahl:

**Beschriftung** 

• per Hand:

Zu Ihrem optiPoint werden Beschriftungsstreifen mitgeliefert. Beschriften Sie die Streifen innerhalb der weißen Felder mit Funktion oder Name.

mit Computer:

Verfügen Sie über die CD-ROM (zuständiges Fachpersonal fragen) mit den elektronischen Bedienungsanleitungen für Ihre HiPath 4000  $\rightarrow$  [Seite 119,](#page-118-0) können Sie Ihre Tastenfelder per PC beschriften.

• mit Computer via Internet: Unter <http://www.siemens.de/hipath>  $\rightarrow$  "Downloads"  $\rightarrow$  "Software" finden Sie das "Online Key Labelling Tool" samt Bedienerführung.

Legen Sie den beschrifteten Streifen in das entsprechende Tastenfeld an Ihrem optiPoint und darüber die transparente Abdeckfolie (matte Seite oben).

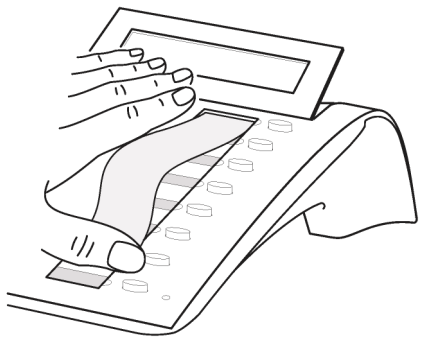

### **Rufnummernschild anbringen**

Zu Ihrem optiPoint werden selbstklebende Rufnummernschilder mitgeliefert.

Rufnummernschild beschriften (Feuerwehr, Polizei, eigene Rufnummer), ablösen und nach Abheben des Hörers in die Vertiefung am Telefon kleben.

### <span id="page-118-1"></span><span id="page-118-0"></span>**Dokumentation**

Diese Bedienungsanleitung finden Sie auch im Internet im PDF-Format unter

<http://www.siemens.de/hipath>

und auf CD-ROM (zuständiges Fachpersonal fragen) im HTML- und PDF-Format.

Zum Ansehen und Ausdrucken der Bedienungsanleitung im PDF-Format benötigen Sie einen Computer, auf dem das kostenlose Software-Produkt Acrobat Reader von Adobe installiert ist.

Zum Ansehen der Bedienungsanleitung im HTML-Format benötigen Sie einen Computer mit einem WWW-Browser, z. B. Microsoft Internet Explorer.

## **Ratgeber**

### <span id="page-119-1"></span>**Telefon pflegen**

- Pflegen Sie das Gerät mit einem feuchten Tuch oder einem Antistatiktuch. Kein trockenes Tuch verwenden!
- Reinigen Sie das Gerät bei starker Verschmutzung mit verdünntem, tensidhaltigen Neutralreiniger, z. B. Pril. Entfernen Sie den Reiniger anschließend restlos mit einem feuchten Tuch (nur Wasser).
- Verwenden Sie keine alkoholhaltigen oder kunststoffangreifenden Reinigungsmittel, auch kein Scheuerpulver!

### <span id="page-119-2"></span><span id="page-119-0"></span>**Funktionsstörungen beheben**

#### Gedrückte Taste reagiert nicht:

Überprüfen Sie, ob sich die Taste verklemmt hat.

#### Telefon klingelt nicht bei Anruf:

Überprüfen Sie, ob Sie das Telefon gesperrt haben  $\rightarrow$  [Seite 80](#page-79-1). Wenn ja, heben Sie die Sperre auf.

#### Rufnummer lässt sich nicht wählen:

Überprüfen Sie, ob Sie das Telefon abgeschlossen haben  $\rightarrow$  [Seite 82.](#page-81-0) Wenn ja, schließen Sie das Telefon auf.

#### Im Display angezeigte Uhrzeit stimmt nicht:

Nach maximal 24 Stunden wird die Uhrzeit über Nacht automatisch korrigiert.

#### Bei allen übrigen Störungen:

Wenden Sie sich zuerst an das zuständige Fachpersonal. Bei nicht behebbaren Störungen muss der Kundendienst gerufen werden!

Zeitueberschreitung

### <span id="page-120-0"></span>**Auf Fehlermeldungen am Display reagieren**

#### Mögliche Ursache:

Maximale Eingabezeit überschritten. Hörer nicht aufgelegt.

#### Mögliche Reaktion:

Schneller eingeben, zu lange Pausen zwischen Tastenbetätigung vermeiden.

#### Mögliche Ursache: bitte wiederholen

Anlage ist überlastet, keine Leitung frei, Warteschlange belegt.

#### Mögliche Reaktion:

Abwarten und später noch einmal versuchen.

#### z.Zt. nicht erreichbar

#### Mögliche Ursache:

- a) Funktion ist momentan nicht verfügbar.
- b) Kein Anschluss unter der gewählten Rufnummer

#### Mögliche Reaktion:

- a) Abwarten und später noch einmal versuchen.
- b) Nummer korrekt eingeben oder Vermittlung anrufen.

nicht moeglich

oder falsche Eingabe

oder nichts gespeichert **Mögliche Ursache:** 

Kurzwahlnummer nicht vorhanden, Termin falsch eingegeben, gesperrte oder unzulässige Eingabe, fehlende Voraussetzung (z. B. wenn für Makeln kein zweiter Gesprächspartner wartet), unvollständige Wahl.

#### Mögliche Reaktion:

Eingabe korrigieren, erlaubte Möglichkeit auswählen, Rufnummer vollständig eingeben.

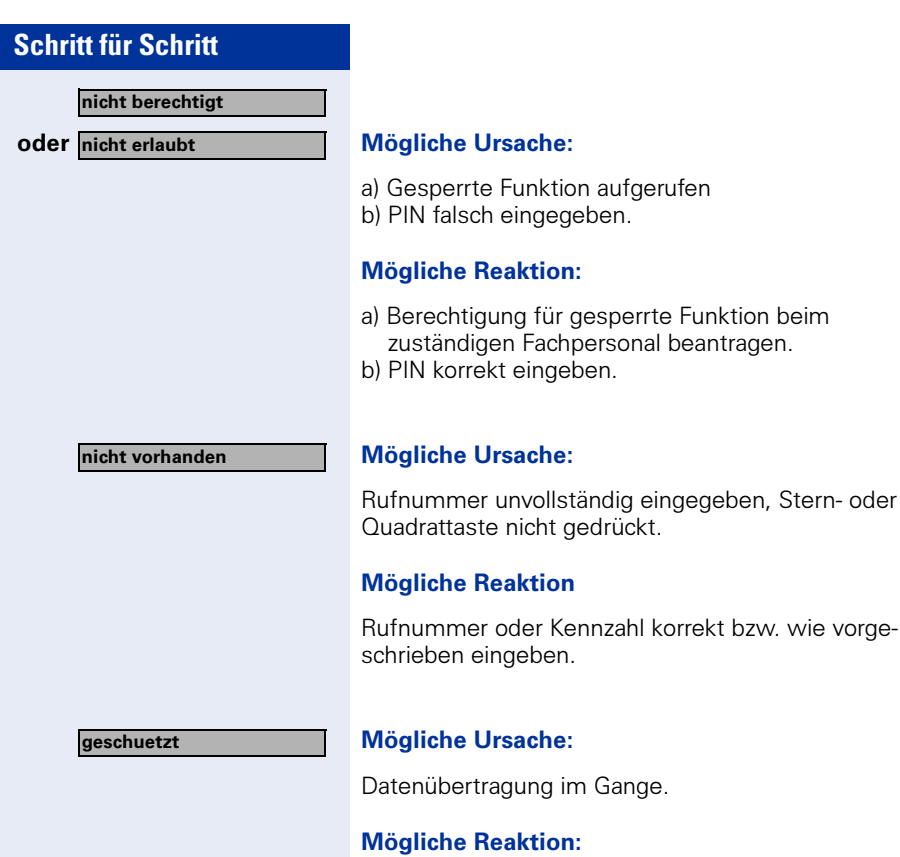

Abwarten und später noch einmal versuchen.

### <span id="page-121-0"></span>**Ansprechpartner bei Problemen**

Bei Störungen, die länger als beispielsweise 5 Minuten dauern, wenden Sie sich bitte an Ihr zuständiges Fachpersonal.

Kennzahl korrekt bzw. wie vorge-

# **Stichwortverzeichnis**

### **A**

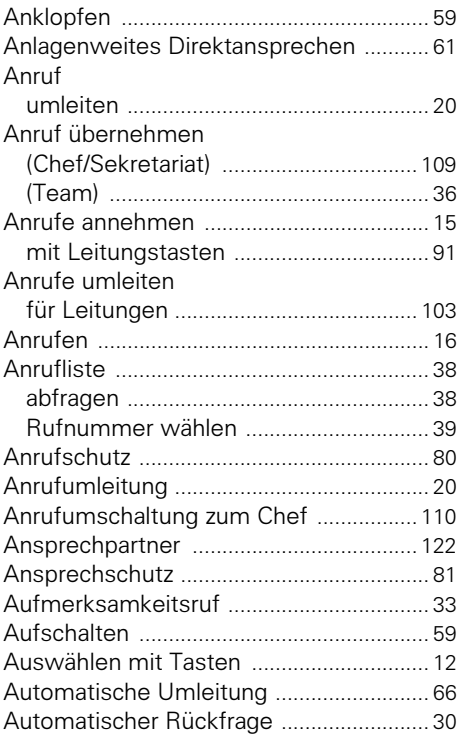

### **B**

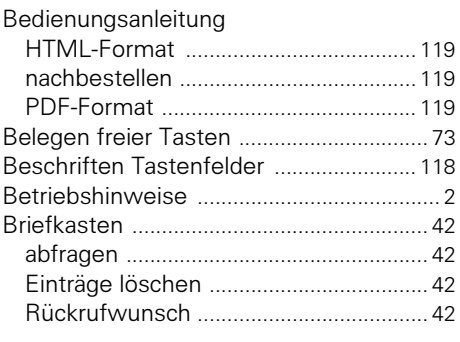

### **C**

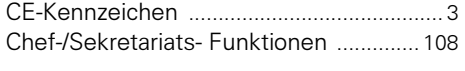

## **D**

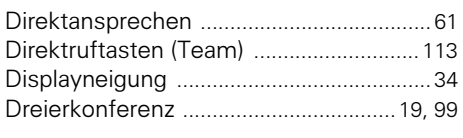

### **E**

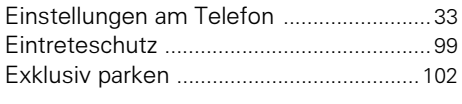

### **F**

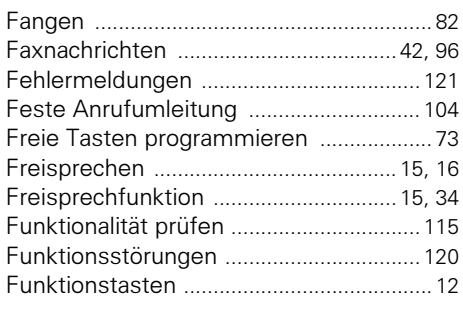

### **G**

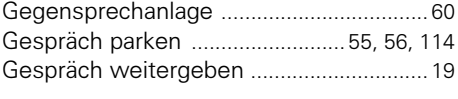

### **H**

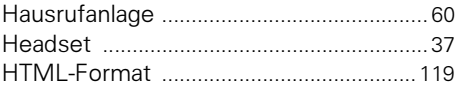

### **I**

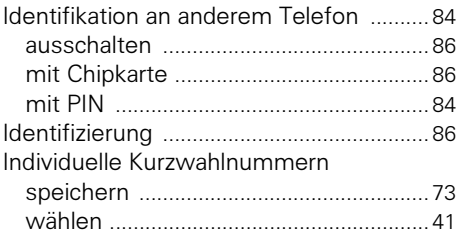

### **K**

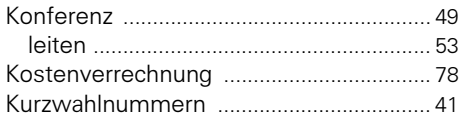

### **L**

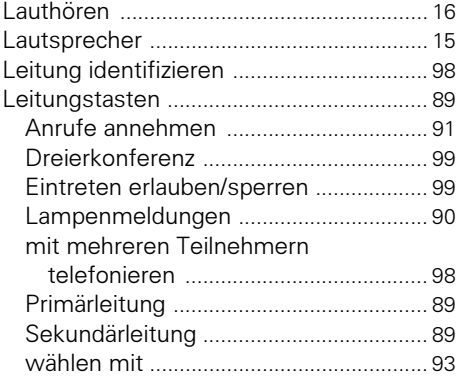

### **M**

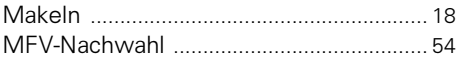

# **O**

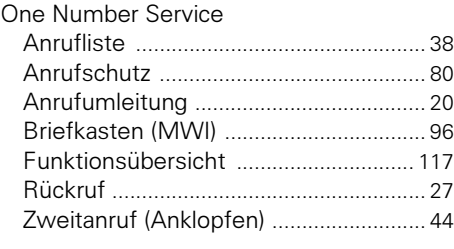

### **P**

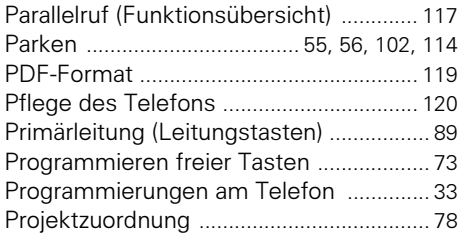

### **R**

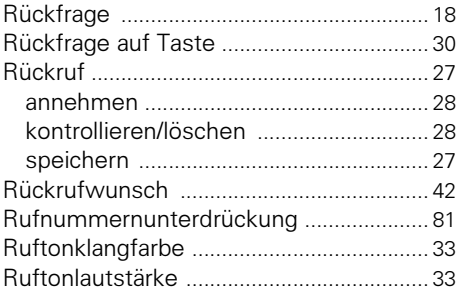

### **S**

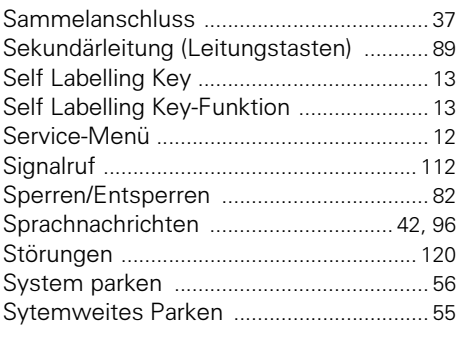

### **T**

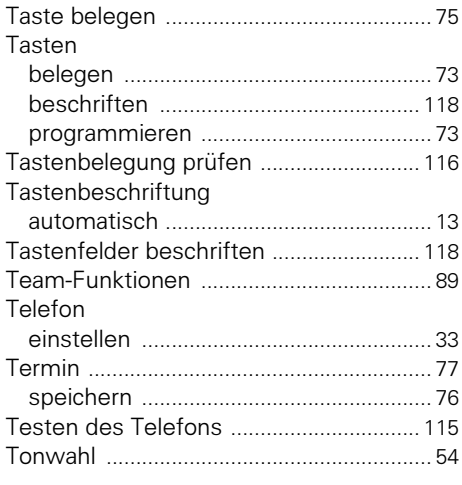

### **U**

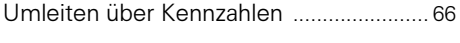

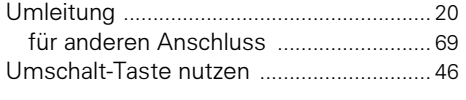

### **V**

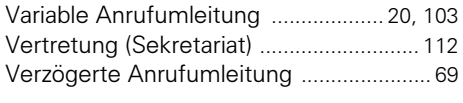

### **W**

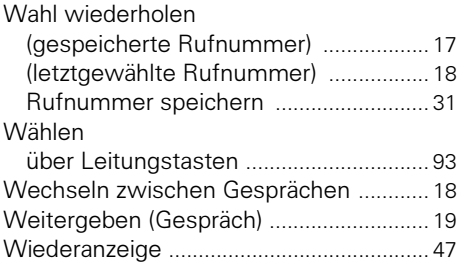

### **Z**

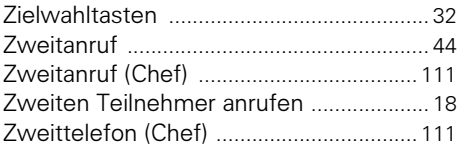

# **Maximale Funktionen des Service-Menüs**

Taste ..Service Menü" drücken. Funktionen mit  $\bigcap_{i=1}^{\infty}$  und  $\bigcap_{i=1}^{\infty}$ auswählen. Oder Service-Kennzahlen benutzen, z. B. 21 für "Zweitanruf ein/aus"

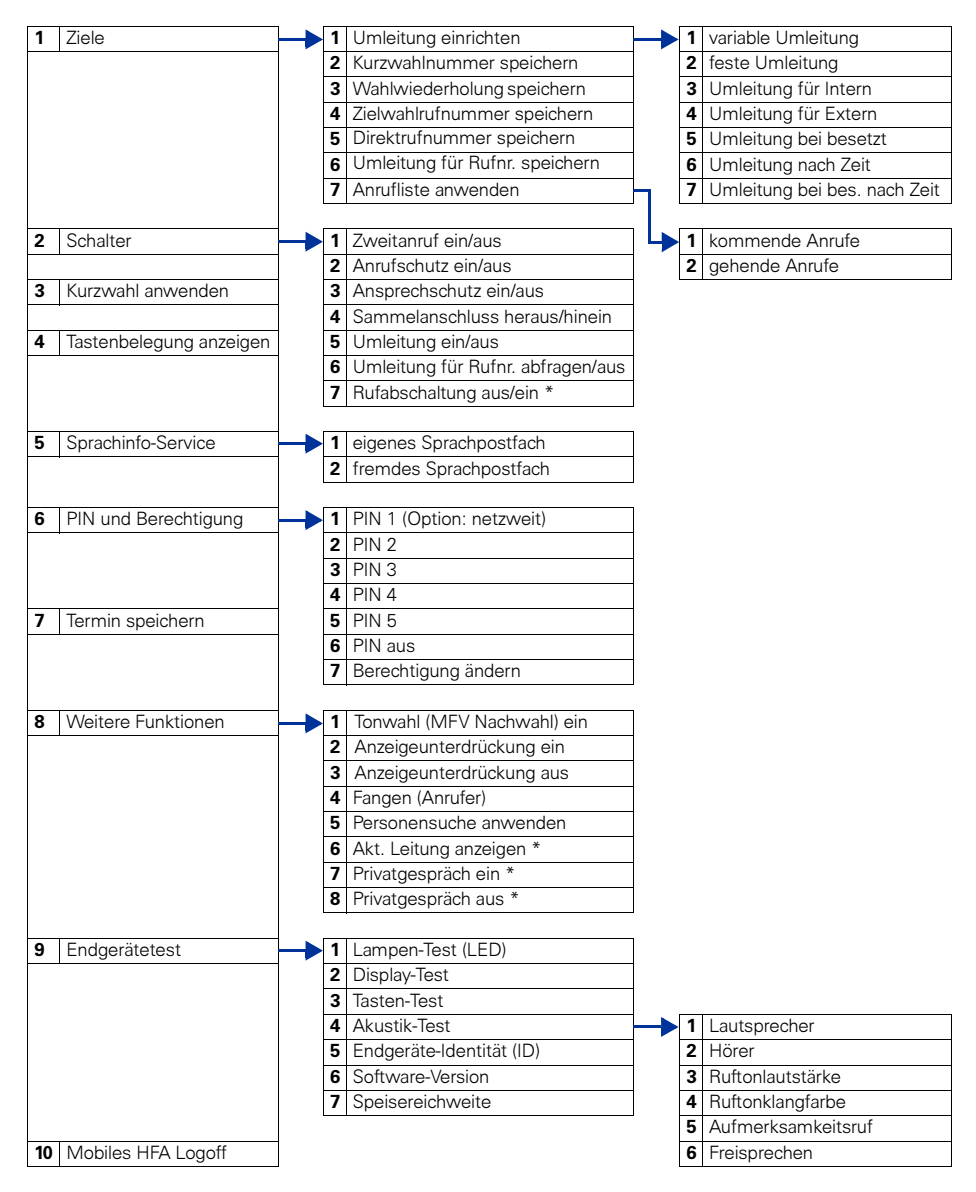

\* Telefon mit Leitungstasten und Mehrleitungszugang (keyset)

### www.siemens.de/hipath

Die Informationen in diesem Dokument enthalten lediglich allgemeine Beschreibungen bzw. Leistungsmerkmale, welche im konkreten Anwendungsfall nicht immer in der beschriebenen Form zutreffen bzw. welche sich durch Weiterentwicklung der Produkte ändern können. Die gewünschten Leistungsmerkmale sind nur dann verbindlich, wenn sie bei Vertragsschluss ausdrücklich vereinbart werden. Die verwendeten Marken sind Eigentum der Siemens AG bzw. der jeweiligen Inhaber.

© Siemens AG 2006 **Siemens Communications** Hofmannstr. 51 · D-81359 München

#### Bestell-Nr.: A31003-H8400-B413-5-19

Liefermöglichkeiten und technische Änderungen vorbehalten. Gedruckt in der Bundesrepublik Deutschland. 02.06.06